**SeeBeyond" eBusiness Integration Suite** 

# **e\*Way Intelligent Adapter for Oracle User's Guide**

*Release 4.5.3*

*Monk Version*

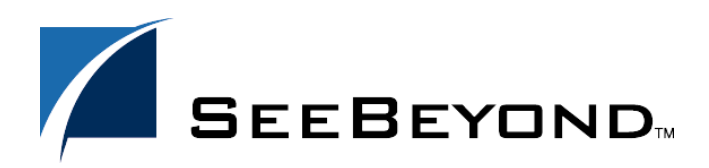

SeeBeyond Proprietary and Confidential

The information contained in this document is subject to change and is updated periodically to reflect changes to the applicable software. Although every effort has been made to ensure the accuracy of this document, SeeBeyond Technology Corporation (SeeBeyond) assumes no responsibility for any errors that may appear herein. The software described in this document is furnished under a License Agreement and may be used or copied only in accordance with the terms of such License Agreement. Printing, copying, or reproducing this document in any fashion is prohibited except in accordance with the License Agreement. The contents of this document are designated as being confidential and proprietary; are considered to be trade secrets of SeeBeyond; and may be used only in accordance with the License Agreement, as protected and enforceable by law. SeeBeyond assumes no responsibility for the use or reliability of its software on platforms that are not supported by SeeBeyond.

e\*Gate, e\*Insight, e\*Way, e\*Xchange, e\*Xpressway, eBI, iBridge, Intelligent Bridge, IQ, SeeBeyond, and the SeeBeyond logo are trademarks and service marks of SeeBeyond Technology Corporation. All other brands or product names are trademarks of their respective companies.

© 1999–2002 by SeeBeyond Technology Corporation. All Rights Reserved. This work is protected as an unpublished work under the copyright laws.

**This work is confidential and proprietary information of SeeBeyond and must be maintained in strict confidence.**

Version 20021029111001.

# **Contents**

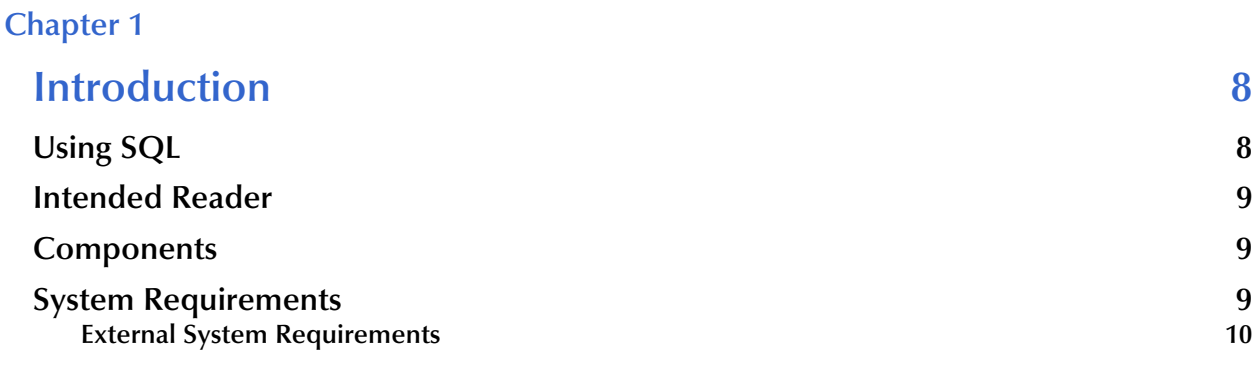

# **[Chapter 2](#page-10-0)**

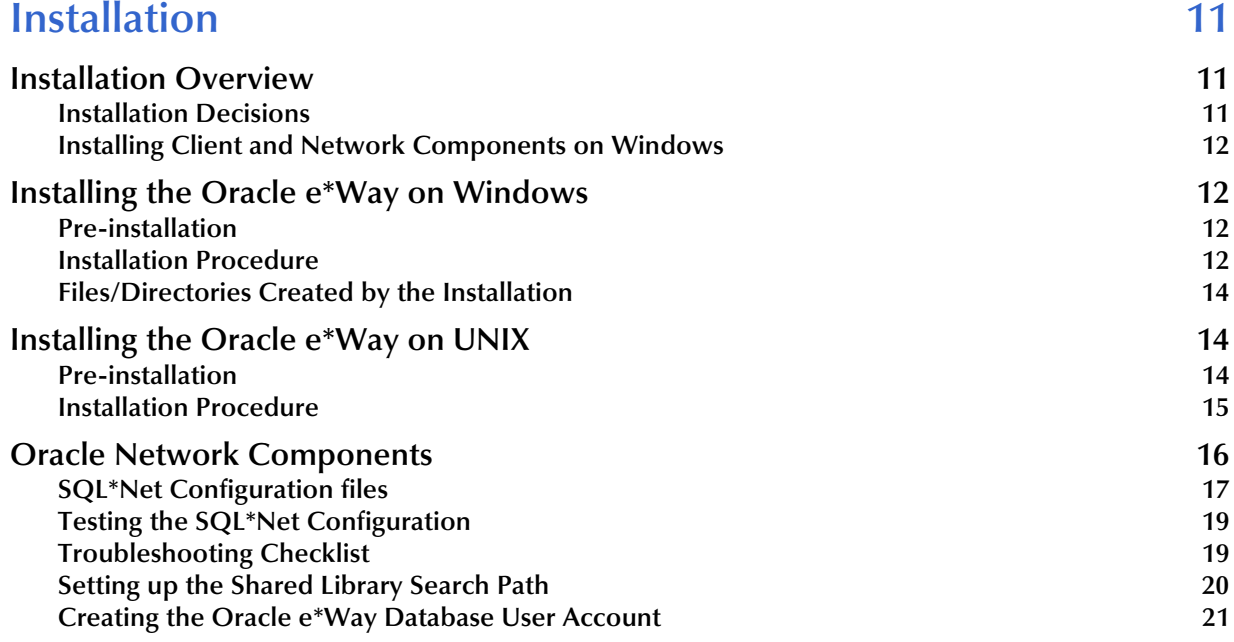

# **[Chapter 3](#page-21-0)**

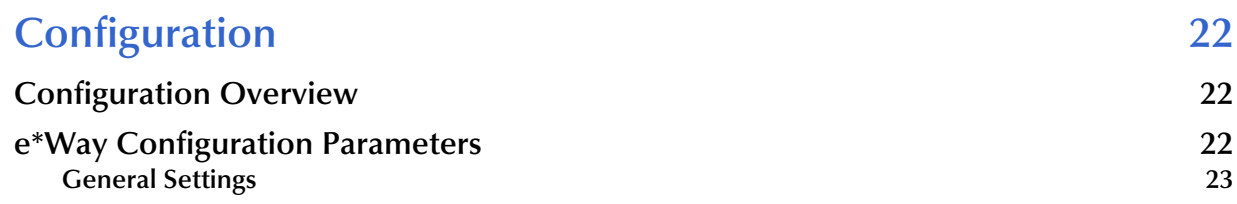

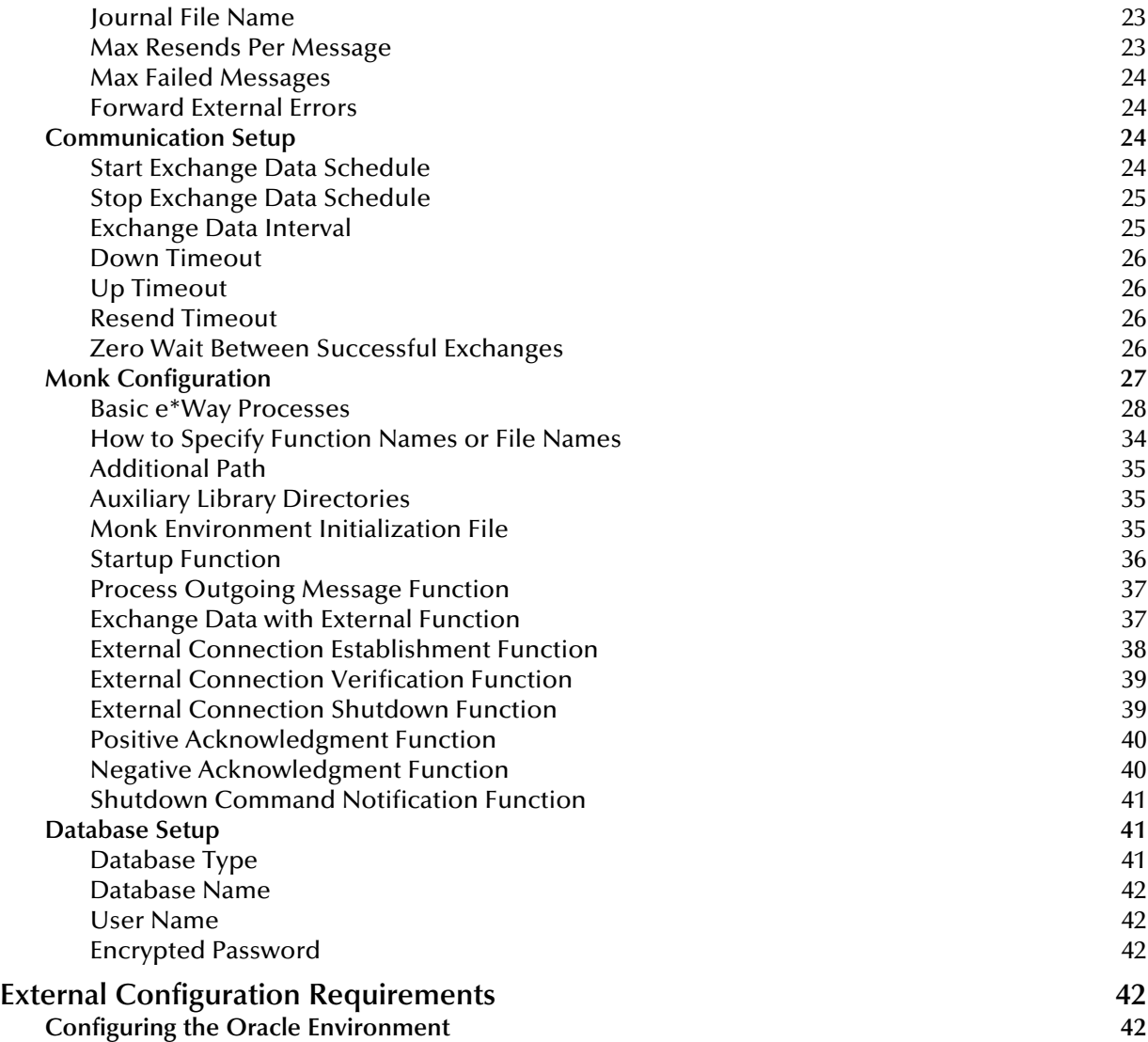

# **[Chapter 4](#page-43-0)**

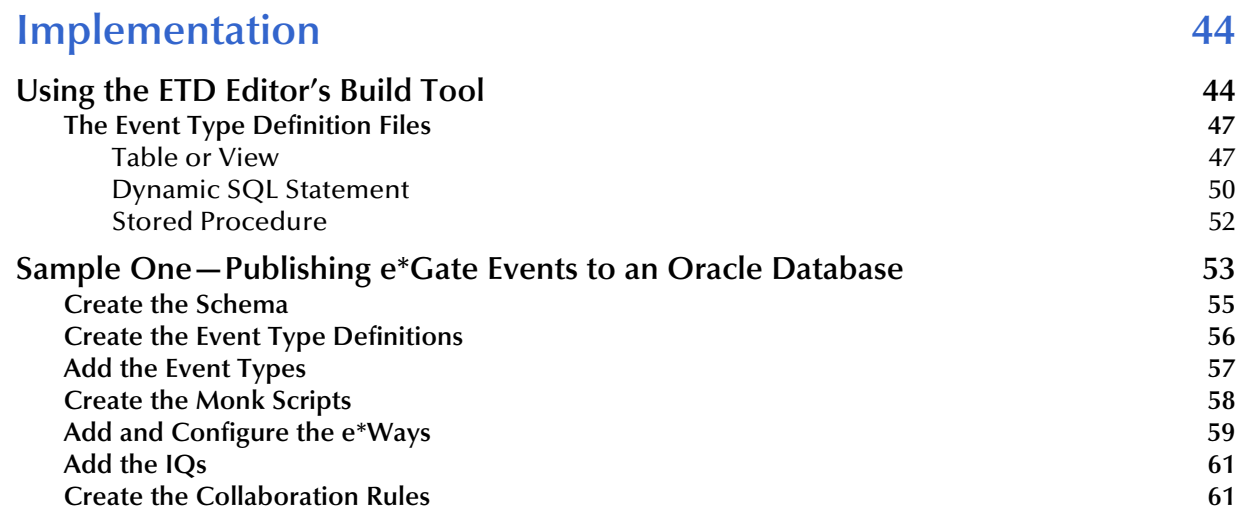

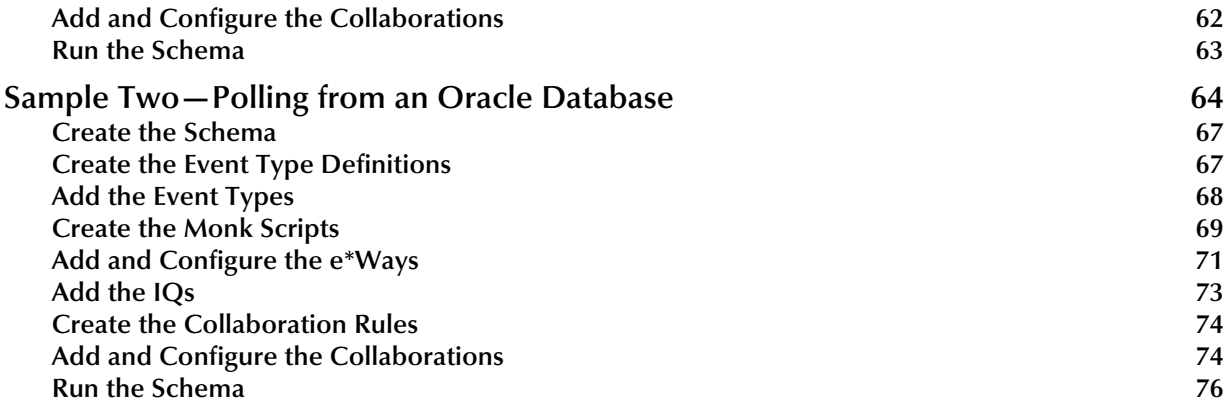

# Ch

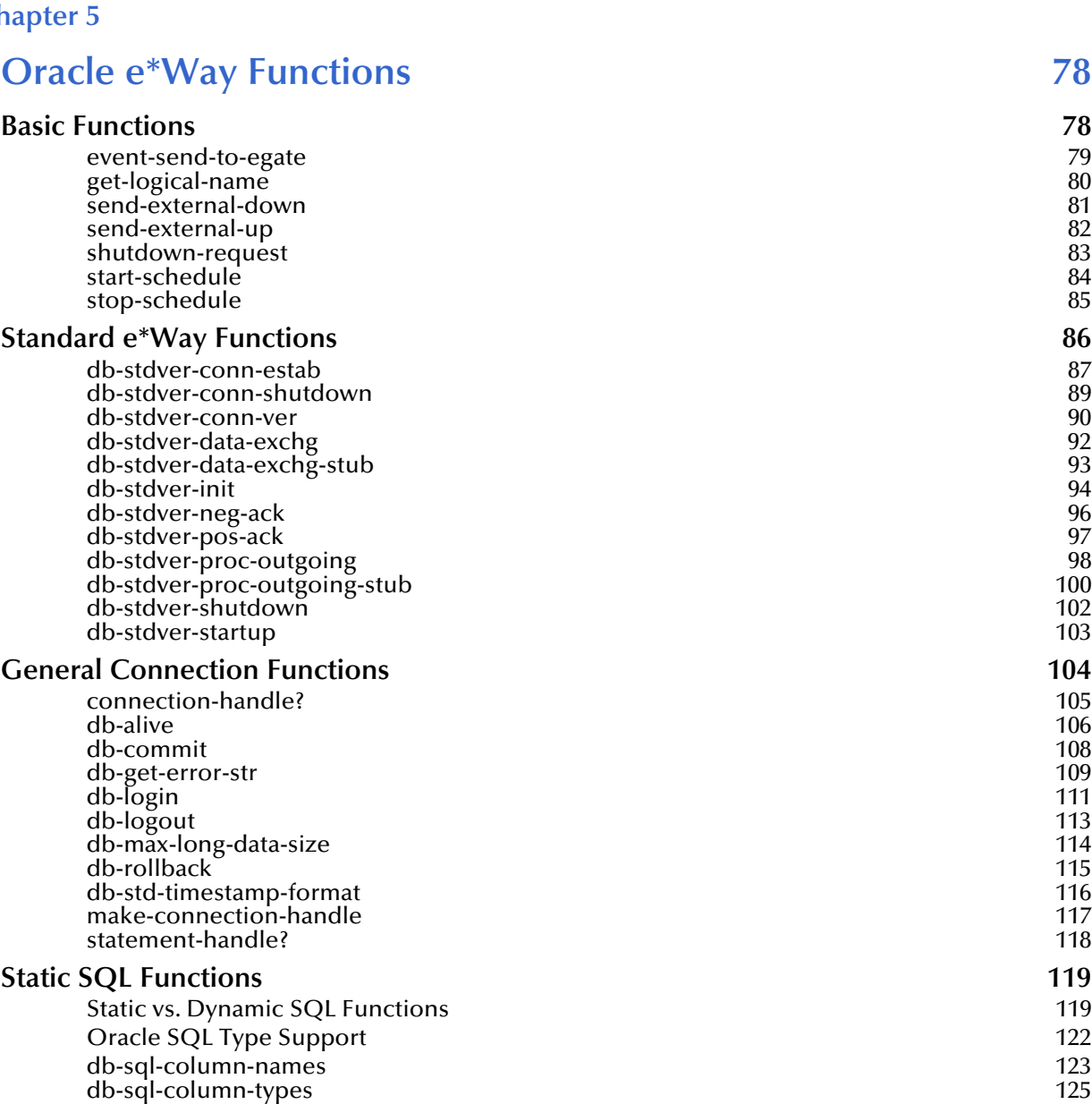

[db-sql-column-values 127](#page-126-0)

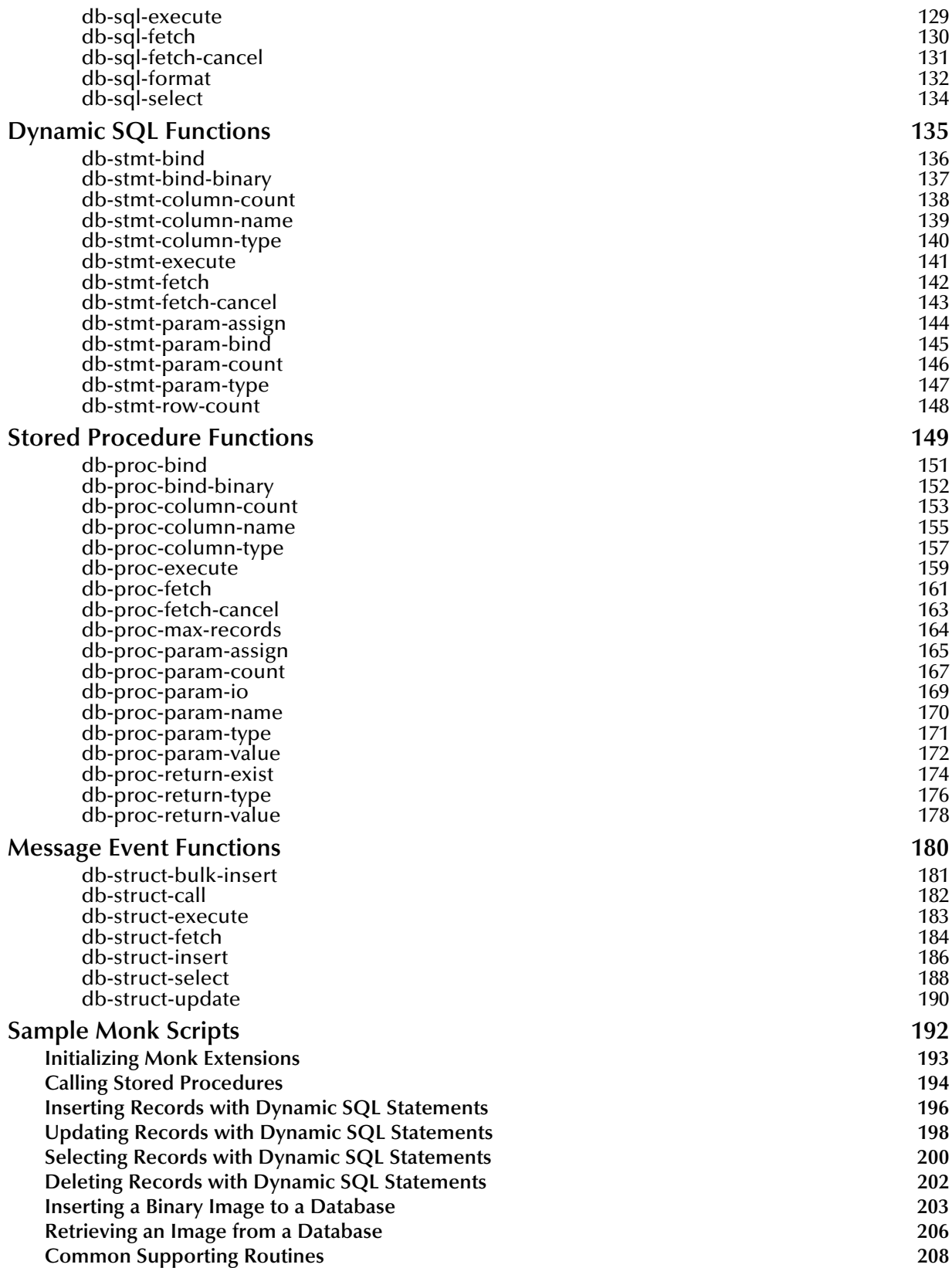

# **[Index 211](#page-210-0)**

# **Chapter 1**

# <span id="page-7-1"></span><span id="page-7-0"></span>**Introduction**

SeeBeyond™ developed the e\*Way Intelligent Adapter for Oracle as a graphicallyconfigurable e\*Way. The Oracle e\*Way implements the logic that sends Events (data) to e\*Gate and queues the next Event for processing and transport to the database.

A Monk database access library is available to log into the database, issue Structured Query Language (SQL) statements, and call stored procedures. The Oracle e\*Way uses Monk to execute user-supplied database access Monk scripts to retrieve information from or send information to a database. The fetched data (information) can be returned in a Monk Collaboration which simplifies the accessibility of each column in the database table. This document describes how to install and configure the Oracle e\*Way.

*Note: For information on the Java-enabled e\*Way Intelligent Adapter for Oracle, see the e\*Way Intelligent Adapter for Oracle User's Guide (Java-enabled)— Oracle\_eWay\_Java.pdf.*

**This Chapter Explains:**

- **["Using SQL" on page 8](#page-7-2)**
- **["Intended Reader" on page 9](#page-8-0)**
- **["Components" on page 9](#page-8-1)**
- **["System Requirements" on page 9](#page-8-2)**
- **["External System Requirements" on page 10](#page-9-0)**

# <span id="page-7-2"></span>1.1 **Using SQL**

The Oracle e\*Way uses a Monk extension library to issue SQL statements. The library contains functions to access the database and generate SQL statements. SQL is the language used to communicate with the database server to access and manipulate data. By populating a database with the data flowing through an integration engine, all the information available to an integrated delivery network (IDN) is stored for evaluation. This allows the Oracle e\*Way to operate independently of the underlying DBMS (database management system).

To access the database, you execute an SQL command, which is the American National Standards Institute (ANSI) standard language for operating upon relational databases.

The language contains a large set of operators for defining and manipulating tables. SQL statements can be used to create, alter, and drop tables from a database.

# <span id="page-8-0"></span>1.2 **Intended Reader**

The reader of this guide is presumed to be a developer or system administrator with responsibility for maintaining the e\*Gate system; to have expert-level knowledge of Windows 2000 (or Windows NT) and/or UNIX operations and administration; to be thoroughly familiar with **Oracle** and to be thoroughly familiar with Windows-style GUI operations.

# <span id="page-8-1"></span>1.3 **Components**

The Oracle e\*Way is comprised of the following:

- **stcewgenericmonk.exe**, the executable component
- Configuration files, which the e\*Way Editor uses to define configuration parameters
- Monk external function scripts
- e\*Way Monk Functions

A complete list of installed files appears in **[Table 1 on page 14](#page-13-3)** and **[Table 2 on page 16](#page-15-1)**.

# <span id="page-8-2"></span>1.4 **System Requirements**

The Oracle e\*Way is available on the following operating systems:

- Windows XP
- Windows 2000, Windows 2000 SP1, and Windows 2000 SP2
- Windows NT 4.0 SP6a
- Solaris 2.6, 7, and 8
- Oracle 8i on AIX 4.3.3, 5.1
- Oracle 9i on AIX 4.3.3
- Compaq Tru64 V4.0F, V5.0A, and V5.1A
- HP-UX 11.0 and HP-UX 11i
- Japanese Windows XP
- Japanese Windows 2000, Windows 2000 SP1, and Windows 2000 SP2
- Japanese Windows NT 4.0 SP6a
- Japanese Solaris 2.6, 7, and 8
- Japanese HP-UX 11.0
- Korean Windows XP
- Korean Windows 2000, Windows 2000 SP1, and Windows 2000 SP2
- Korean Windows NT 4.0 SP6a
- Korean Solaris 8
- Korean HP-UX 11.0
- Korean AIX 4.3.3

*Note: For Japanese and Korean operating systems, you must use English column names.*

To use the Oracle e\*Way, you need the following:

- An e\*Gate Participating Host, version 4.5.1 or later. For Windows XP operating systems, you need an e\*Gate Participating Host, version 4.5.3 or later.
- A TCP/IP network connection.

The client components of the databases with which the e\*Way interfaces have their own requirements; see the appropriate client external documentation for more details.

# <span id="page-9-0"></span>1.4.1 **External System Requirements**

To enable the e\*Way to communicate properly with the external system, the following are required:

- A database: Oracle 8i and 9i.
- The Oracle client library must be installed on Windows 2000 or Windows NT to utilize the build tool.

# **Chapter 2**

# <span id="page-10-1"></span><span id="page-10-0"></span>**Installation**

This chapter describes the procedures for installing the Oracle e\*Way on both Windows and UNIX systems. A list of the files and directories created by the installation are included.

**This Chapter Explains:**

- **["Installation Overview" on page 11](#page-10-2)**
- **["Installing the Oracle e\\*Way on Windows" on page 12](#page-11-1)**
- **["Installing the Oracle e\\*Way on UNIX" on page 14](#page-13-1)**
- **["Oracle Network Components" on page 16](#page-15-0)**

# <span id="page-10-2"></span>2.1 **Installation Overview**

The installation procedure depends upon the operating system of the Participating Host on which you are installing this e\*Way. You must have Administrator privileges to install this e\*Way on either Windows or UNIX.

# <span id="page-10-3"></span>2.1.1 **Installation Decisions**

This section presents decisions to be made before beginning the installation. These decisions apply to both UNIX and Windows:

- **1** The operating system/platform on which the Oracle e\*Way will operate.
- **2** The database network software required to operate the Oracle e\*Way.
	- SQL\*Net8
- *Note: While the client version need not be the same as the server version it connects to, specific additional Oracle products may require a corresponding Net8 or SQL \*Net release. Please refer to Oracle's Net8 Quick Reference Card for more information.*
	- **3** The Oracle networking options to be installed.

On UNIX:

- SQL\*Net8
- TCP/IP Protocol Adaptor

On Windows:

- SQL\*Net8
- TCP/IP Protocol Adapter
- OCI (Oracle Call Interface)

Issue the following command to determine which version of SQL\*Net is installed:

On UNIX:

```
echo $ORACLE_HOME 
/opt/oracle/app/oracle/product/8.1.6
```
The output shows that SQL \*Plus Version 8.1.6 is installed.

On Windows:

From Program Files, go to the directory where Oracle for Windows is installed. If Plus80 appears, version 8.x.x is installed.

# <span id="page-11-0"></span>2.1.2 **Installing Client and Network Components on Windows**

The following Networking Options must be installed and configured before running the Oracle e\*Way:

- The Oracle Client Oracle8i or 9i
- SQL\*Net8 for Oracle8i
- TCP/IP Protocol Adapter
- OCI (Oracle Call Interface)
- *Note: The Oracle e\*Way requires a 32-bit version of the Oracle Client. The 64-bit Oracle Client is not compatible with this e\*Way.*

# <span id="page-11-1"></span>2.2 **Installing the Oracle e\*Way on Windows**

# <span id="page-11-2"></span>2.2.1 **Pre-installation**

- **1** Exit all Windows programs before running the setup program, including any antivirus applications.
- **2** You must have Administrator privileges to install this e\*Way.

# <span id="page-11-3"></span>2.2.2 **Installation Procedure**

# **To install the Oracle e\*Way on a Windows system**

**1** Log in as an Administrator on the workstation on which you want to install the e\*Way.

- **2** Insert the e\*Way installation CD-ROM into the CD-ROM drive.
- **3** If the CD-ROM drive's "Autorun" feature is enabled, the setup application should launch automatically; skip ahead to step 4. Otherwise, use the Windows Explorer or the Control Panel's **Add/Remove Applications** feature to launch the file **setup.exe** on the CD-ROM drive.
- **4** The InstallShield setup application will launch. Follow the on-screen instructions to install the e\*Way.
- *Note: Be sure to install the e\*Way files in the suggested "client" installation directory. The installation utility detects and suggests the appropriate installation directory. Unless you are directed to do so by SeeBeyond support personnel, do not change the suggested "installation directory" setting.*
	- **5** After the installation is complete, exit the install utility and launch the Enterprise Manager.
	- **6** In the Component editor, create a new e\*Way.
	- **7** Display the new e\*Way's properties.
	- **8** On the General tab, under **Executable File**, click **Find**.
	- **9** Select the file **stcewgenericmonk.exe**.
	- **10** Under **Configuration file**, click **New**.
	- **11** From the **Select an e\*Way template** list, select **dart** and click **OK**.

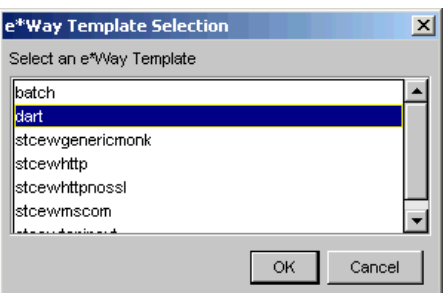

**Figure 1** e\*Way Template Selection

- **12** The e\*Way Editor will launch. Make any necessary changes, then save the configuration file.
- **13** You will return to the e\*Way's property sheet. Click **OK** to close the properties sheet, or continue to configure the e\*Way. Configuration parameters are discussed in **[Chapter 3](#page-21-4)**.
- *Note: Once you have installed and configured this e\*Way, you must incorporate it into a schema by defining and associating the appropriate Collaborations, Collaboration Rules, IQs, and Event Types before this e\*Way can perform its intended functions. For more information about any of these procedures, please see the online Help system.*

*For more information about configuring e\*Ways or how to use the e\*Way Editor, see the Working with e\*Ways chapter in the e\*Way Integrator User's Guide.*

# <span id="page-13-0"></span>2.2.3 **Files/Directories Created by the Installation**

The Oracle e\*Way CD-ROM contains the following files, which the Install Shield Wizard copies to the indicated directories on your computer, creating them if necessary.

| <b>Install Directory</b>  | <b>Files</b>                                                                                                    |
|---------------------------|----------------------------------------------------------------------------------------------------|
| bin\                      | stcewgenericmonk.exe<br>stcstruct.exe<br>stc_dbapps.dll<br>stc_dbmonkext.dll<br>stc_dbora8.dll<br>stc_dbora8i.dll<br>stc_dbora9i.dll                                                                                                    |
| configs\stcewgenericmonk\ | dart.def<br>dartRule.txt                                                                                                    |
| monk_library              | dart.gui                                                                                                    |
| monk_library\dart\        | db-struct-bulk-insert.monk<br>db-struct-call.monk<br>db-struct-execute.monk<br>db-struct-fetch.monk<br>db-struct-insert.monk<br>db-struct-select.monk<br>db-struct-update.monk<br>db-stdver-eway-funcs.monk<br>oramsg.ssc<br>oramsg-display.monk<br>db_bind.monk |

<span id="page-13-3"></span>**Table 1** Installation Directories and Files (Windows)

# <span id="page-13-1"></span>2.3 **Installing the Oracle e\*Way on UNIX**

# <span id="page-13-2"></span>2.3.1 **Pre-installation**

You do not require root privileges to install this e\*Way. Log in under the user name that you wish to own the e\*Way files. Be sure that this user has sufficient privilege to create files in the e\*Gate directory tree.

# <span id="page-14-0"></span>2.3.2 **Installation Procedure**

## **To install the Oracle e\*Way on a UNIX system:**

- **1** Log in on the workstation containing the CD-ROM drive, and insert the CD-ROM into the drive.
- **2** If necessary, mount the CD-ROM drive.
- **3** At the shell prompt, type

## **cd /cdrom**

**4** Start the installation script by typing:

### **setup.sh**

**5** A menu of options will appear. Select the "install e\*Way" option. Then, follow any additional on-screen directions.

*Note: Be sure to install the e\*Way files in the suggested "client" installation directory. The installation utility detects and suggests the appropriate installation directory. Unless you are directed to do so by SeeBeyond support personnel, do not change the suggested "installation directory" setting.*

- **6** After installation is complete, exit the installation utility and launch the Enterprise Manager.
- **7** In the Component editor, create a new e\*Way.
- **8** Display the new e\*Way's properties.
- **9** On the General tab, under **Executable File**, click **Find**.
- **10** Select the file **stcewgenericmonk.exe**.
- **11** Under **Configuration file**, click **New**.
- **12** From the **Select an e\*Way template** list, select **dart** and click **OK**.

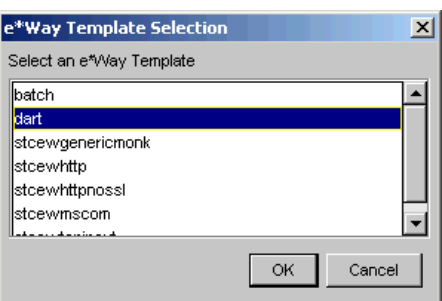

## **Figure 2** e\*Way Template Selection

- **13** The e\*Way Editor will launch. Make any necessary changes, then save the configuration file.
- **14** You will return to the e\*Way's property sheet. Click **OK** to close the properties sheet, or continue to configure the e\*Way. Configuration parameters are discussed in **[Chapter 3](#page-21-4)**.

*Note: Once you have installed and configured this e\*Way, you must incorporate it into a schema by defining and associating the appropriate Collaborations, Collaboration Rules, IQs, and Event Types before this e\*Way can perform its intended functions. For more information about any of these procedures, please see the online Help system.*

*For more information about configuring e\*Ways or how to use the e\*Way Editor, see the Working with e\*Ways chapter in the e\*Way Integrator User's Guide.*

The CD-ROM contains the following files, which are copied to the indicated path on your computer.

| <b>Install Directory</b>  | <b>Files</b>                                                                                                    |
|---------------------------|----------------------------------------------------------------------------------------------------|
| bin/                      | stcewgenericmonk.exe<br>stcstruct.exe<br>stc_dbapps.dll<br>stc_dbmonkext.dll<br>stc_dbora8.dll<br>stc_dbora8i.dll<br>stc_dbora9i.dll                                                                                                    |
| lib/                      | stc_dbora8.dll<br>stc dbora9i.dll<br>stc_monkfilesys.dll                                                                                                    |
| configs/stcewgenericmonk/ | dart.def                                                                                                    |
| monk_library              | dart.gui                                                                                                    |
| monk_library/dart/        | db-struct-bulk-insert.monk<br>db-struct-call.monk<br>db-struct-execute.monk<br>db-struct-fetch.monk<br>db-struct-insert.monk<br>db-struct-select.monk<br>db-struct-update.monk<br>db-stdver-eway-funcs.monk<br>oramsg.ssc<br>oramsg-display.monk<br>db_bind.monk |

<span id="page-15-1"></span>**Table 2** Installation Directories and Files (UNIX)

# <span id="page-15-0"></span>2.4 **Oracle Network Components**

The following Networking Options must be installed and configured before running the Oracle e\*Way.

- SQL\*Net8
- TCP/IP Protocol Adapter

SQL\*Plus (Recommended)

SQL\*Plus is not required for the Oracle e\*Way, but is helpful in testing connections and diagnosing connection problems.

# <span id="page-16-0"></span>2.4.1 **SQL\*Net Configuration files**

Before you can configure SQL\*Net8 you must have the following files ready:

- listener.ora
- tnsnames.ora
- sqlnet.ora

### **Example Listener configuration file—listener.ora**

```
# LISTENER.ORA Configuration 
File:/opt/oracle/app/oracle/product/8.1.6/network/admin/listener.ora
# Generated by Oracle configuration tools.
LISTENER =
   (DESCRIPTION_LIST =
     (DESCRIPTION =
       (ADDRESS_LIST =
        (ADDRESS = (PROTOCOL = IPC)(KEY = EXTPROC))) (ADDRESS_LIST =
        (ADDRESS = (PROTOCOL = TCP) (HOST = circle) (PORT = 1521)) )
\overline{\phantom{a}} (DESCRIPTION =
       (PROTOCOL_STACK =
         (PRESENTATION = GIOP)
         (SESSION = RAW)
)(ADDRESS = (PROTOCOL = TCP) (HOST = circle) (PORT = 2481)) )
   )
SID_LIST_LISTENER =
   (SID_LIST =
     (SID_DESC =
       (SID_NAME = PLSExtProc)
       (ORACLE_HOME = /opt/oracle/app/oracle/product/8.1.6)
       (PROGRAM = extproc)
\overline{\phantom{a}} (SID_DESC =
       (ORACLE_HOME = /opt/oracle/app/oracle/product/8.1.6)
       (SID_NAME = orcl816)
     )
   )
```
LISTENER is the default listener name, which is recommended by Oracle in a standard installation that requires only one listener on a machine.

The listener address section ADDRESS specifies what address to listen to. The listener listens for inter-process calls (IPCs) as well as calls from other nodes.

Two IPC addresses are created for each database that a listener listens to. In one, the key value is equal to the service name (for example, finance.world). It is used for

connections from other applications on the same node. The other IPC address (for example, orcl) is used by the database dispatcher to identify the listener.

For communication with other nodes, listener listens to the host (for example, finance.company.com) at a particular port (for example, 1521) using the specified protocol (for example, TCP/IP).

The section SID\_LIST\_LISTENER is used to list the SID (system identifier) of the databases (for example, orcl) on which the listener listens. The service name (for example, finance.world) is used as the global name.

The control parameter STARTUP\_WAIT\_TIME\_LISTENER sets the number of seconds that the listener sleeps before responding to the first listener control status command. This feature assures that a listener with a slow protocol will have had time to start up before responding to a status request. The default is 0.

CONNECT\_TIMEOUT\_LISTENER sets the number of seconds that the listener waits to get a valid SQL\*Net connection request before dropping the connection.

TRACE\_LEVEL\_LISTENER indicates the level of detail the trace facility records for listener events. ADMIN is the highest.

#### **Example Client file—tnsnames.ora**

```
# TNSNAMES.ORA Configuration 
File:/opt/oracle/app/oracle/product/8.1.6/network/admin/tnsnames.ora
# Generated by Oracle configuration tools.
CIRCE =
   (DESCRIPTION =
     (ADDRESS = (PROTOCOL = TCP)(HOST = circe)(PORT = 1521))
    (CONNECT DATA = (SERVICE NAME = orc1816)) )
ENIGMA =
   (DESCRIPTION =
     (ADDRESS = (PROTOCOL = TCP)(HOST = enigma)(PORT = 1521))
    (CONNET_DATA = (SID = orcl8)) )
LAMBDA =
   (DESCRIPTION =
    (ADDRESS = (PROTOCOL = TCP) (Host = lambda) (Port = 1521)) (CONNECT_DATA = (SERVICE_NAME = LAMBDA))
   )
```
All connect distributors are assigned service names (for example, CIRCE). The user specifies the service name to identify the service to which the user wants to connect. The ADDRESS section specifies the listener address. See listener.ora above for listener address.

The CONNECT\_DATA section specifies the SID (system identifier) or SERVICE\_NAME by the remote database. This setting will vary depending upon the version of the Oracle server.

## **Example Network component file**

The name of this file is sqlnet.ora

```
################
# Filename......: sqlnet.ora
# Node.........: local.world
# Date..........: 24-MAR-98 13:21:20
################
AUTOMATIC_IPC = OFF
TRACE_LEVEL_CLIENT = OFF
names.directory_path = (TNSNAMES)
names.default_domain = world
name.default_zone = world
sqlnet.expire_time = 10
```
The sqlnet.expire\_time parameter determines how often SQL\*Net sends a probe to verify that a client-server connection is still active. A value of 10 (minutes) is recommended by Oracle.

After you have generated the required configuration files, do the following:

On the server side, move all three files to:

\$ORACLE\_HOME/network/admin

On the client side, distribute tnsnames.ora and sqlnet.ora and put them in:

\$ORACLE\_HOME/network/admin

Verify that the file /etc/services has the entry LISTENER 1521/tcp.

# <span id="page-18-0"></span>2.4.2 **Testing the SQL\*Net Configuration**

Before you can use SQL\*Net with the server, you need to start a listener on the server. A listener is used by SQL\*Net on the server side to receive an incoming connection from SQL\*Net clients.

To start a listener, enter the following command on the server:

```
lsnrctl start
```
When you are running as a client, if the listener starts up successfully, you can use SQL\*Plus on the client side to test whether SQL\*Net is configured properly by establishing a connection with the server. The syntax of the command is:

sqlplus <user name>/<password>@<service name>

For example, if the Oracle server has user

sqlplus dart/dart@oracle.world

This command will start up SQL\*Plus in the client machine and connect to the server specified by oracle.world as user <user name> with password <password>. The \$ORACLE\_HOME/network/admin/tnsnames.ora defines the service name for each Oracle data source.

# <span id="page-18-1"></span>2.4.3 **Troubleshooting Checklist**

Ensure that you have protocol-level connectivity

Action: Use the PING utility to verify TCP/IP connectivity

 Ensure that the configuration files, client file and network files are in the proper directory.

Actions:

- **A** Verify that tnsnames.ora exists on the client machine in the \$ORACLE\_HOME/network/ directory.
- **B** Verify that listener.ora exists on the server machine in the \$ORACLE\_HOME/network/ directory.
- **C** Verify that sqlnet.ora exists on the server machine in the \$ORACLE\_HOME/network/ directory.
- Ensure that the listener is "listening" for the same protocol that the client is trying to connect through.
	- Action: Verify that listener.ora and tnsnames.ora specify the same protocol.
- Ensure that both server and client are running either Net8 or SQL \*Net V2.

Action: Run the Oracle Universal Installer to determine the version number.

Ensure that you have the necessary Net8 protocol support installed.

Action: Run the Oracle Universal Installer to determine that the correct product has been installed.

 Ensure that SQL\*Net can recognize the host that must connect to if it is using TCP/IP.

Action: If you are using TCP/IP, try replacing the HOST name in the net service name address with the IP address of the server machine.

For more information on specific error messages or technical bulletins on errors received when performing these diagnostics tests, refer:

**The Net8 Administrator's Guide** 

# <span id="page-19-0"></span>2.4.4 **Setting up the Shared Library Search Path**

The following sections provide detailed descriptions for setting the shared library search path used by both the Oracle e\*way and the Oracle Open Client. The shared library search path follows:

```
HP-UX
```

```
 SHLIB_PATH
AIX
    LIBPATH
DEC
    LD_LIBRARY_PATH
Solaris
    LD_LIBRARY_PATH
```
# <span id="page-20-0"></span>2.4.5 **Creating the Oracle e\*Way Database User Account**

Check to see if the Oracle server is running. If not, start the server and make sure the "listener" is running, do the following to create the Oracle e\*Way database user in the Oracle database.

At the prompt type the following:

```
svrmgrl
connect internal
create user_name identified by password
```
After creating the user, privileges must be granted. Type the following:

grant dba to user name

# <span id="page-21-4"></span>**Chapter 3**

# <span id="page-21-1"></span><span id="page-21-0"></span>**Configuration**

This chapter describes how to configure the Oracle e\*Way by setting the configuration parameters using the e\*Way Editor.

**This Chapter Explains:**

- **["Configuration Overview" on page 22](#page-21-2)**
- **["General Settings" on page 23](#page-22-0)**
- **["Communication Setup" on page 24](#page-23-2)**
- **["Monk Configuration" on page 27](#page-26-0)**
- **["Database Setup" on page 41](#page-40-1)**
- **["Configuring the Oracle Environment" on page 42](#page-41-4)**

# <span id="page-21-2"></span>3.1 **Configuration Overview**

Before you can run the Oracle e\*Way, you must configure it using the e\*Way Edit Settings window, which is accessed from the e\*Gate Enterprise Manager GUI. The Oracle e\*Way package includes a default configuration file which you can modify using this window.

# <span id="page-21-3"></span>3.2 **e\*Way Configuration Parameters**

The e\*Way configuration parameters are set using the e\*Way Editor.

#### **To change e\*Way configuration parameters:**

- **1** In the Enterprise Manager's Component editor, select the e\*Way you want to configure and display its properties.
- **2** Under **Configuration File**, click **New** to create a new file, **Find** to select an existing configuration file, or **Edit** to edit the currently selected file.
- *Note: When creating a new e\*Way, you must also select the dart template file from the e\*Way Template Selection list.*

**3** In the **Additional Command Line Arguments** box, type any additional command line arguments that the e\*Way may require, taking care to insert them *at the end* of the existing command-line string. Be careful not to change any of the default arguments unless you have a specific need to do so.

For more information about how to use the e\*Way Editor, see the e\*Way Editor's online Help or the *Working with e\*Ways* chapter in the *e\*Way Integrator User's Guide*.

The e\*Way's configuration parameters are organized into the following four sections:

- General Settings
- **Communication Setup**
- Monk Configuration
- Database Setup

# <span id="page-22-0"></span>3.2.1 **General Settings**

The General Settings control basic operational parameters.

# <span id="page-22-1"></span>**Journal File Name**

#### **Description**

Specifies the name of the journal file.

#### **Required Values**

A valid filename, optionally including an absolute path (for example, **c:\temp\filename.txt**). If an absolute path is not specified, the file is stored in the e\*Gate "SystemData" directory. See the *e\*Gate Integrator System Administration and Operations Guide* for more information about file locations.

#### **Additional Information**

An Event is journaled for the following conditions:

- When the number of resends is exceeded (see **Max Resends Per Message** below).
- When its receipt is due to an external error, but **Forward External Errors** is set to **No**. (See **["Forward External Errors" on page 24](#page-23-1)** for more information.)

# <span id="page-22-2"></span>**Max Resends Per Message**

#### **Description**

Specifies the number of times the e\*Way attempts to resend a message (Event) to the external system after receiving an error. When this maximum is reached, the message is considered "Failed" and is written to the journal file.

#### **Required Values**

An integer between 1 and 1,024. The default is 5.

# <span id="page-23-0"></span>**Max Failed Messages**

## **Description**

Specifies the maximum number of failed messages (Events) that the e\*Way allows. When the specified number of failed messages is reached, the e\*Way shut downs and exits.

## **Required Values**

An integer between 1 and 1,024. The default is 3.

# <span id="page-23-1"></span>**Forward External Errors**

## **Description**

Selects whether error messages that begin with the string "DATAERR" that are received from the external system are queued to the e\*Way's configured queue. If this parameter is set to **No**, then error messages will be ignored. See **["Exchange Data with](#page-36-1)  [External Function" on page 37](#page-36-1)** for more information.

## **Required Values**

**Yes** or **No**. The default value, **No**, specifies that error messages is not forwarded. See **[Figure 8 on page 32](#page-31-0)** for more information about how the e\*Way uses this function.

# <span id="page-23-2"></span>3.2.2 **Communication Setup**

The Communication Setup parameters control the schedule by which the e\*Way obtains data from the external system.

*Note: The schedule you set using the e\*Way's properties (Start Up tab) in the Enterprise Manager controls when the e\*Way executable runs. The schedule you set within the parameters discussed in this section (using the e\*Way Editor) determines when data is exchanged. Be sure you set the "exchange data" schedule to fall within the "run the executable" schedule.*

# <span id="page-23-3"></span>**Start Exchange Data Schedule**

## **Description**

Establishes the schedule to invoke the e\*Way's **Exchange Data with External Function**.

## **Required Values**

One of the following:

- One or more specific dates/times.
- A single repeating interval (such as yearly, weekly, monthly, daily, or every *n* seconds).

**Also required:** If you set a schedule using this parameter, you must also define all three of the following:

**Exchange Data With External Function**

**Positive Acknowledgment Function**

## **Negative Acknowledgment Function**

If you do not do so, the e\*Way terminates execution when the schedule attempts to start.

## **Additional Information**

When the schedule starts, the e\*Way determines whether it is waiting to send an ACK or NAK to the external system (using the **Positive Acknowledgement Function** and **Negative Acknowledgement Function**) and whether the connection to the external system is active. If no ACK/NAK is pending and the connection is active, the e\*Way immediately executes the **Exchange Data with External Function**. Thereafter, the **Exchange Data with External Function** is called according to the **Exchange Data Interval** parameter until the **Stop Exchange Data Schedule** time is reached.

See **["Exchange Data with External Function" on page 37](#page-36-1)**, **["Exchange Data Interval"](#page-24-1)  [on page 25](#page-24-1)**, and **["Stop Exchange Data Schedule" on page 25](#page-24-0)** for more information.

# <span id="page-24-0"></span>**Stop Exchange Data Schedule**

## **Description**

Establishes the schedule to stop data exchange.

## **Required Values**

One of the following:

- One or more specific dates/times.
- A single repeating interval (such as yearly, weekly, monthly, daily, or every *n* seconds).

# <span id="page-24-1"></span>**Exchange Data Interval**

## **Description**

Specifies the number of seconds the e\*Way waits between calls to the **Exchange Data with External Function** during scheduled data exchanges.

## **Required Values**

An integer between 0 and 86,400. The default is 120.

## **Additional Information**

If **Zero Wait Between Successful Exchanges** is set to **Yes** and the **Exchange Data with External Function** returns data, the **Exchange Data Interval** setting is ignored and the e\*Way invokes the **Exchange Data with External Function** immediately.

If this parameter is set to zero, there is no exchange data schedule set and the **Exchange Data with External Function** is never called.

See **["Down Timeout" on page 26](#page-25-0)** and **["Stop Exchange Data Schedule" on page 25](#page-24-0)** for more information about the data-exchange schedule.

# <span id="page-25-0"></span>**Down Timeout**

## **Description**

Specifies the number of seconds that the e\*Way waits between calls to the **External Connection Establishment Function**. See **["External Connection Establishment](#page-37-0)  [Function" on page 38](#page-37-0)** for more information.

## **Required Values**

An integer between 1 and 86,400. The default is 15.

# <span id="page-25-1"></span>**Up Timeout**

## **Description**

Specifies the number of seconds the e\*Way waits between calls to the **External Connection Verification Function**. See **["External Connection Verification Function"](#page-38-0)  [on page 39](#page-38-0)** for more information.

#### **Required Values**

An integer between 1 and 86,400. The default is 15.

# <span id="page-25-2"></span>**Resend Timeout**

## **Description**

Specifies the number of seconds the e\*Way waits between attempts to resend a message (Event) to the external system, after receiving an error message from the external system.

## **Required Values**

An integer between 1 and 86,400. The default is 10.

# <span id="page-25-3"></span>**Zero Wait Between Successful Exchanges**

## **Description**

Selects whether to initiate data exchange after the **Exchange Data Interval** or immediately after a successful previous exchange.

#### **Required Values**

**Yes** or **No**. The default is **No**.

## **Additional Information**

If this parameter is set to **Yes** and the previous exchange function returned data, then the e\*Way immediately invokes the **Exchange Data With External Function**. If this parameter is set to **No**, the e\*Way always waits the number of seconds specified by **Exchange Data Interval** between invocations of the **Exchange Data with External Function**.

See **["Exchange Data with External Function" on page 37](#page-36-1)** for more information.

# <span id="page-26-0"></span>3.2.3 **Monk Configuration**

The parameters in this section help you set up the information required by the e\*Way to utilize Monk for communication with the external system.

Architecturally, an e\*Way can be viewed as a multi-layered structure, consisting of one or more layers that handle communication with the external application, built upon an e\*Way Kernel layer that manages the processing of data and subscribing or publishing to other e\*Gate components (see [Figure 3](#page-26-1)).

<span id="page-26-1"></span>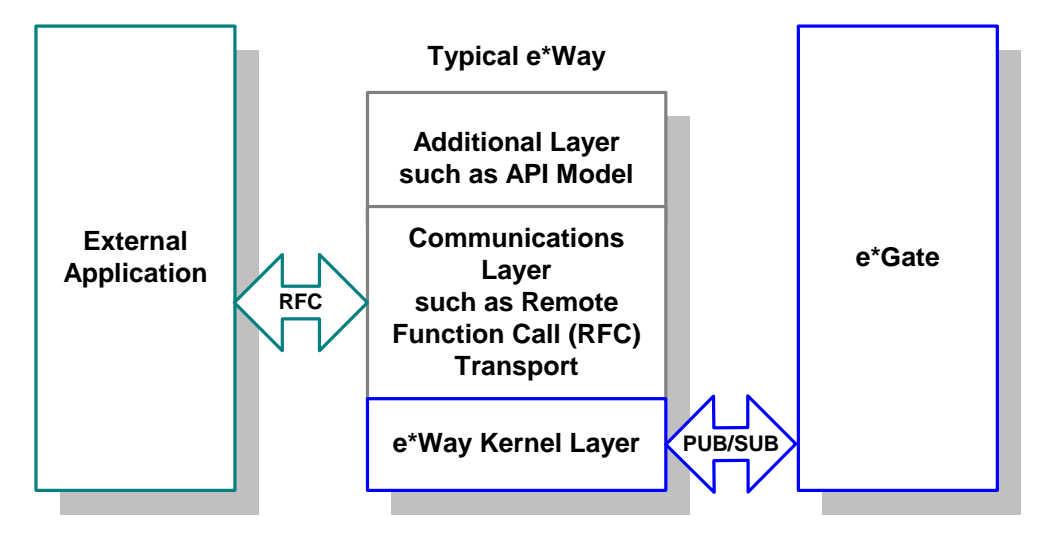

**Figure 3** Typical e\*Way Architecture

Each layer contains Monk scripts and/or functions, and makes use of lower-level Monk functions residing in the layer beneath. You, as user, primarily use the highest-level functions, which reside in the upper layer(s).

The upper layers of the e\*Way use Monk functions to start and stop scheduled operations, exchange data with the external system, package data as e\*Gate "Events," send those Events to Collaborations, and manage the connection between the e\*Way and the external system (see [Figure 4](#page-26-2)).

**Figure 4** Basic e\*Way Operations

<span id="page-26-2"></span>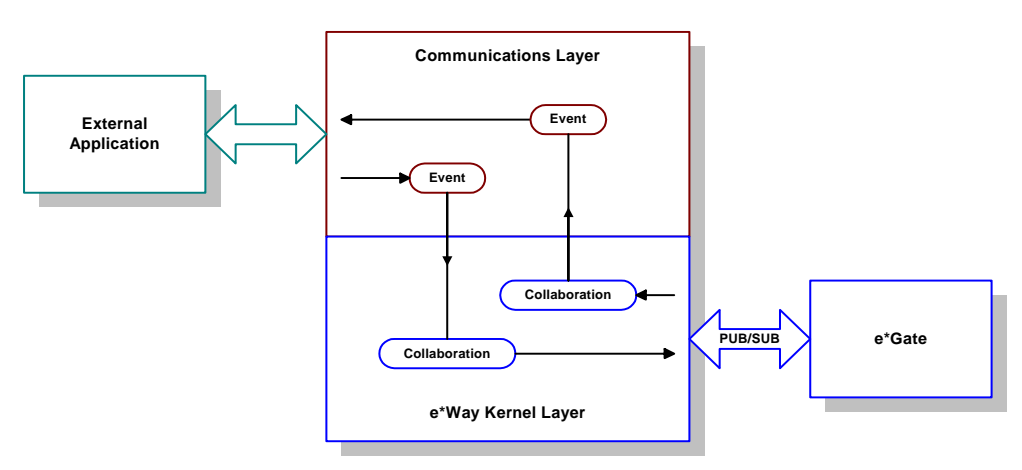

Configuration options that control the Monk environment and define the Monk functions used to perform these basic e\*Way operations are discussed in **[Chapter 4](#page-43-3)**. You can create and modify these functions using the SeeBeyond Collaboration Rules Editor or a text editor (such as *Microsoft Wordpad* or *Notepad*).

The upper layers of the e\*Way are single-threaded. Functions run serially, and only one function can be executed at a time. The e\*Way Kernel is multi-threaded, with one executable thread for each Collaboration. Each thread maintains its own Monk environment; therefore, information such as variables, functions, path information, and so on cannot be shared between threads.

The basic set of e\*Way Kernel Monk functions is described in **[Chapter 5](#page-77-3)**. Generally, e\*Way Kernel Monk functions should be called directly only when there is a specific need not addressed by higher-level Monk functions, and should be used only by experienced developers.

# <span id="page-27-0"></span>**Basic e\*Way Processes**

The Monk functions in the "communications half" of the e\*Way fall into the following groups:

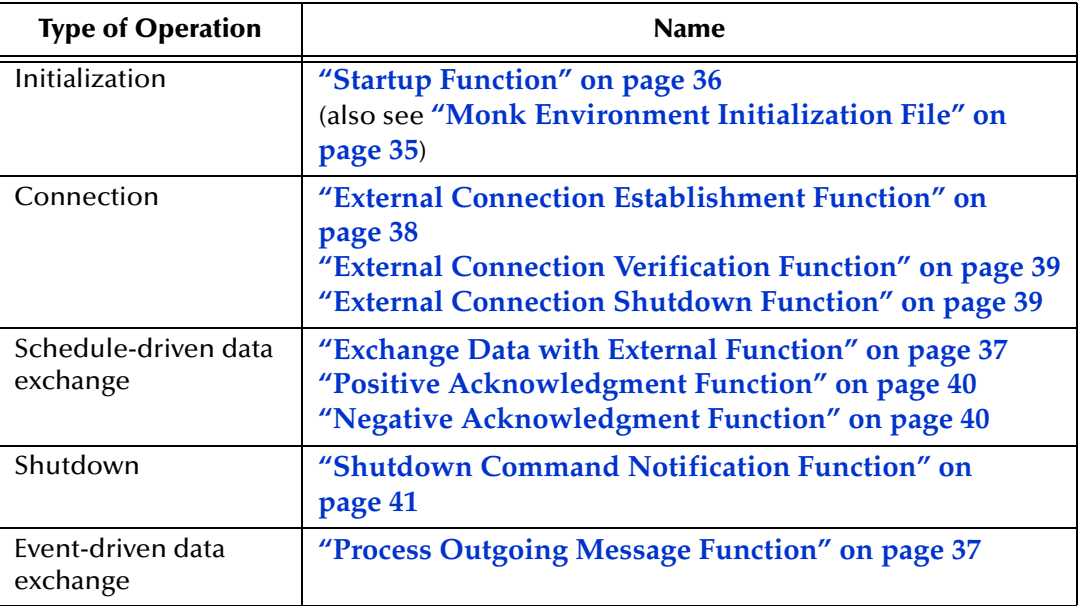

A series of figures on the next several pages illustrate the interaction and operation of these functions.

# **Initialization Functions**

[Figure 5](#page-28-0) illustrates how the e\*Way executes its initialization functions.

## <span id="page-28-0"></span>**Figure 5** Initialization Functions

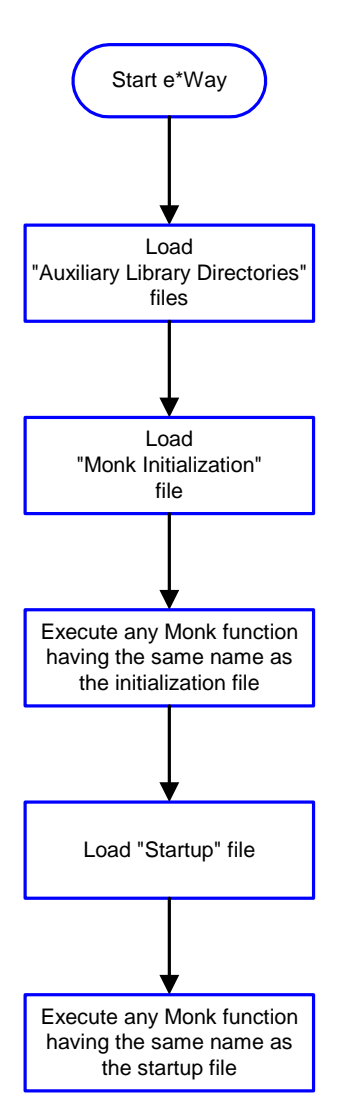

## **Connection Functions**

[Figure 6](#page-29-0) illustrates how the e\*Way executes the connection establishment and verification functions.

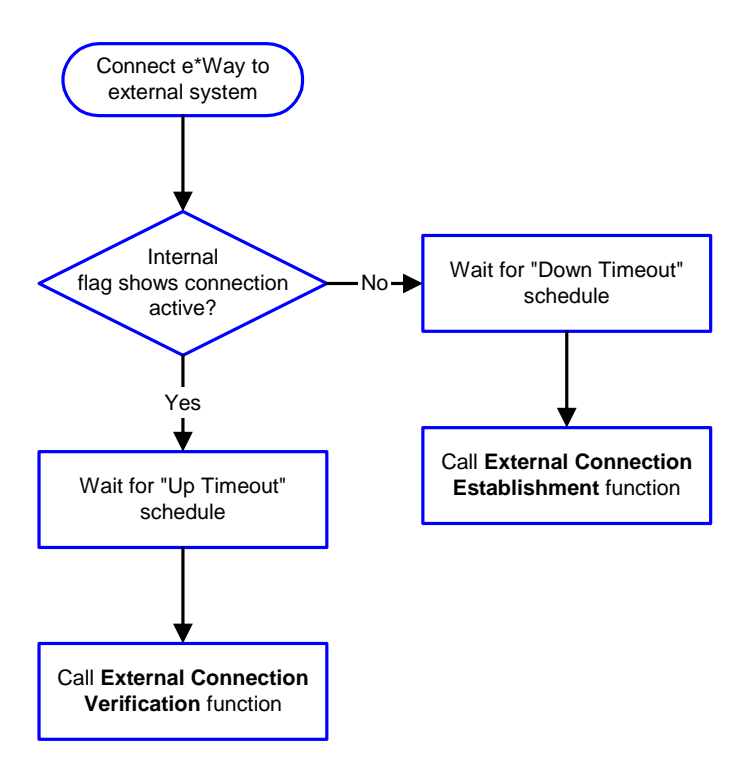

# <span id="page-29-0"></span>**Figure 6** Connection Establishment and Verification Functions

*Note: The e\*Way selects the connection function based on an internal "up/down" flag rather than a poll to the external system. See* **[Figure 8 on page 32](#page-31-0)** *and* **[Figure 10](#page-33-1)  [on page 34](#page-33-1)** *for examples of how different functions use this flag.*

*User functions can manually set this flag using Monk functions. See* **[send](#page-81-1)[external-up](#page-81-1)** *on page 82 and* **[send-external-down](#page-80-1)** *on page 81 for more information.*

<span id="page-29-1"></span>[Figure 7](#page-29-1) illustrates how the e\*Way executes its "connection shutdown" function.

**Figure 7** Connection Shutdown Function

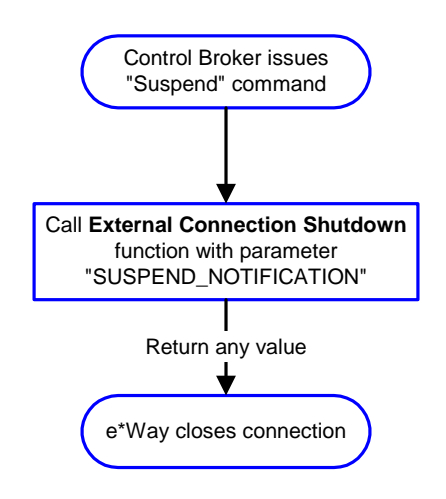

#### **Schedule-driven Data Exchange Functions**

[Figure 8](#page-31-0) (on the next page) illustrates how the e\*Way performs schedule-driven data exchange using the **Exchange Data with External Function**. The **Positive Acknowledgement Function** and **Negative Acknowledgement Function** are also called during this process.

"Start" can occur in any of the following ways:

- The "Start Data Exchange" time occurs.
- Periodically during data-exchange schedule (after "Start Data Exchange" time, but before "Stop Data Exchange" time), as set by the Exchange Data Interval.
- The **start-schedule** Monk function is called.

After the function exits, the e\*Way waits for the next "start schedule" time or command.

<span id="page-31-0"></span>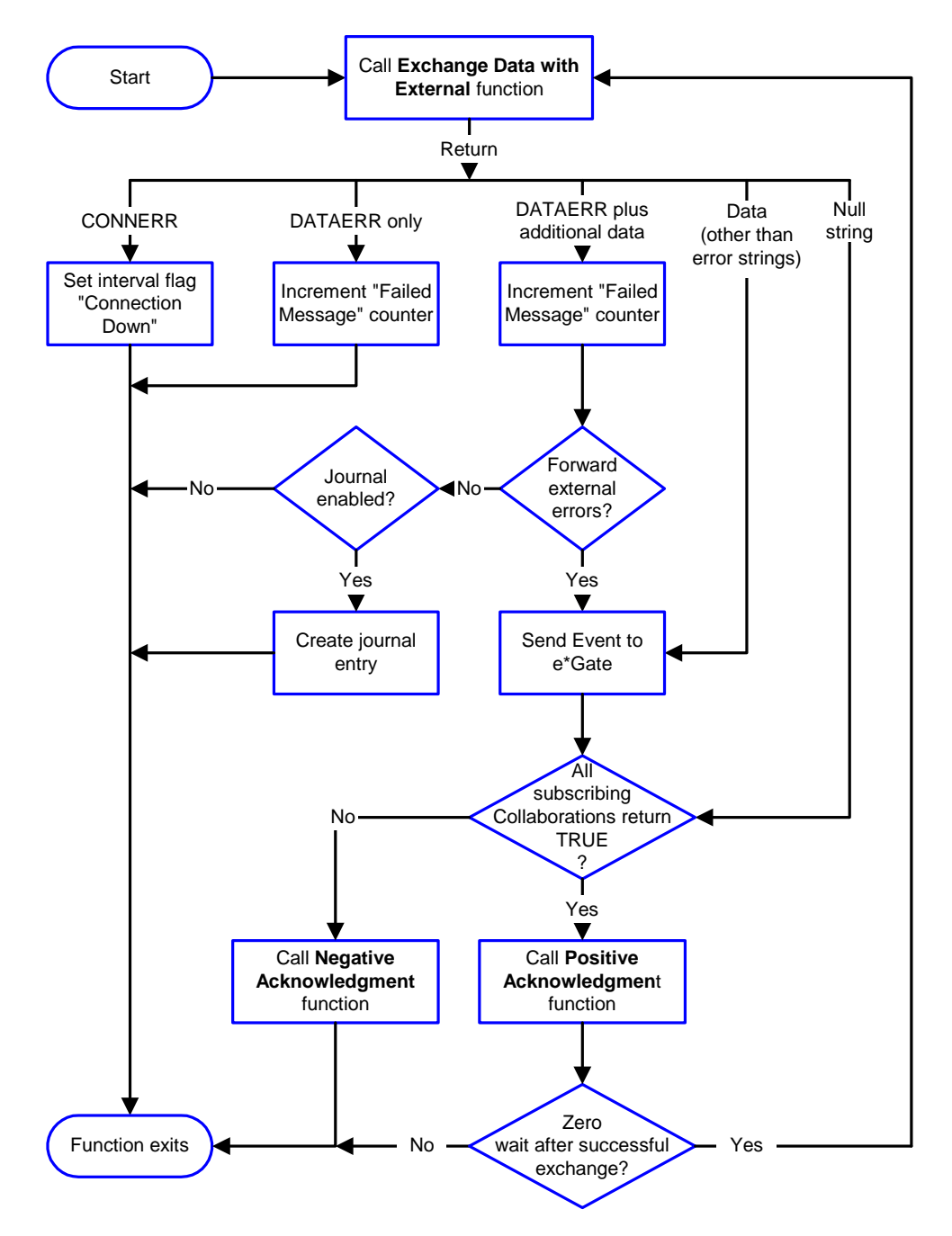

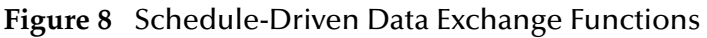

#### **Shutdown Functions**

[Figure 9](#page-32-0) illustrates how the e\*Way implements the shutdown request function.

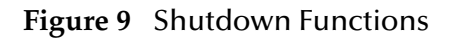

<span id="page-32-0"></span>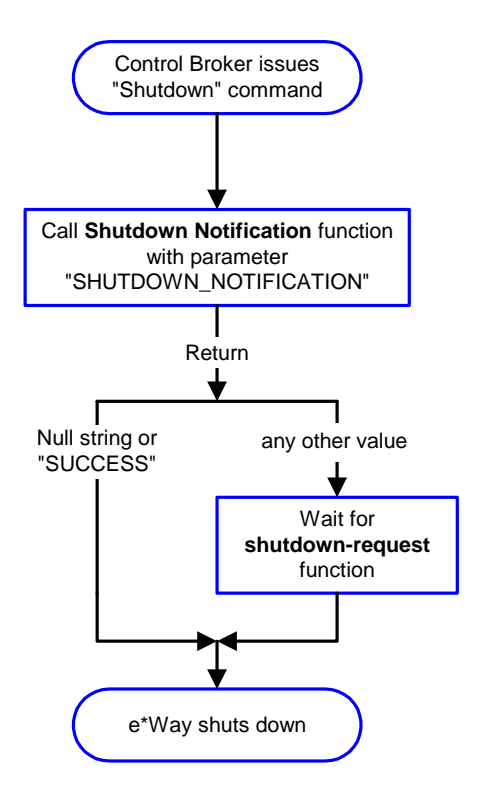

### **Event-driven Data Exchange Functions**

[Figure 10](#page-33-1) on the next page illustrates event-driven data-exchange using the **Process Outgoing Message Function**.

Every two minutes, the e\*Way checks the "Failed Message" counter against the value specified by the **Max Failed Messages** parameter. When the "Failed Message" counter exceeds the specified maximum value, the e\*Way logs an error and shuts down.

After the function exits, the e\*Way waits for the next outgoing Event.

<span id="page-33-1"></span>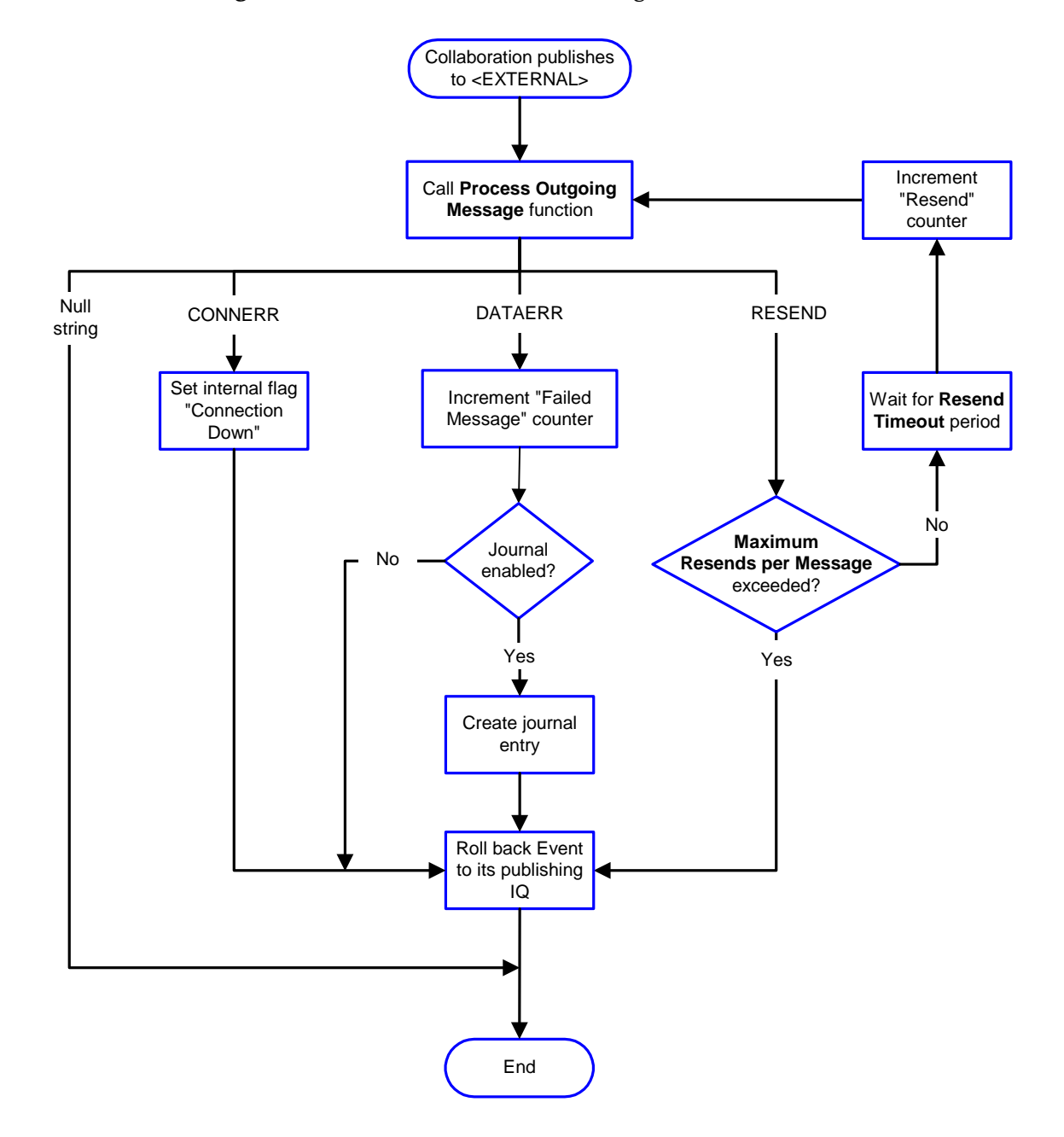

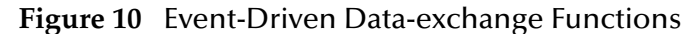

# <span id="page-33-0"></span>**How to Specify Function Names or File Names**

Parameters that require the name of a Monk function accepts either a function name or a file name. If you specify a file name, be sure that the file has one of the following extensions:

- .monk
- .tsc
- .dsc

# <span id="page-34-0"></span>**Additional Path**

## **Description**

Specifies a path to be appended to the "load path," the path Monk uses to locate files and data (set internally within Monk). The directory specified in **Additional Path** is searched after the default load path.

## **Required Values**

A path name, or a series of paths separated by semicolons. This parameter is optional and may be left blank.

## **Additional information**

The default load paths are determined by the "bin" and "Shared Data" settings in the .egate.store file. See the *e\*Gate Integrator System Administration and Operations Guide* for more information about this file.

To specify multiple directories, manually enter the directory names rather than selecting them with the "file selection" button. Directory names must be separated with semicolons, and you can mix absolute paths with relative e\*Gate paths. For example:

```
monk_scripts\my_dir;c:\my_directory
```
The internal e\*Way function that loads this path information is called only once, when the e\*Way first starts up.

# <span id="page-34-1"></span>**Auxiliary Library Directories**

# **Description**

Specifies a path to auxiliary library directories. Any **.monk** files found within those directories are automatically loaded into the e\*Way's Monk environment. This parameter is optional and may be left blank.

## **Required Values**

A path name, or a series of paths separated by semicolons. The default is **monk\_library/dart**.

# **Additional information**

To specify multiple directories, manually enter the directory names rather than selecting them with the "file selection" button. Directory names must be separated with semicolons, and you can mix absolute paths with relative e\*Gate paths. For example:

```
monk_scripts\my_dir;c:\my_directory
```
The internal e\*Way function that loads this path information is called only once, when the e\*Way first starts up.

This parameter is optional and may be left blank.

# <span id="page-34-2"></span>**Monk Environment Initialization File**

Specifies a file that contains environment initialization functions, which are loaded after the **Auxiliary Library Directories** are loaded. Use this feature to initialize the

e\*Way's Monk environment (for example, to define Monk variables that are used by the e\*Way's function scripts).

#### **Required Values**

A filename within the "load path", or filename plus path information (relative or absolute). If path information is specified, that path is appended to the "load path." See **["Additional Path" on page 35](#page-34-0)** for more information about the "load path."

The default is **db-stdver-init**. See **[db-stdver-init](#page-93-1)** on page 94 for more information.

### **Additional information**

Any environment-initialization functions called by this file accept no input, and must return a string. The e\*Way loads this file and tries to invoke a function of the same base name as the file name (for example, for a file named **my-init.monk**, the e\*Way would attempt to execute the function **my-init**).

Typically, it is a good practice to initialize any global Monk variables that may be used by any other Monk Extension scripts.

The internal function that loads this file is called once when the e\*Way first starts up (see **[Figure 5 on page 29](#page-28-0)**).

# <span id="page-35-0"></span>**Startup Function**

### **Description**

Specifies a Monk function that the e\*Way loads and invokes upon startup or whenever the e\*Way's configuration is reloaded. This function should be used to initialize the external system before data exchange starts.

#### **Required Values**

The name of a Monk function, or the name of a file (optionally including path information) containing a Monk function. This parameter is optional and may be left blank.

The default is **db-stdver-startup**. See **[db-stdver-startup](#page-102-1)** on page 103 for more information.

## **Additional information**

The function accepts no input, and must return a string.

The string "FAILURE" indicates that the function failed; any other string (including a null string) indicates success.

This function is called after the e\*Way loads the specified **Monk Environment Initialization File** and any files within the specified **Auxiliary Library Directories**.

The e\*Way loads this file and tries to invoke a function of the same base name as the file name (see **[Figure 5 on page 29](#page-28-0)**). For example, for a file named **my-startup.monk**, the e\*Way would attempt to execute the function **my-startup**.
## **Process Outgoing Message Function**

### **Description**

Specifies the Monk function responsible for sending outgoing messages (Events) from the e\*Way to the external system. This function is event-driven (unlike the **Exchange Data with External Function**, which is schedule-driven).

#### **Required Values**

The name of a Monk function, or the name of a file (optionally including path information) containing a Monk function. *You may not leave this field blank.*

The default is **db-stdver-proc-outgoing**. See **[db-stdver-proc-outgoing](#page-97-0)** on page 98 for more information.

#### **Additional Information**

The function requires a non-null string as input (the outgoing Event to be sent) and must return a string.

The e\*Way invokes this function when one of its Collaborations publishes an Event to an <EXTERNAL> destination (as specified within the Enterprise Manager). The function returns one of the following (see **[Figure 8 on page 32](#page-31-0)** for more details):

- Null string: Indicates that the Event was published successfully to the external system.
- "RESEND": Indicates that the Event should be resent.
- "CONNERR": Indicates that there is a problem communicating with the external system.
- "DATAERR": Indicates that there is a problem with the message (Event) data itself.
- *Note: If you wish to use event-send-to-egate to enqueue failed Events in a separate IQ, the e\*Way must have an inbound Collaboration (with appropriate IQs) configured to process those Events. See* **["event-send-to-egate" on page 79](#page-78-0)** *for more information.*

## **Exchange Data with External Function**

## **Description**

Specifies a Monk function that initiates the transmission of data from the external system to the e\*Gate system and forwards that data as an inbound Event to one or more e\*Gate Collaborations. This function is called according to a schedule (unlike the **Process Outgoing Message Function**, which is event-driven).

#### **Required Values**

The name of a Monk function, or the name of a file (optionally including path information) containing a Monk function. This parameter is optional and may be left blank. However, this parameter is required if a schedule was set using the **Start Exchange Data Schedule** parameter. If so, you must also define the following:

**Positive Acknowledgement Function**

### **Negative Acknowledgement Function**

The default is **db-stdver-data-exchg**. See **[db-stdver-data-exchg](#page-91-0)** on page 92 for more information.

#### **Additional Information**

The function accepts no input and must return a string (see **[Figure 10 on page 34](#page-33-0)** for more details):

- Null string: Indicates that the data exchange was completed successfully. No information is sent into the e\*Gate system.
- "CONNERR": Indicates that a problem with the connection to the external system has occurred.
- "DATAERR": Indicates that a problem with the data itself has occurred.
- Any other string: The contents of the string are packaged as an inbound Event. The e\*Way must have at least one Collaboration configured suitably to process the inbound Event, as well as any required IQs.

This function is initially triggered by the **Start Exchange Data Schedule** or manually by the Monk function **start-schedule**. After the function has returned true and the data received by this function has been ACKed or NAKed (by the **Positive Acknowledgment Function** or **Negative Acknowledgment Function**, respectively), the e\*Way checks the **Zero Wait Between Successful Exchanges** parameter. If this parameter is set to **Yes**, the e\*Way immediately calls the **Exchange Data with External Function** again; otherwise, the e\*Way does not call the function until the next scheduled "start exchange" time or the schedule is manually invoked using the Monk function **start-schedule** (see **[start-schedule](#page-83-0)** on page 84 for more information).

## **External Connection Establishment Function**

#### **Description**

Specifies a Monk function that the e\*Way calls when it has determined that the connection to the external system is down (or is unknown).

#### **Required Values**

The name of a Monk function, or the name of a file (optionally including path information) containing a Monk function. *This field cannot be left blank.*

The default is **db-stdver-conn-estab**. See **[db-stdver-conn-estab](#page-86-0)** on page 87 for more information.

#### **Additional Information**

The function accepts no input and must return a string:

- "SUCCESS" or "UP": Indicates that the connection was established successfully.
- Any other string (including the null string): Indicates that the attempt to establish the connection failed.

This function is executed according to the interval specified within the **Down Timeout** parameter, and is *only* called according to this schedule.

The **External Connection Verification Function** (see below) is called when the e\*Way has determined that its connection to the external system is up.

## **External Connection Verification Function**

### **Description**

Specifies a Monk function that the e\*Way calls when its internal variables show that the connection to the external system is up.

#### **Required Values**

The name of a Monk function. This function is optional; if no **External Connection Verification Function** is specified, the e\*Way executes the **External Connection Establishment Function** in its place.

The default is **db-stdver-conn-ver**. See **[db-stdver-conn-ver](#page-89-0)** on page 90 for more information.

### **Additional Information**

The function accepts no input and must return a string:

- "SUCCESS" or "UP": Indicates that the connection was established successfully.
- Any other string (including the null string): Indicates that the attempt to establish the connection failed.

This function is executed according to the interval specified within the **Up Timeout** parameter, and is *only* called according to this schedule.

The **External Connection Establishment Function** is called when the e\*Way has determined that its connection to the external system is down or is unknown.

## **External Connection Shutdown Function**

## **Description**

Specifies a Monk function that the e\*Way calls to shut down the connection to the external system.

#### **Required Values**

The name of a Monk function. This parameter is optional.

The default is **db-stdver-conn-shutdown**. See **[db-stdver-conn-shutdown](#page-88-0)** on page 89 for more information.

#### **Additional Information**

This function requires a string as input, and may return a string.

This function is only invoked when the e\*Way receives a "suspend" command from a Control Broker. When the "suspend" command is received, the e\*Way invokes this function, and passes the string "SUSPEND\_NOTIFICATION" as an argument.

Any return value indicates that the "suspend" command can proceed and that the connection to the external system can be broken immediately.

## **Positive Acknowledgment Function**

## **Description**

Specifies a Monk function that the e\*Way calls when *all* the Collaborations to which the e\*Way sent data have processed and enqueued that data successfully.

#### **Required Values**

The name of a Monk function, or the name of a file (optionally including path information) containing a Monk function. This parameter is required if the **Exchange Data with External Function** is defined.

The default is **db-stdver-pos-ack**. See **[db-stdver-pos-ack](#page-96-0)** on page 97 for more information.

#### **Additional Information**

The function requires a non-null string as input (the Event to be sent to the external system) and must return a string:

- "CONNERR": Indicates a problem with the connection to the external system. When the connection is re-established, the **Positive Acknowledgment Function** is called again, with the same input data.
- Null string: The function completed execution successfully.

After the **Exchange Data with External Function** returns a string that is transformed into an inbound Event, the Event is handed off to one or more Collaborations for further processing. If the Event's processing is completed successfully by *all* the Collaborations to which it was sent, the e\*Way executes the **Positive Acknowledgment Function** (otherwise, the e\*Way executes the **Negative Acknowledgment Function**).

## **Negative Acknowledgment Function**

## **Description**

Specifies a Monk function that the e\*Way calls when the e\*Way fails to process and queue Events from the external system.

## **Required Values**

The name of a Monk function, or the name of a file (optionally including path information) containing a Monk function. This parameter is required if the **Exchange Data with External Function** is defined.

The default is **db-stdver-neg-ack**. See **[db-stdver-neg-ack](#page-95-0)** on page 96 for more information.

#### **Additional Information**

The function requires a non-null string as input (the Event to be sent to the external system) and must return a string:

- "CONNERR": Indicates a problem with the connection to the external system. When the connection is re-established, the function is called again.
- Null string: The function completed execution successfully.

This function is only called during the processing of inbound Events. After the **Exchange Data with External Function** returns a string that is transformed into an inbound Event, the Event is handed off to one or more Collaborations for further processing. If the Event's processing is not completed successfully by *all* the Collaborations to which it was sent, the e\*Way executes the **Negative Acknowledgment Function** (otherwise, the e\*Way executes the **Positive Acknowledgment Function**).

## **Shutdown Command Notification Function**

### **Description**

Specifies a Monk function that is called when the e\*Way receives a "shut down" command from the Control Broker. This parameter is optional.

#### **Required Values**

The name of a Monk function.

The default is **db-stdver-shutdown**. See **[db-stdver-shutdown](#page-101-0)** on page 102 for more information.

### **Additional Information**

When the Control Broker issues a shutdown command to the e\*Way, the e\*Way calls this function with the string "SHUTDOWN\_NOTIFICATION" passed as a parameter.

The function accepts a string as input and must return a string:

- A null string or "SUCCESS": Indicates that the shutdown can occur immediately.
- Any other string: Indicates that shutdown must be postponed. Once postponed, shutdown does not proceed until the Monk function **shutdown-request** is executed (see **[shutdown-request](#page-82-0)** on page 83).
- *Note: If you postpone a shutdown using this function, be sure to use the (***shutdown-request)** *function to complete the process in a timely manner.*

## 3.2.4 **Database Setup**

## **Database Type**

## **Description**

Specifies the type of database.

#### **Required Values**

## **DB2**, **ODBC**, **ORACLE8i**, **ORACLE9i**, **SYBASE11**, or **SYBASE12**

The default is **SYBASE11**. Change this value according to the Oracle client version used by your Oracle implementation.

## **Database Name**

## **Description**

The name of the database. Refer to the TNS service name as configured in the **tnsnames.ora** file.

## **Required Values**

None. Any valid string.

## **User Name**

## **Description**

The name used to access the database.

### **Required Values**

None. Any valid string.

## **Encrypted Password**

### **Description**

The password that provides access to the database.

## **Required Values**

Any valid string.

## 3.3 **External Configuration Requirements**

This section describes environment variable requirements to support the Oracle e\*Way.

## 3.3.1 **Configuring the Oracle Environment**

Make sure your database server has been set up and the following environment variables have been defined:

ORACLE\_HOME - This specifies where you installed Oracle.

i.e., D:Oracle\Ora81

This specifies where the Oracle Client is installed.

- ORACLE\_SID This specifies the name of the server.
- LD\_LIBRARY\_PATH This specifies the library path and needs to include the path to the Oracle library, i.e., \$ORACLE\_HOME/lib. However, if you are using an HP-UX or AIX operating system with Oracle 9i, you will need to include the value "\$ORACLE\_HOME/lib32" (in stead of "\$ORACLE\_HOME/lib") in your library path environment variable.

*Note: You can define these environment variables in .cshrc in the C shell or .profile in the Korn/Bash shell.*

## **Chapter 4**

# **Implementation**

This chapter contains information explaining the use of the ETD Editor's Build Tool as well as two sample Oracle e\*Way scenarios.

**This Chapter Includes:**

- **["Using the ETD Editor's Build Tool" on page 44](#page-43-0)**
- **["Sample One—Publishing e\\*Gate Events to an Oracle Database" on page 53](#page-52-0)**
- **["Sample Two—Polling from an Oracle Database" on page 64](#page-63-0)**

## <span id="page-43-0"></span>4.1 **Using the ETD Editor's Build Tool**

The Event Type Definition Editor's Build tool automatically creates an Event Type Definition file based on the tables in an existing database. The Event Type Definition (ETD) can be created based on one of (or a combination of) the following criteria:

- **Table or View** Displays all of the columns in the specified table or view.
- **Dynamic SQL Statement** Displays the format of the results of an SQL statement. This can be used to return only a few of the columns in a table.
- **Stored Procedure** Displays the format of the results of an SQL Stored Procedure. This option is only available for *Delimited* messages.

The results of these three types of message criteria are explained in **["The Event Type](#page-46-0)  [Definition Files" on page 47](#page-46-0)**.

#### **To create an Event Type Definition using the Build tool:**

- **1** Launch the ETD (Event Type Definition) Editor.
- **2** On the ETD Editor's Toolbar, click **Build**.

The **Build an Event Type Definition** dialog box appears.

- **3** In the File name box, type the name of the ETD file you wish to build. *Do not specify any file extension*—the Editor will supply an "ssc" extension for you.
- **4** Under **Build From**, select **Library Converter**.
- **5** Under **Select a Library Converter**, select DART Converter.
- **6** Click **OK**.

<span id="page-44-0"></span>**7** The Converter Wizard will launch.

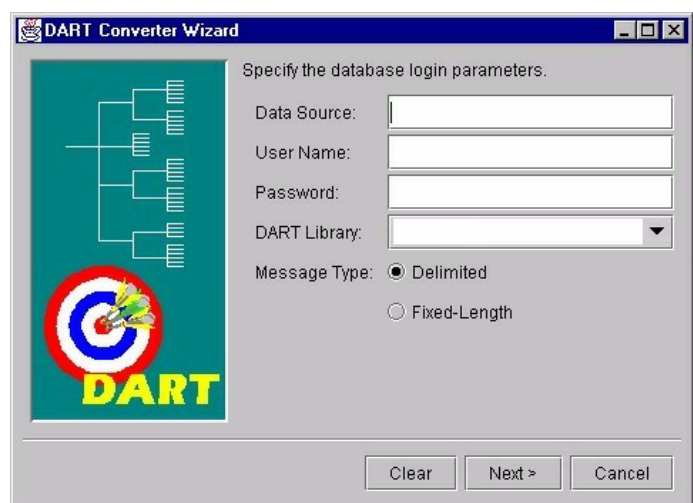

**Figure 11** Converter Wizard Subordinate Dialog Box

- **8** Enter the Data Source.
- **9** Enter the User Name.
- **10** Enter the Password.
- **11** Select the DART Library. You must have installed the corresponding e\*Way prior to making your selection.
- **12** Select the correct Message Type.
- *Note: It is important to enter the correct Data Source and Message Type. For Oracle the Data Source is in the Servicename.world format The Fixed-length Message Type is used for DART bulk insert only. The Delimited Message Type is for all other DART structure calls. See* **[Figure 11 on page 45](#page-44-0)**

If you select Delimited Message Type the following dialog box will appear.

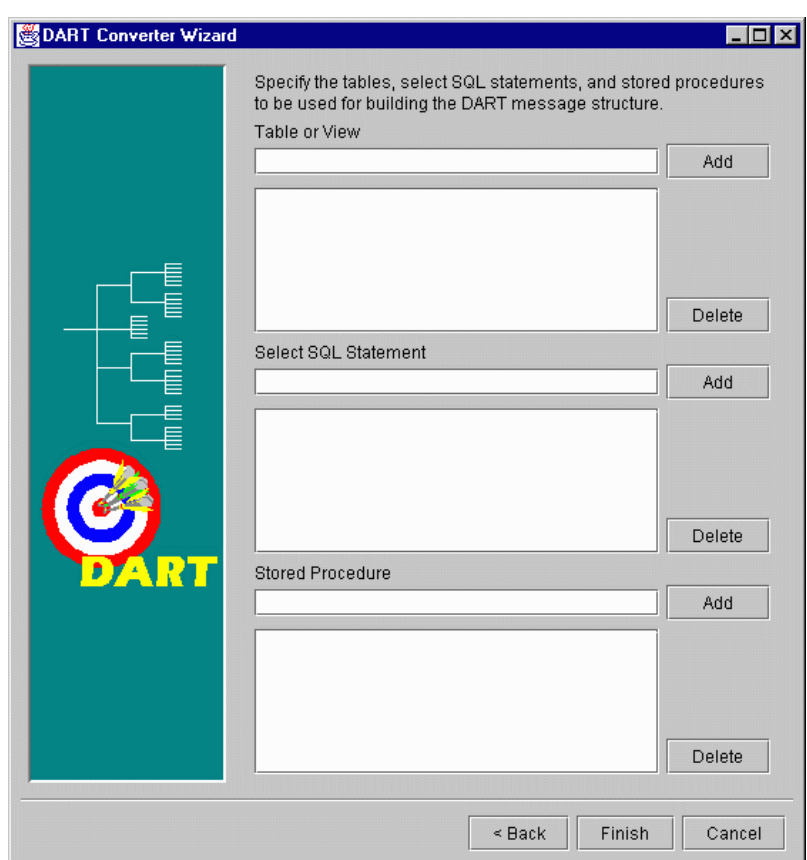

<span id="page-45-0"></span>**Figure 12** Converter Wizard Delimited Message Type Dialog Box

- **13** Select or Add the correct Table or View
- **14** Select or Add the correct SQL Statement
- **15** Select or Add the correct Stored Procedure.

If you select the Fixed-Length Message Type the following dialog box will appear.

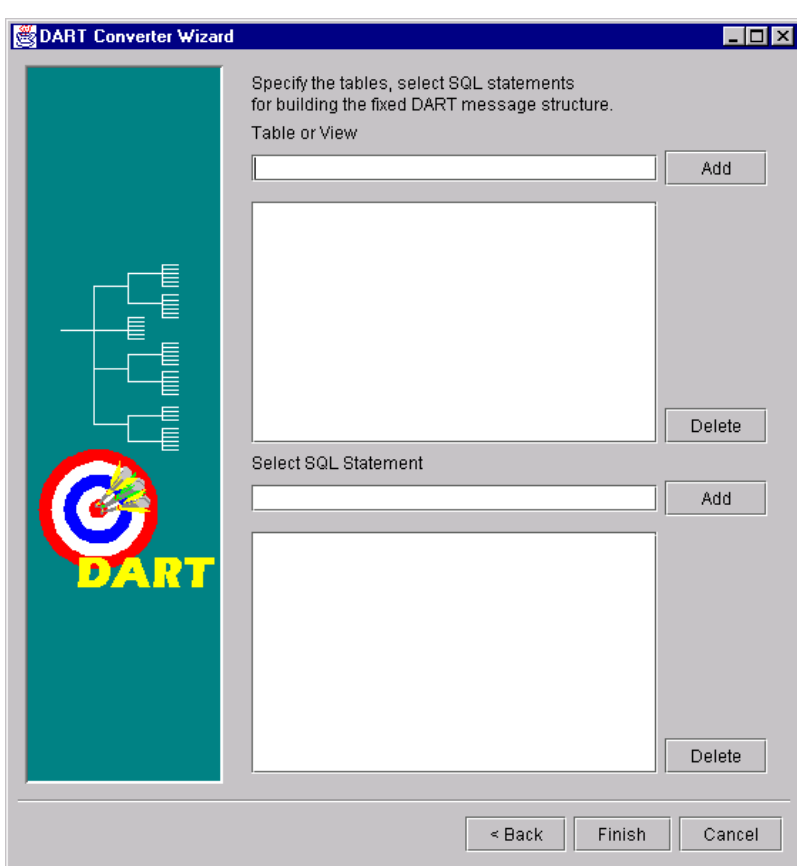

<span id="page-46-1"></span>**Figure 13** Converter Wizard Fixed-Length Message Type Dialog Box

- **16** Select or Add the correct Table or View
- **17** Select or Add the correct SQL Statement
- **18** Edit or Finish your selections.
- *Note: The (#) character cannot be used in the node name of the .ssc file. The Oracle e\*Way*  will be unable to generate the correct node name for the column name of a table that *contains the (#) character, as Monk will filter out the character.*

For Oracle,  $(\frac{4}{5})$ , or  $(\frac{4}{5})$  can be used in a name, although the Oracle User's Guide strongly discourages their use.

## <span id="page-46-0"></span>4.1.1 **The Event Type Definition Files**

The DART Converter Build Tool will create a different ETD based on the criteria that was specified in the Build Tool Wizard (see **[Figure 12 on page 46](#page-45-0)** and **[Figure 13 on](#page-46-1)  [page 47](#page-46-1)**).

## **Table or View**

Entering a table or view name as a selection criteria will display all of the columns in that table or view. This is useful when you want to access an entire record from the table <span id="page-47-0"></span>as an e\*Gate Event. The criteria shown in [Figure 14](#page-47-0) generates the ETD shown in [Figure](#page-48-0)  [15.](#page-48-0)

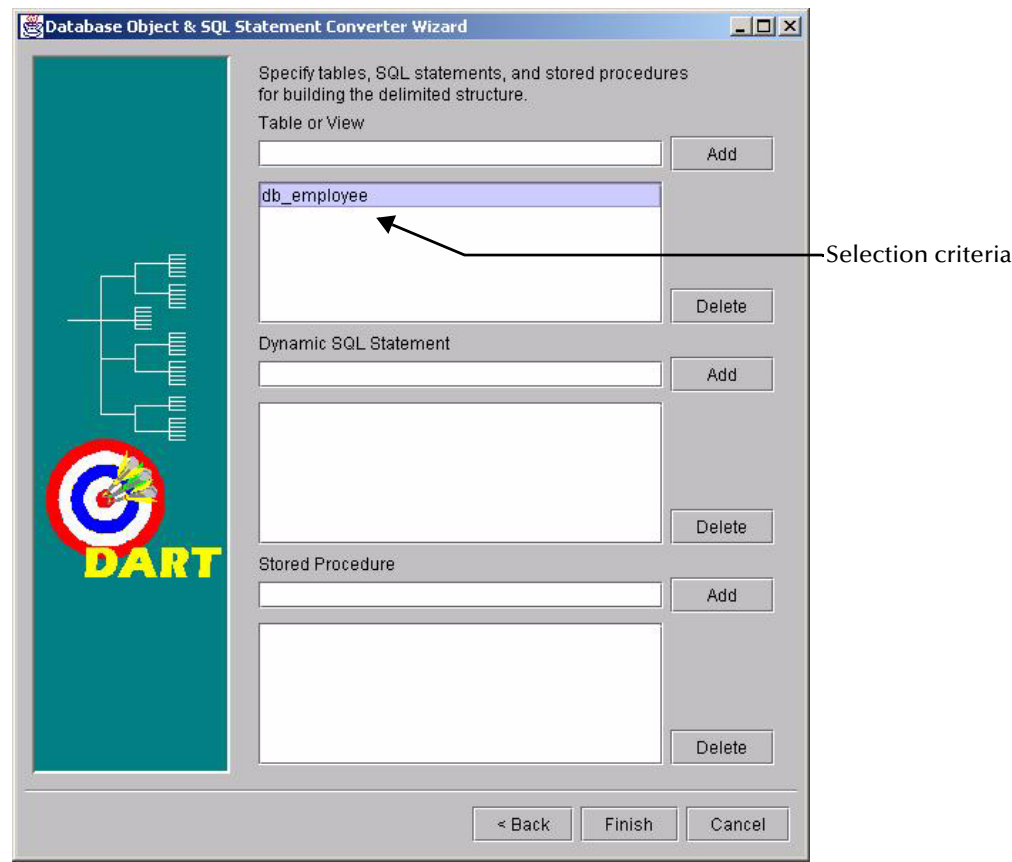

**Figure 14** Table or View Selection

<span id="page-48-0"></span>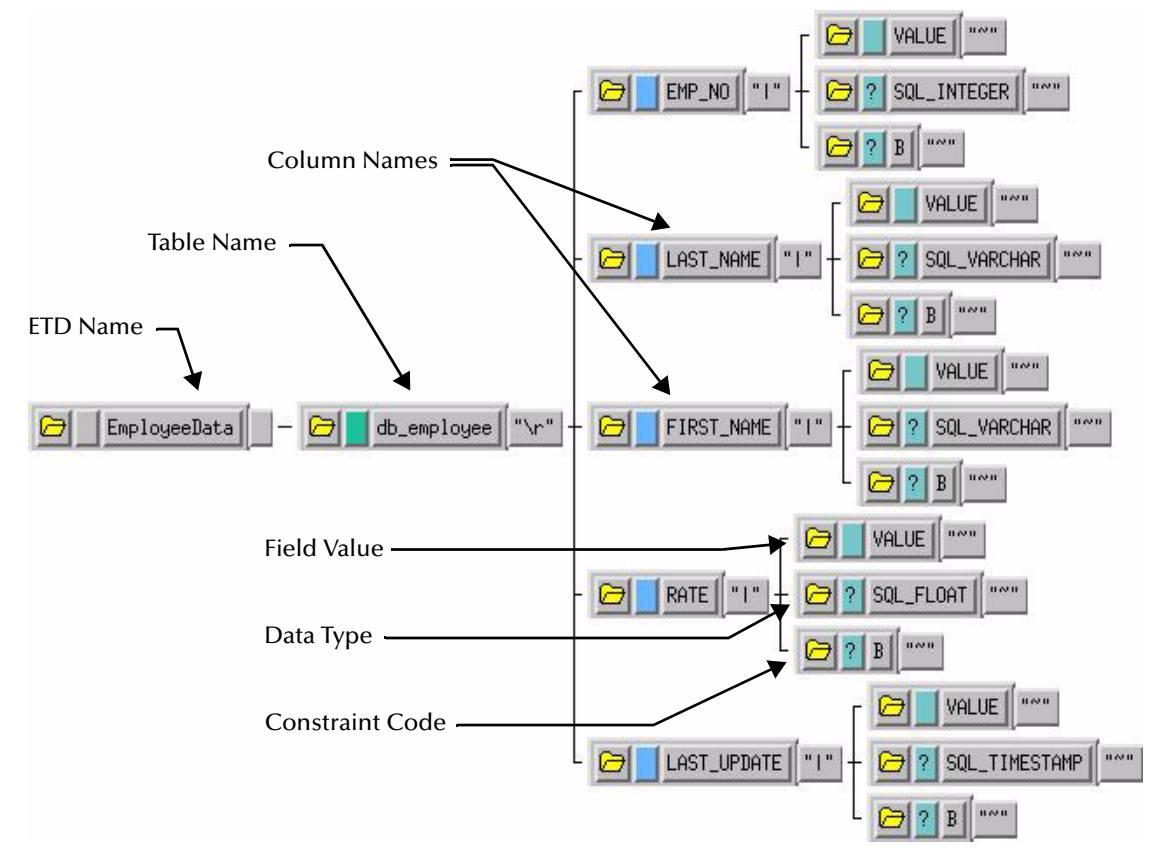

## **Figure 15** Table or View ETD

The ETD that is generated by the DART Converter Build Tool using the Table or View criteria contains the elements shown in the table below.

| <b>Element</b>         | <b>Description</b>                                                                                                    |  |
|------------------------|----------------------------------------------------------------------------------------------------|--|
| <b>ETD Name</b>        | This is the root node of the Event Type Definition.                                                                                                    |  |
| Table Name             | This node displays the name of the table or view.                                                                                                    |  |
| Column Name            | This is the name of the column(s) in the selected table or view.                                                                                                    |  |
| <b>Field Value</b>     | This is the value of the data in the column. This can be thought of as<br>the payload data for this column.                                                                                                    |  |
| Data Type              | This node designates the type of data contained in the value field.                                                                                                    |  |
| <b>Constraint Code</b> | The constraint codes are based on the column constraints in the table.<br>The possible codes are:<br>$\blacksquare$ I – <i>lnsert</i> operations are allowed in this column.<br>$\bullet$ U – Update operations are allowed in this column.<br>$\bullet$ N – Neither insert nor update operations are allowed in this column.<br>$\bullet$ <b>B</b> – <i>Both</i> insert and update operations are allowed in this column. |  |

**Table 3** Elements of the Table or View ETD

## **Dynamic SQL Statement**

Entering an SQL statement as a selection criteria will display the format of the results of that SQL statement. This is useful when you only want to access certain columns from the table for a particular e\*Gate Event.

To use this type of ETD, you should use the **db-stmt-bind** function to bind the dynamic statement and **db-struct-execute** function to execute the SQL statement. For more information, see **[db-stmt-bind](#page-135-0)** on page 136 and **[db-struct-execute](#page-182-0)** on page 183.

The SQL statement shown in [Figure 16](#page-49-0) generates an ETD that returns specific records from the table based on the selection criteria (which is represented by a question mark "**?**"). The resulting ETD is shown in **[Figure 17 on page 51](#page-50-0)**.

<span id="page-49-0"></span>*Note: It is not necessary to include the terminating semi-colon as part of the SQL statement.*

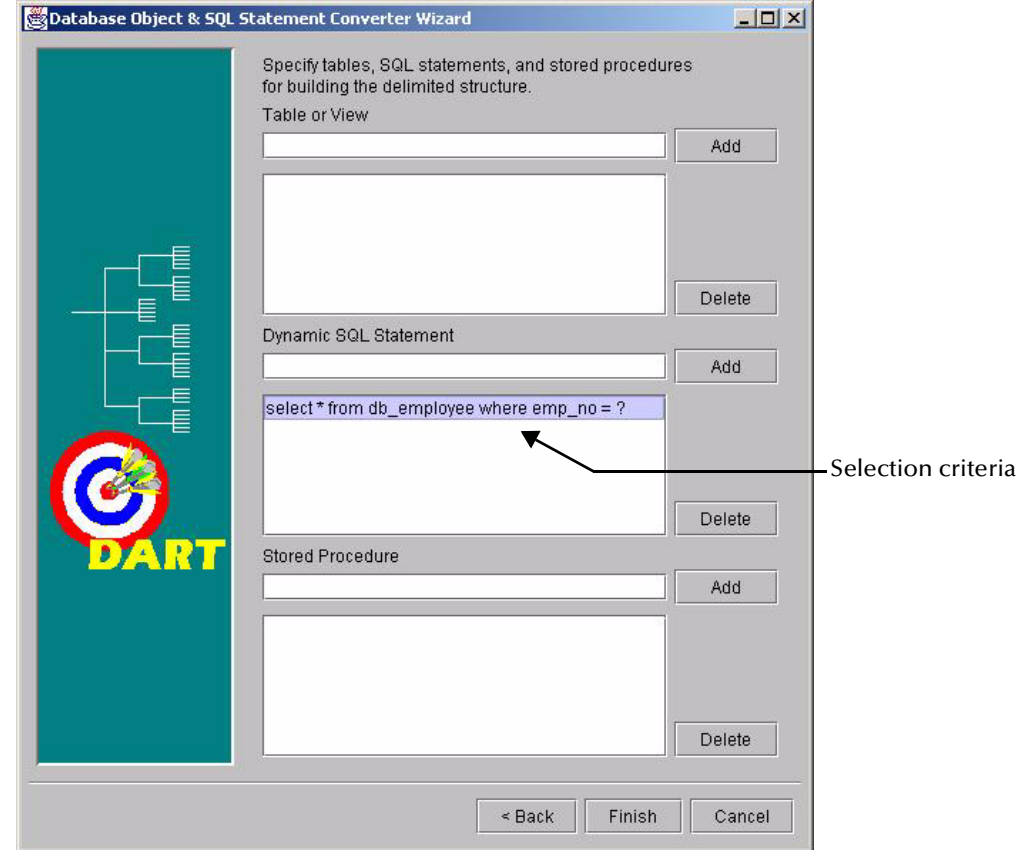

## **Figure 16** Dynamic SQL Statement Selection

<span id="page-50-0"></span>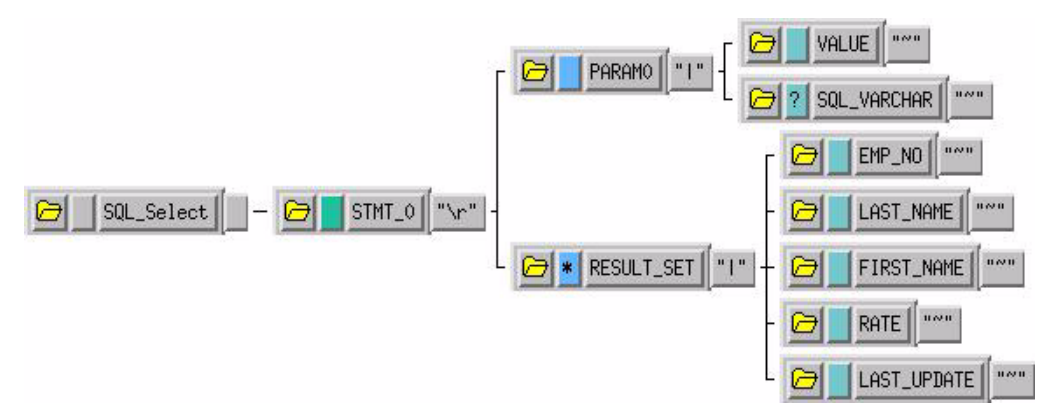

## **Figure 17** Dynamic SQL Statement ETD

The **PARAM0** node in the ETD shown in [Figure 17](#page-50-0) represents the criteria specified in the SQL statement. Additional criteria would be represented in additional nodes (**PARAM1**, **PARAM2**, and so forth). For example, using the following SQL statement:

SELECT \* FROM db\_employee WHERE last\_name = ? AND first\_name = ?

the Build Tool would generate an ETD with two input parameter nodes (**PARAM0** and **PARAM1**)—one for each of the criteria (**?**). The **VALUE** nodes of these input parameter nodes are used to carry the payload of the selection statement.

## **Stored Procedure**

Entering a stored procedure name as a selection criteria will generate an ETD that will access a stored procedure in the external database. This is useful when you want to access the results of a stored procedure.

The stored procedure specified generates an the ETD shown in [Figure 18](#page-52-1). Below is the contents of the sample stored procedure:

```
procedure GET_EMPLOYEES
(
 dept_number in integer,
 batch_size in integer,
 found in out integer,
 done_fetch out integer,
 emp_name out charArrayTyp,
 job_title out charArrayTyp,
 salary out numArrayTyp
) is
begin
    if not get_emp%isopen then
      open get_emp(dept_number);
    end if;
   done_fetch := 0;
  found := 0; for i in 1..batch_size loop
      fetch get_emp into emp_name(i),
         job_title(i), salary(i);
      if get_emp%notfound then
         close get_emp;
        done fetch := 1; exit;
      else
        found := found +1;
      end if;
    end loop;
end get_employees;
```
- *Note: The stored procedure shown above uses the PL/SQL table (array) type that is unique to Oracle stored procedures. The output parameters emp\_name, job\_title, and salary are returned as an array. These parameters are represented in the generated ETD as a "result set." See* **[Figure 18 on page 53](#page-52-1)** *for an example of a result set.*
- *Note: Although periods can be entered in the selection criteria in the Build Tool, they are not permitted in the node names of the ETD. Any periods in the selection criteria will be converted to asterisks in the generated ETD. See* **[Figure 18 on page 53](#page-52-1)***.*

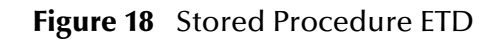

<span id="page-52-1"></span>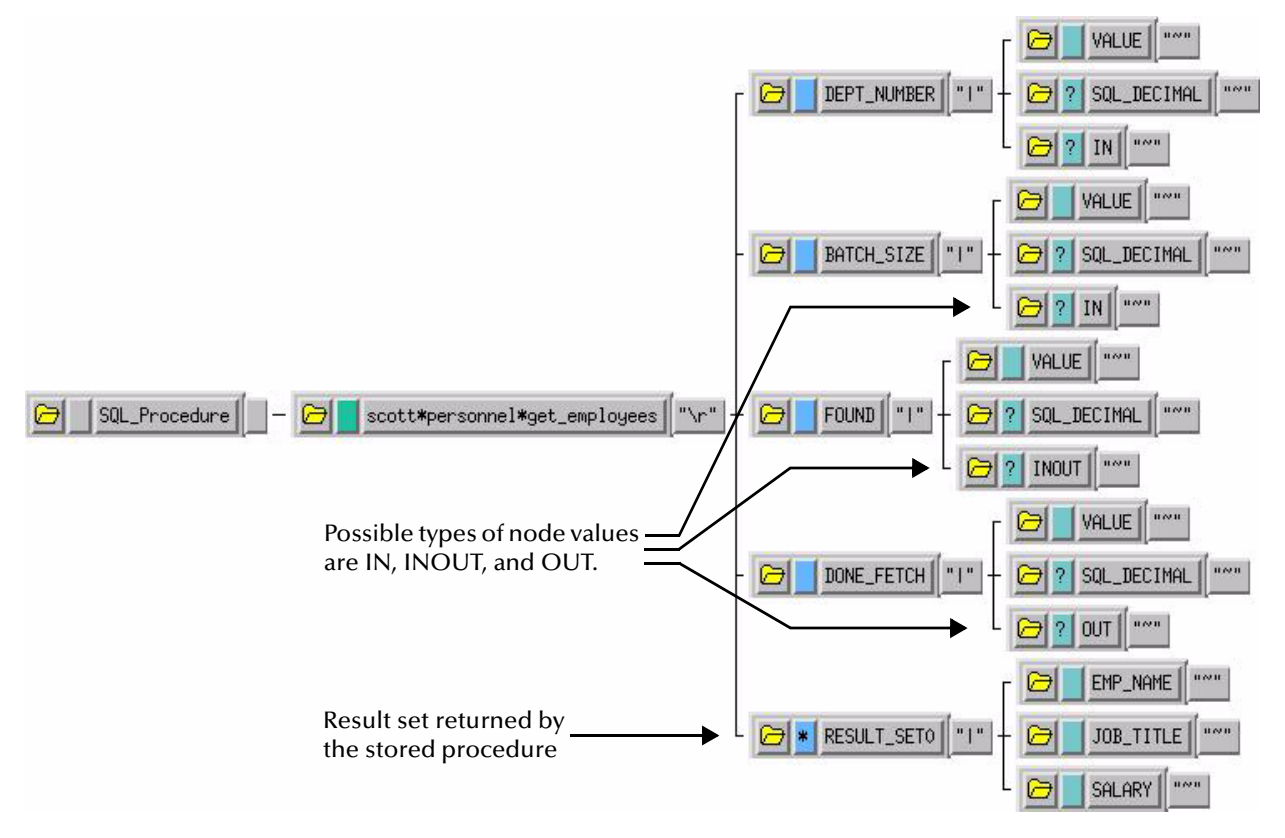

This Event Type Definition is used to pass certain input to the stored procedure. The nodes with types of **IN** or **INOUT** are used as input. The nodes with types of **OUT** or **INOUT** can be used for output. The results of the stored procedure are returned to the **RESULT\_SET0** node. The Build Tool will create additional result set nodes (**RESULT\_SET1**, **RESULT\_SET2**, and so forth) for stored procedures returning multiple results.

# <span id="page-52-0"></span>4.2 **Sample One—Publishing e\*Gate Events to an Oracle Database**

This section describes how to use the Oracle e\*Way in a sample implementation. This sample schema demonstrates the publishing of e\*Gate Events to an Oracle database.

This scenario uses a file e\*Way to load an input file containing employee information and generate the initial Event. The Oracle e\*Way subscribes to the Event and inserts the employee records into the external Oracle database.

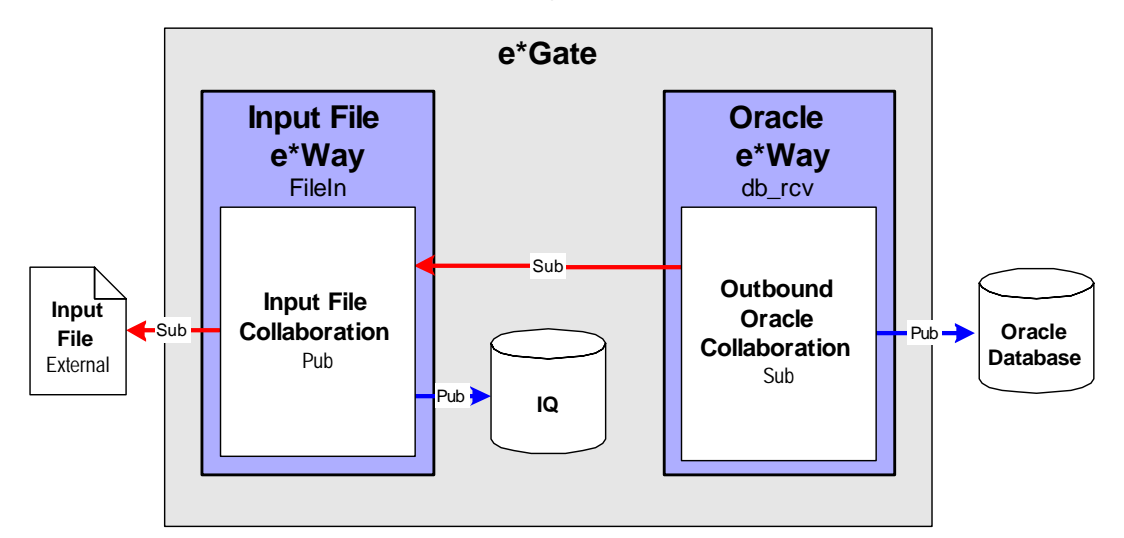

## **Figure 19** Publishing to Oracle database

**Overview of Steps**

The sample implementation follows these general steps:

- **["Create the Schema" on page 55](#page-54-0)**
- **["Create the Event Type Definitions" on page 56](#page-55-0)**
- **["Add the Event Types" on page 57](#page-56-0)**
- **["Create the Monk Scripts" on page 58](#page-57-0)**
- **["Add and Configure the e\\*Ways" on page 59](#page-58-0)**
- **["Add the IQs" on page 61](#page-60-0)**
- **["Create the Collaboration Rules" on page 61](#page-60-1)**
- **["Add and Configure the Collaborations" on page 62](#page-61-0)**
- **["Run the Schema" on page 63](#page-62-0)**

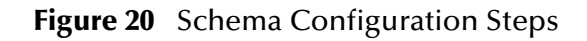

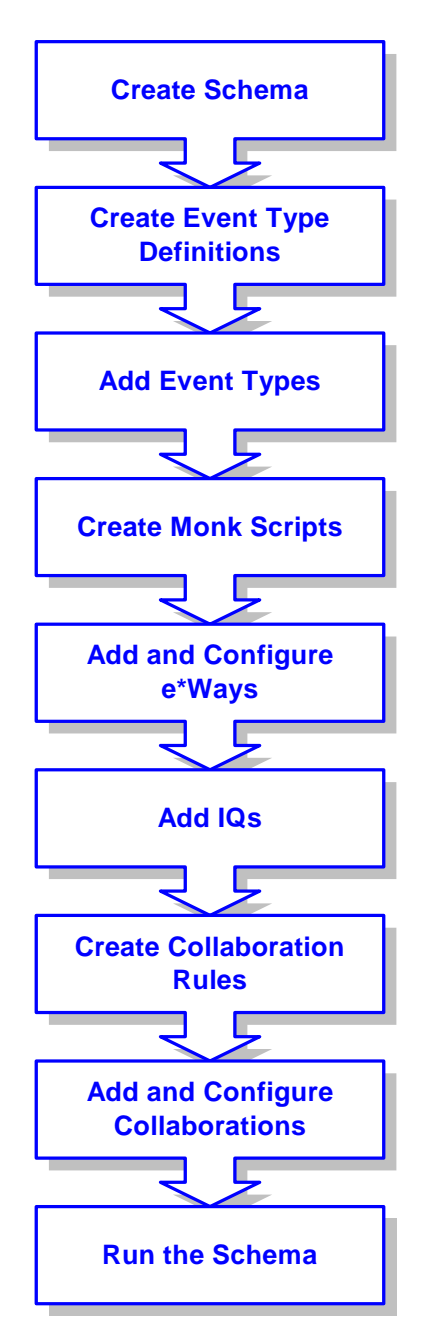

## <span id="page-54-0"></span>4.2.1 **Create the Schema**

The first step in deploying the sample implementation is to create a new Schema. After installing the Oracle e\*Way Intelligent Adapter, do the following:

- **1** Launch the e\*Gate Enterprise Manager GUI.
- **2** When the Enterprise Manager prompts you to log in, select the Registry Host, User Name, and Password to be used to log in and click **Open**.
- **3** From the list of Schemas, click **New** to create a new Schema.
- **4** For this sample implementation, enter the name **Oracle\_Sample1** and click **Open**. The Enterprise Manager will launch and display the newly created Schema.

## <span id="page-55-0"></span>4.2.2 **Create the Event Type Definitions**

Three Event Type Definitions are used in this sample. The ETDs are:

- **EventMsg.ssc** This standard ETD is used by the **FileInEvent** Event Type.
- **db\_rcv\_in.ssc** This user-created ETD contains basic employee information such as name, rate, and date.
- **db\_rcv\_struct.ssc** This user-created ETD contains the same basic employee information formatted appropriately for the Oracle data source.

## **To create the db\_rcv\_in ETD:**

- 1 From the e<sup>\*</sup>Gate Enterprise Manager, click **the deta** to launch the ETD Editor.
- **2** Click  $\begin{bmatrix} \frac{\bullet}{\bullet} \end{bmatrix}$  to create the new ETD. The New ETD dialog will be displayed.

**3** Enter **db\_rcv\_in.ssc** as the file name for the ETD.

<span id="page-55-1"></span>**4** Add the nodes and subnodes to create an ETD with the structure shown below:

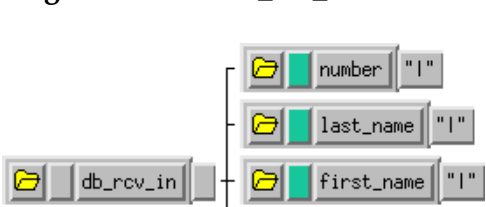

**Figure 21** The **db\_rcv\_in.ssc** ETD

- **5** Click  $\frac{1}{\bullet}$  to save the ETD.
- **6** From the **File** menu, select **Promote to Run Time**. Click **Yes** to confirm the promotion of the file.

## **To create the db\_rcv\_struct ETD:**

- 1 From the e<sup>\*</sup>Gate Enterprise Manager, click **电** to launch the ETD Editor.
- **2** Click  $\begin{bmatrix} 1 \\ 1 \end{bmatrix}$  to create the new ETD.

The New ETD dialog will be displayed.

**3** Enter **db\_rcv\_struct.ssc** as the file name for the ETD.

**4** Add the nodes and subnodes to create an ETD with the structure shown below:

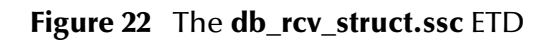

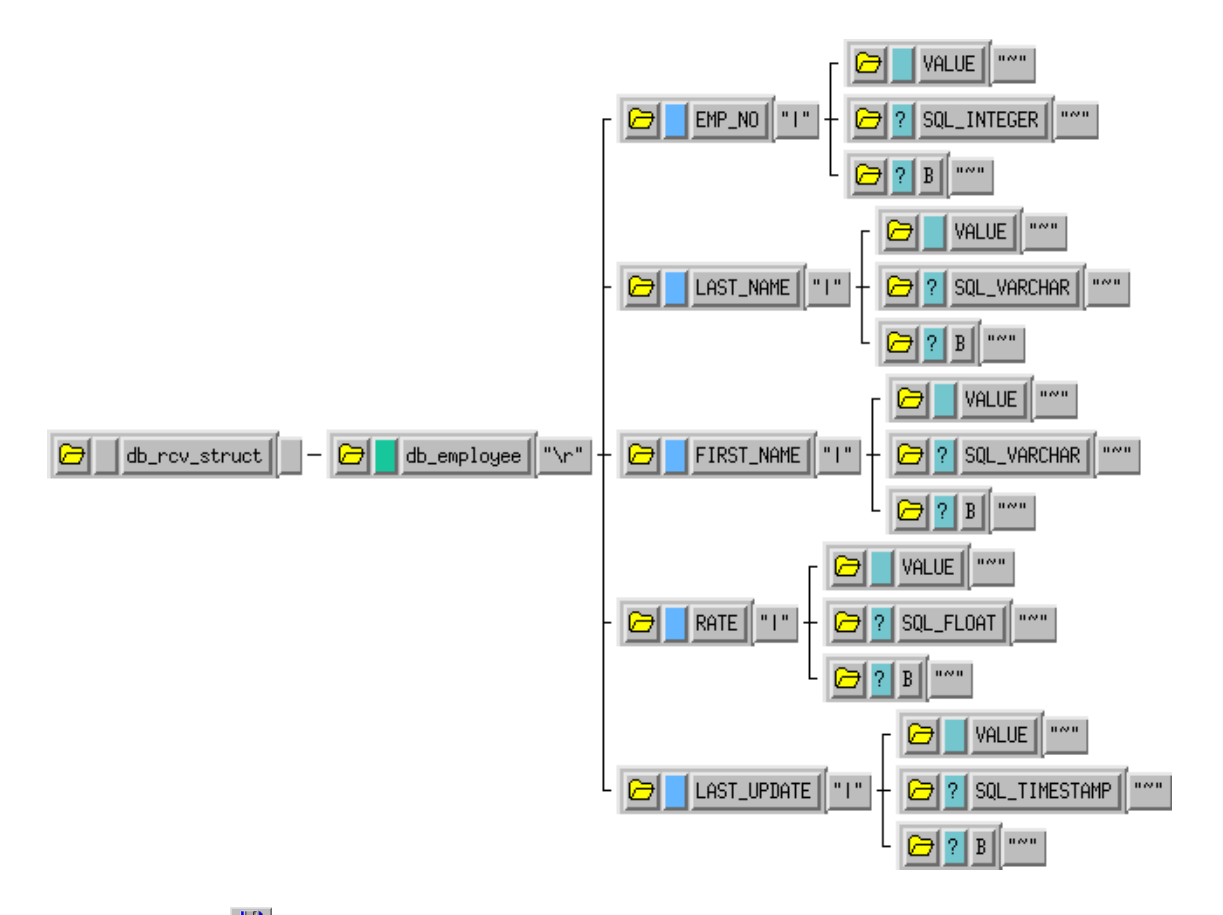

- **5** Click  $\frac{1}{\sqrt{2}}$  to save the ETD.
- **6** From the **File** menu, select **Promote to Run Time**. Click **Yes** to confirm the promotion of the file.

## <span id="page-56-0"></span>4.2.3 **Add the Event Types**

Three Event Types are used in this sample. The Event Types are:

- **FileInEvent** This Event Type represents the inbound data from an external input file. This Event Type uses the **EventMsg.ssc** ETD.
- **db\_rcv\_in** This Event Type represents the data transported by the input file e\*Way. This Event Type uses the **db\_rcv\_in.ssc** ETD.
- **db\_rcv\_struct** This Event Type represents the transformed Event that will be written to the external Oracle database. This Event Type uses the **db\_rcv\_struct.ssc** ETD.

**To add the Event Types:**

**1** In the components pane of the Enterprise Manager, select the Event Types folder.

- **2** Click **the** to add a new Event Type.
- **3** Enter **FileInEvent** and click **OK**.
- **4** Select the newly created Event Type and click **the display the Event Type's** properties.
- **5** Click **Find** to display the list of Event Types.
- **6** Navigate to the **monk\_scripts\common** folder, select **EventMsg.ssc**, and click **Select**.
- **7** Click **OK** to close the Event Type's properties.

Repeat these steps for the **db\_rcv\_in** and **db\_rcv\_struct** Event Types using the appropriate Event Type Definition files.

## <span id="page-57-0"></span>4.2.4 **Create the Monk Scripts**

This sample implementation uses a DART script (**db\_rcv.dsc**) to communicate with the external Oracle database.

## **To create the DART script:**

- **1** From the e\*Gate Enterprise Manager, click **de** to launch the Collaboration Rules Editor.
- 2 Click  $\frac{\Box}{\Box}$  to create a new DART script.

The New Collaboration Rules Script dialog will be displayed.

- **3** Enter the name **db\_rcv** (with no file extension) as the **File name**.
- **4** Select **DART Send** from the list of file types. The extension **.dsc** will be appended to the file name.
- **5** Click to display the list of source files. Select **db\_rcv\_in.ssc** as the source file.
- **6** Click to display the list of destination files. Select **db\_rcv\_struct.ssc** as the destination file.
- **7** Enter the rules as shown in [Figure 23.](#page-58-1)
- *Note: The rules shown in [Figure 23](#page-58-1) use a table named db\_employee. In order for this sample to work correctly, you must either create a table in your Oracle database called db\_employee or change each of the references to the table name in your DART script rules as appropriate.*

<span id="page-58-1"></span>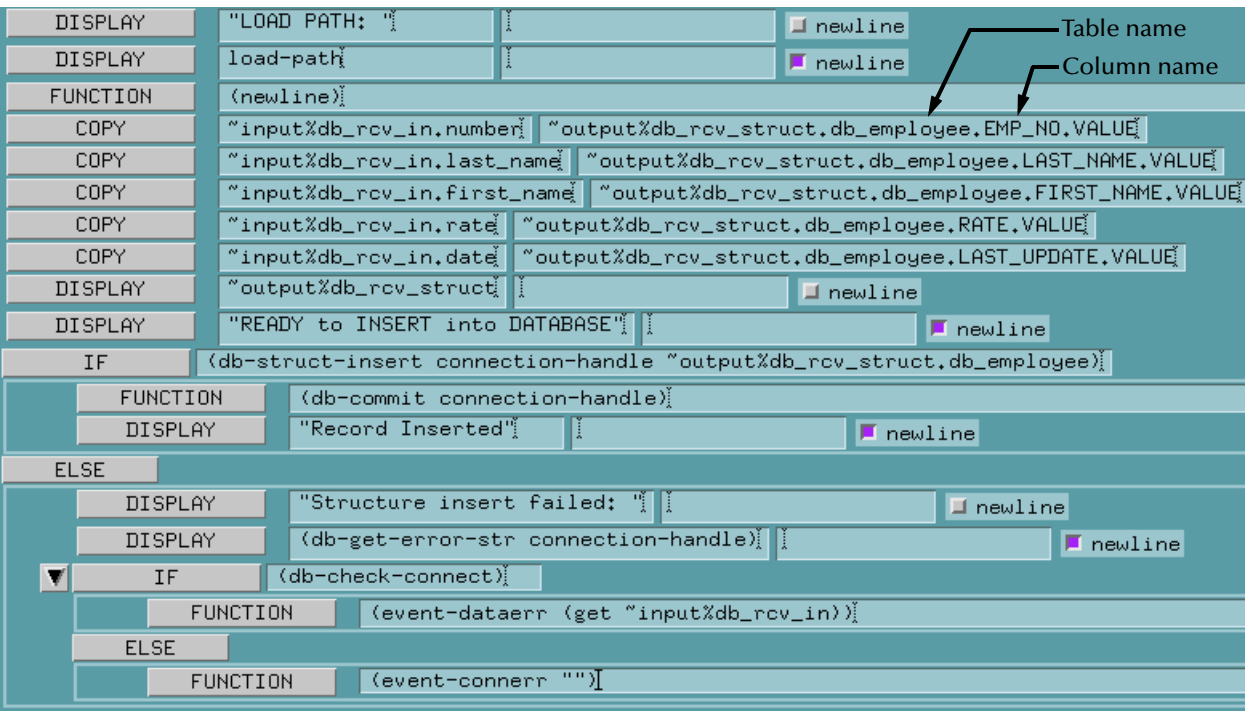

## **Figure 23** The **db\_rcv.dsc** DART script

- **8** Click  $\frac{1}{\sqrt{2}}$  to save the script.
- **9** Close the Collaboration Rules Script Editor.

## <span id="page-58-0"></span>4.2.5 **Add and Configure the e\*Ways**

The sample Schema uses two e\*Ways: **FileIn** and **Oracle\_rcv**. The **FileIn** e\*Way reads in the input data file and queues it for the Oracle e\*Way. The **Oracle\_rcv** e\*Way writes the records to the **db\_employee** table in the Oracle database.

## **To add and configure the FileIn e\*Way:**

- **1** In the components pane of the Enterprise Manager, select the Control Broker and click  $\frac{d}{dx}$  to add a new e\*Way.
- **2** Enter **FileIn** for the component name and click **OK**.
- **3** Select the newly created e\*Way and click  $\mathbb{E}$  to display the e\*Way's properties.
- **4** Use the **Find** button to select **stcewfile.exe** as the executable file.
- **5** Click **New** to create a new configuration file.

<span id="page-59-0"></span>**6** Enter the parameters for the e\*Way as shown in [Table 4.](#page-59-0)

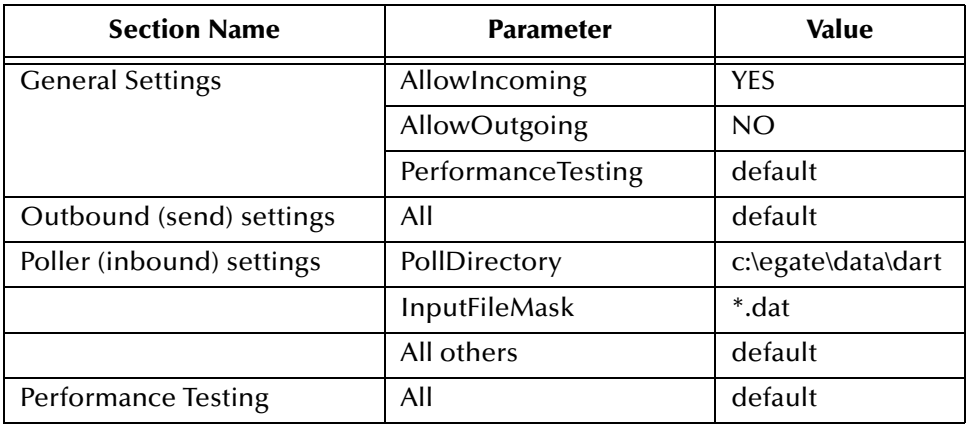

## **Table 4** FileIn e\*Way Parameters

- **7** Select **Save** from the **File** menu. Enter **FileIn** as the file name and click **Save**.
- **8** Select **Promote to Run Time** from the **File** menu. Click **OK** to continue.
- **9** A message will notify you that the file has been promoted to run time. Click **OK** to close the e\*Way configuration file editor.
- **10** In the **Start Up** tab of the e\*Way properties, select the **Start automatically** check box.
- **11** Click **OK** to save the e\*Way properties.

### **To add and configure the Oracle\_rcv e\*Way:**

- **1** In the components pane of the Enterprise Manager, select the Control Broker and click  $\Box$  to add a new e\*Way.
- **2** Enter **Oracle\_rcv** for the component name and click **OK**.
- **3** Select the newly created e\*Way and click  $\mathbb{E}$  to display the e\*Way's properties.
- **4** Use the **Find** button to select **stcewgenericmonk.exe** as the executable file.
- **5** Click **New** to create a new configuration file.
- <span id="page-59-1"></span>**6** Select the **dart** e\*Way template and click OK. See [Figure 24.](#page-59-1)

**Figure 24** DART e\*Way Template Selection

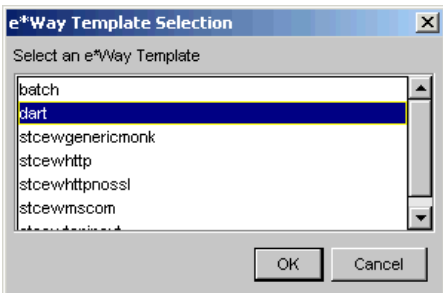

<span id="page-60-2"></span>**7** Enter the parameters for the e\*Way as shown in [Table 5.](#page-60-2)

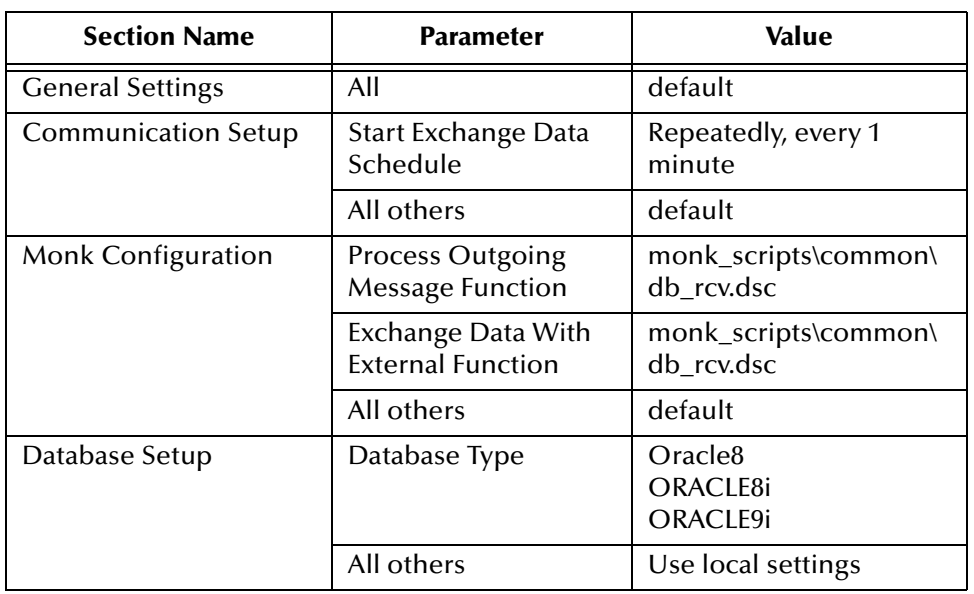

### **Table 5** Oracle\_rcv e\*Way Parameters

- *Note: Use the appropriate Database Name, User Name, and Encrypted Password according to your local Oracle implementation.*
	- **8** Save the e\*Way's configuration file and promote it to run time.
	- **9** In the **Start Up** tab of the e\*Way properties, select the **Start automatically** check box.
	- **10** Click **OK** to save the e\*Way properties.

## <span id="page-60-0"></span>4.2.6 **Add the IQs**

The sample Schema requires one Intelligent Queue—**OracleIQ**.

## **To add the IQ:**

- **1** In the components pane of the Enterprise Manager, select the IQ manager. Click to create the new IQ.
- **2** Enter the name **OracleIQ** and click **OK** to save the IQ.
- **3** Select the IQ Manager and click **for all states** to display the IQ Manager's properties.
- **4** In the **Start Up** tab of the IQ Manager's properties, select the **Start automatically** check box.
- **5** Click **OK** to save the IQ Manager's properties.

## <span id="page-60-1"></span>4.2.7 **Create the Collaboration Rules**

This sample schema uses two Collaboration Rules:

- **InboundEvent** This Collaboration Rule is used by the **FileIn** e\*Way's collaboration to transform the **FileInEvent** Events into **db\_rcv\_in** Events.
- **OutboundEvent** This Collaboration Rule is used by the **Oracle\_rcv** e\*Way's collaboration to transform the **db\_rcv\_in** Events into **db\_rcv\_struct** Events.

## **To add the InboundEvent Collaboration Rule:**

- **1** In the components pane of the Enterprise Manager, select the Collaboration Rules folder.
- **2** Click the **de** button to create a new Collaboration Rule.
- **3** Enter the name **InboundEvent** and click **OK**.
- **4** Select the newly created Collaboration Rule and click **the display the** Collaboration Rule's properties.
- **5** In the **General** tab, select the **Pass Through** service.
- **6** Under the Subscriptions tab, select the **FileInEvent** Event Type.
- **7** Under the Publications tab, select the **db\_rcv\_in** Event Type.
- **8** Click **OK** to save and close the Collaboration Rule.

## **To add the OutboundEvent Collaboration Rule:**

- **1** In the components pane of the Enterprise Manager, select the Collaboration Rules folder.
- **2** Click the **dela** button to create a new Collaboration Rule.
- **3** Enter the name **OutboundEvent** and click **OK**.
- **4** Select the newly created Collaboration Rule and click **the display the** Collaboration Rule's properties.
- **5** In the **General** tab, select the **Pass Through** service.
- **6** Under the Subscriptions tab, select the **db\_rcv\_in** Event Type.
- **7** Under the Publications tab, select the **db\_rcv\_struct** Event Type.
- **8** Click **OK** to save and close the Collaboration Rule.

## <span id="page-61-0"></span>4.2.8 **Add and Configure the Collaborations**

Each of the two e\*Ways uses one Collaboration to route the Events through the sample Schema.

- **FileIn\_collab** This collaboration is used by the FileIn e\*Way to process the inbound Event and queue it for the **Oracle\_rcv** e\*Way.
- **Oracle\_rcv\_collab** This collaboration subscribes to the Event from the **FileIn\_collab** and publishes the Event to the Oracle database.

## **To create the FileIn\_collab Collaboration:**

- **1** In the components pane of the Enterprise Manager, select the **FileIn** e\*Way.
- 2 Click the *F* button to create a new Collaboration.
- **3** Enter the name **FileIn\_collab** and click **OK**.
- **4** Select the newly created Collaboration and click **the display the Collaboration's** properties.
- **5** Select **InboundEvent** from the list of Collaboration Rules.
- **6** Click **Add** to add a new Subscription.
- **7** Select the **FileInEvent** Event Type and the **<External>** source.
- **8** Click **Add** to add a new Publication.
- **9** Select the **db\_rcv\_in** Event Type and the **OracleIQ** destination.
- **10** Click **OK** to close the Collaboration's properties.

**To create the Oracle\_rcv\_collab Collaboration:**

- **1** In the components pane of the Enterprise Manager, select the **Oracle\_rcv** e\*Way.
- **2** Click the **button to create a new Collaboration**.
- **3** Enter the name **Oracle\_rcv\_collab** and click **OK**.
- **4** Select the newly created Collaboration and click **the display the Collaboration's** properties.
- **5** Select **OutboundEvent** from the list of Collaboration Rules.
- **6** Click **Add** to add a new Subscription.
- **7** Select the **db\_rcv\_in** Event Type and the **FileIn\_collab** source.
- **8** Click **Add** to add a new Publication.
- **9** Select the **db\_rcv\_struct** Event Type and the **<External>** destination.
- **10** Click **OK** to close the Collaboration's properties.

## <span id="page-62-0"></span>4.2.9 **Run the Schema**

Running the sample Schema requires a sample input file to be created. Once the input file has been created, you can start the Control Broker from a command prompt to execute the Schema. After the Schema has been run, you can use a query utility to query the results in the Oracle database.

## **The sample input file**

Use a text editor to create an input file to be read by the inbound file e\*Way (**FileIn**). The file must be formatted to match the ETD used by the DART script (see **[Figure 21 on](#page-55-1)  [page 56](#page-55-1)**). An example of an input file is shown in [Figure 25.](#page-63-1) Save the file to the directory specified in the e\*Way's configuration file (such as **c:\egate\data\dart**).

## **Figure 25** Sample Input File

<span id="page-63-1"></span>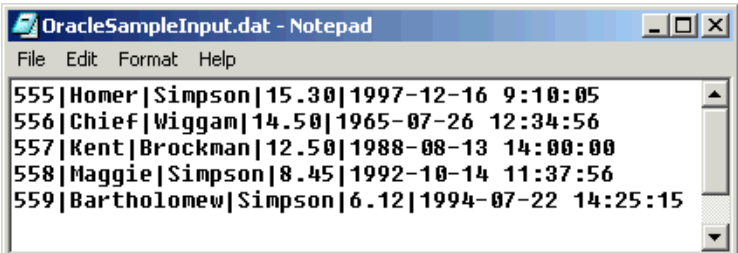

### **To run the Control Broker:**

From a command line, type the following command:

```
stccb -ln logical_name -rh registry -rs schema -un user_name -up 
password
```
where

*logical\_name* is the logical name of the Control Broker,

*registry* is the name of the Registry Host,

*schema* is the name of the Registry Schema, and

*user\_name* and *password* are a valid e\*Gate username/password combination.

**To verify the results:**

<span id="page-63-2"></span>Use an SQL query utility (such as Oracle SQL Plus) to query the results of the output to the Oracle database. [Figure 26](#page-63-2) shows an example of a query to verify the results of the schema's output based on the input file used by this example.

## **Figure 26** Sample Output Console

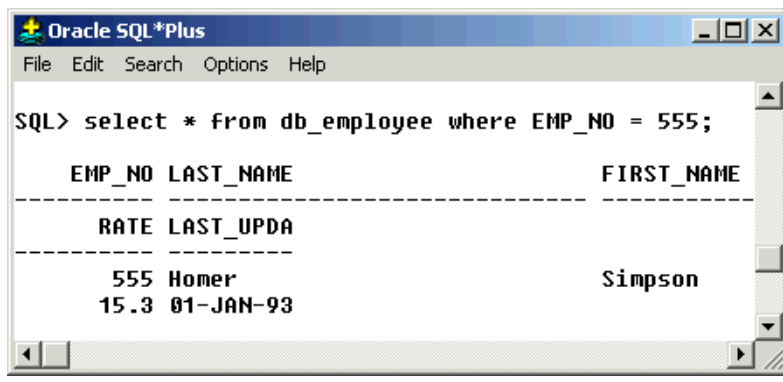

# <span id="page-63-0"></span>4.3 **Sample Two—Polling from an Oracle Database**

This section describes how to use the Oracle e\*Way in a sample implementation. This sample schema demonstrates the polling of records from an Oracle database and converting the records into e\*Gate Events.

The scenario uses a file e\*Way to load an input file containing employee numbers. These employee numbers are used to converted into e\*Gate Events. The Oracle e\*Way uses these inbound Events to poll employee records from the external Oracle database. As the records are returned to the Oracle e\*Way, the Events are published to the outbound IQ. The Outbound file e\*Way finally writes the employee records to the output file.

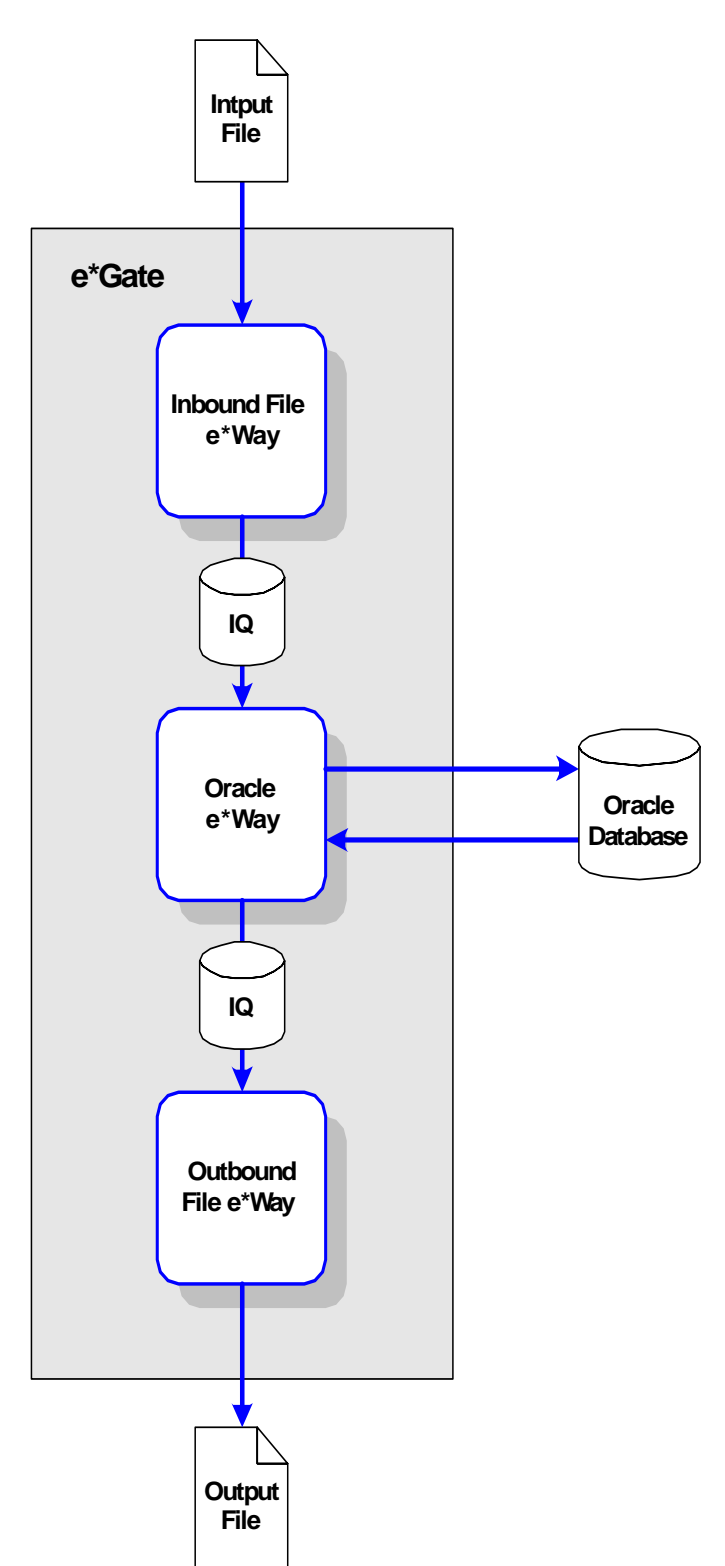

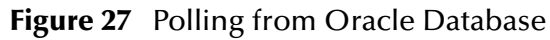

## **Overview of Steps**

This sample implementation follows these general steps:

- **["Create the Schema" on page 67](#page-66-0)**
- **["Create the Event Type Definitions" on page 67](#page-66-1)**
- **["Add the Event Types" on page 68](#page-67-0)**
- **["Create the Monk Scripts" on page 69](#page-68-0)**
- **["Add and Configure the e\\*Ways" on page 71](#page-70-0)**
- **["Add the IQs" on page 73](#page-72-0)**
- **["Create the Collaboration Rules" on page 74](#page-73-0)**
- **["Add and Configure the Collaborations" on page 74](#page-73-1)**
- **["Run the Schema" on page 76](#page-75-0)**
- *Note: The procedures outlined in this sample are not explained in the same level of detail as in* **[Sample One—Publishing e\\*Gate Events to an Oracle Database](#page-52-0)** *on [page 53.](#page-52-0) For additional information regarding the configuration of e\*Gate components, see Creating an End-to-End Scenario with e\*Gate Integrator.*

## <span id="page-66-0"></span>4.3.1 **Create the Schema**

The first step in deploying this sample implementation is to create a new Schema.

## **To add the new Schema:**

- **1** Log into the e\*Gate Enterprise Manager.
- **2** When you are prompted to select a Schema, click **New** to add a new Schema.
- **3** Name the Schema **Oracle\_Sample2**.

## <span id="page-66-1"></span>4.3.2 **Create the Event Type Definitions**

The sample scenario requires two Event Type Definitions. The ETDs are:

- **db\_request.ssc** This ETD is used to format the inbound request Events.
- **db\_reply.ssc** This ETD is used to format the outbound reply Events.

**To create the db\_request ETD:**

- 1 From the e<sup>\*</sup>Gate Enterprise Manager, click **the displane** to launch the ETD Editor.
- **2** Create a new ETD named **db\_request.ssc**.
- **3** Add the nodes and subnodes to create an ETD with the structure shown below:

## **Figure 28** The **db\_request.ssc** ETD

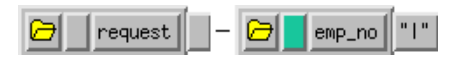

**4** Save the ETD and promote it to Run Time.

## **To create the db\_reply ETD:**

- 1 From the e<sup>\*</sup>Gate Enterprise Manager, click **the displane** to launch the ETD Editor.
- **2** Create a new ETD named **db\_reply.ssc**.
- **3** Add the nodes and subnodes to create an ETD with the structure shown below:

**Figure 29** The **db\_reply.ssc** ETD

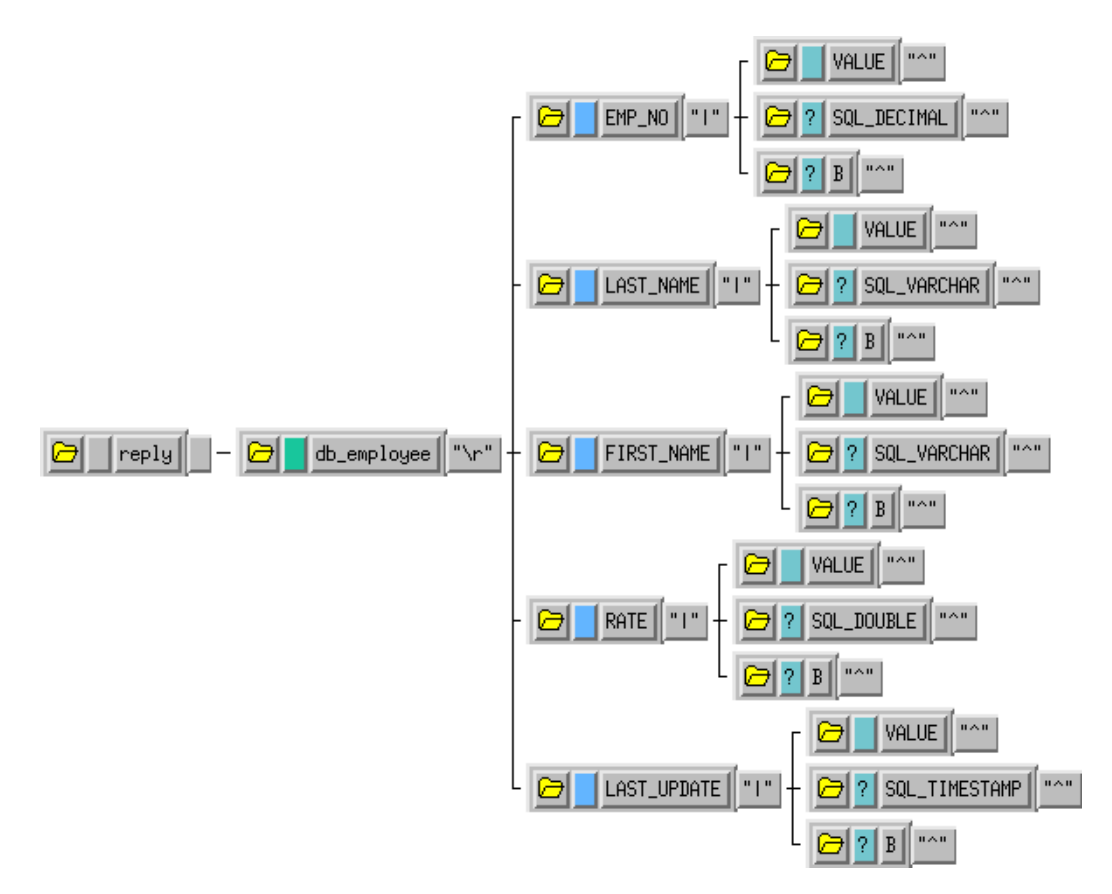

**4** Save the ETD and promote it to Run Time.

## <span id="page-67-0"></span>4.3.3 **Add the Event Types**

The sample scenario requires six Event Types. The Event Types are:

- **InboundFile** This Event Type represents the inbound file as it is loaded from the file system.
- **InboundEvent** This Event Type represents the inbound record that has been converted to an e\*Gate Event.
- **PollRequest** This Event Type represents the request that is sent to the Oracle database.
- **PollReply** This Event Type represents the reply that is returned by the Oracle database.
- **OutboundEvent** This Event Type represents the outbound Event to be sent to the external file system.

## <span id="page-68-0"></span>4.3.4 **Create the Monk Scripts**

This sample implementation uses a DART script (**db\_poll.dsc**) to poll the external Oracle database.

## **To create the DART script:**

- **1** From the e\*Gate Enterprise Manager, click  $\frac{d}{dx}$  to launch the Collaboration Rules Editor.
- **2** Click  $\begin{bmatrix} \mathbf{0} \\ \mathbf{0} \end{bmatrix}$  to create a new DART script.

The New Collaboration Rules Script dialog will be displayed.

- **3** Enter the name **db\_poll** (with no file extension) as the **File name**.
- **4** Select **DART Poll** from the list of file types. The extension **.dsc** will be appended to the file name.
- **5** Click to display the list of source files. Select **db\_request.ssc** as the source file.
- **6** Click to display the list of destination files. Select **db\_struct.ssc** as the destination file.
- **7** Enter the rules as shown in [Figure 30.](#page-69-0)
- *Note: The rules shown in [Figure 30](#page-69-0) use a table named db\_employee. In order for this sample to work correctly, you must either create a table in your Oracle database called db\_employee or change each of the references to the table name in your DART script rules as appropriate.*

<span id="page-69-0"></span>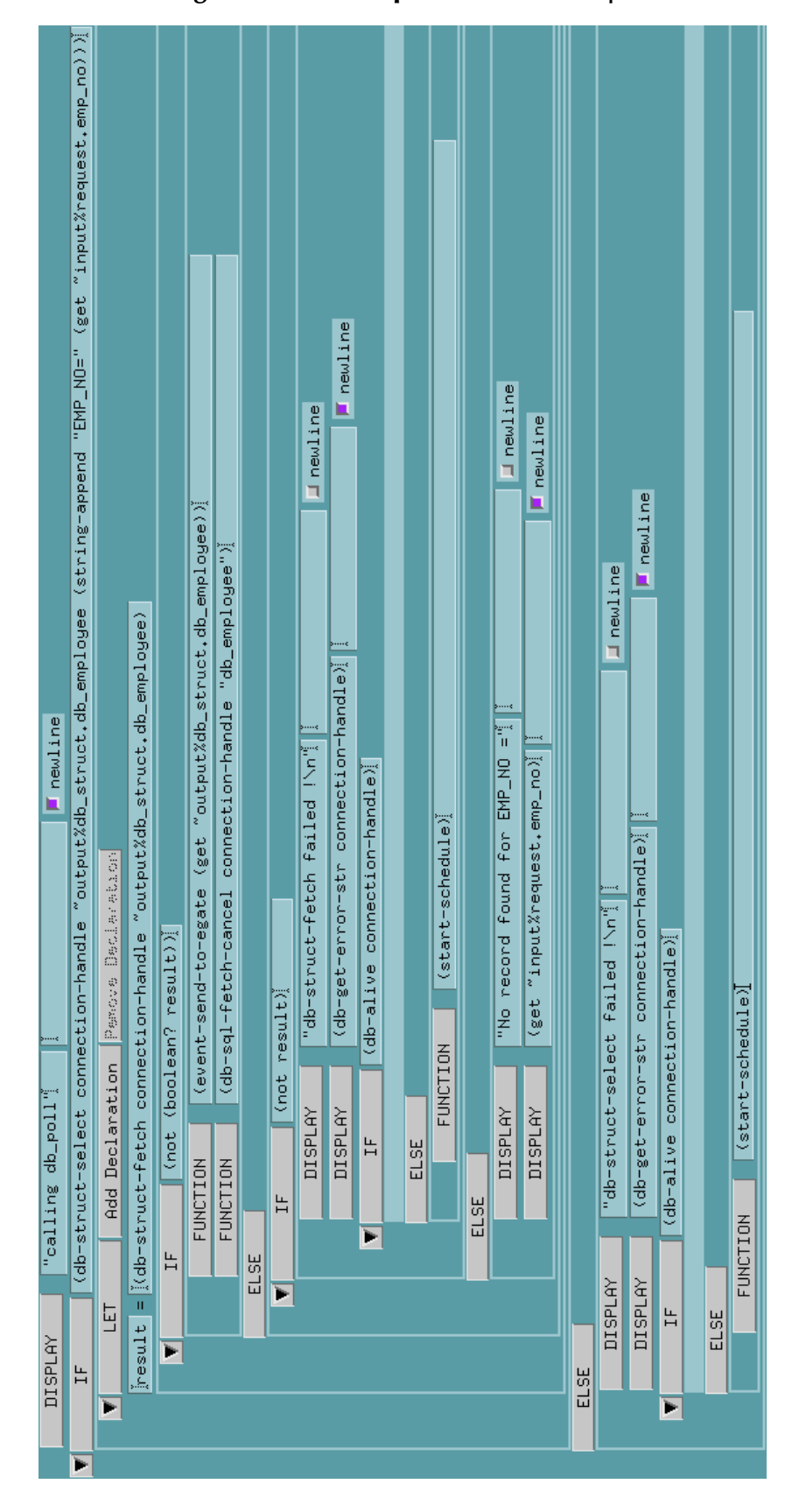

- **8** Click  $\frac{1}{2}$  to save the script.
- **9** Close the Collaboration Rules Script Editor.

## <span id="page-70-0"></span>4.3.5 **Add and Configure the e\*Ways**

The sample Schema uses three e\*Ways:

- **FileIn** The **FIleIn** e\*Way reads in the input data file and queues it for the Oracle e\*Way.
- **Oracle** The **Oracle** e\*Way polls the db\_employee table in the Oracle database and queues the returned data for the outbound file e\*Way.
- **FileOut** The **FileOut** e\*Way writes the records returned by the Oracle e\*Way to the output text file.

**To add and configure the FileIn e\*Way:**

- **1** In the components pane of the Enterprise Manager, select the Control Broker and click  $\triangleq$  to add a new e\*Way.
- **2** Enter **FileIn** for the component name and click **OK**.
- **3** Select the newly created e\*Way and click  $\mathbb{E}$  to display the e\*Way's properties.
- **4** Use the **Find** button to select **stcewfile.exe** as the executable file.
- **5** Click **New** to create a new configuration file.
- <span id="page-70-1"></span>**6** Enter the parameters for the e\*Way as shown in [Table 6.](#page-70-1)

**Table 6** FileIn e\*Way Parameters

| <b>Section Name</b>         | <b>Parameter</b>    | Value              |
|-----------------------------|---------------------|--------------------|
| <b>General Settings</b>     | AllowIncoming       | Yes                |
|                             | AllowOutgoing       | No                 |
|                             | Performance Testing | default            |
| Outbound (send)<br>settings | All settings        | default            |
| Poller (inbound)            | PollDirectory       | c:\egate\data\dart |
| settings                    | OutputFileName      | *.dat              |
|                             | <b>AllOthers</b>    | default            |
| <b>Performance Testing</b>  | All settings        | default            |

- **7** Save the e\*Way's configuration file and promote it to run time.
- **8** In the **Start Up** tab of the e\*Way properties, select the **Start automatically** check box.
- **9** Click **OK** to save the e\*Way properties.

## **To add and configure the Oracle e\*Way:**

- **1** In the components pane of the Enterprise Manager, select the Control Broker and click  $\blacksquare$  to add a new e\*Way.
- **2** Enter **Oracle** for the component name and click **OK**.
- **3** Select the newly created e\*Way and click  $\mathbb{E}$  to display the e\*Way's properties.
- **4** Use the **Find** button to select **stcewgenericmonk.exe** as the executable file.
- **5** Click **New** to create a new configuration file.
- <span id="page-71-0"></span>**6** Select the **dart** e\*Way template and click OK. See [Figure 31.](#page-71-0)

**Figure 31** DART e\*Way Template Selection

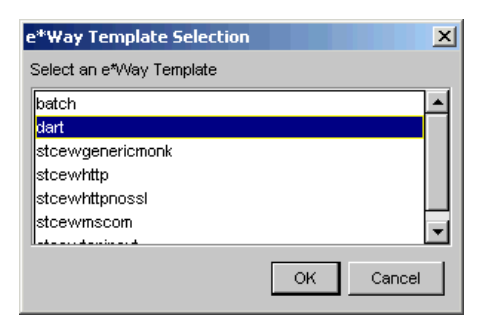

<span id="page-71-1"></span>**7** Enter the parameters for the e\*Way as shown in [Table 7.](#page-71-1)

| <b>Section Name</b>        | Parameter                                   | <b>Value</b>                        |
|----------------------------|---------------------------------------------|-------------------------------------|
| <b>General Settings</b>    | All                                         | default                             |
| <b>Communication Setup</b> | <b>Start Exchange Data</b><br>Schedule      | Repeatedly, 30 seconds              |
|                            | All others                                  | default                             |
| Monk Configuration         | Process Outgoing<br><b>Message Function</b> | monk_scripts\common\<br>db_poll.dsc |
|                            | All others                                  | default                             |
| Database Setup             | Database Type                               | ORACLE8<br>ORACLE8i<br>ORACLE9i     |
|                            | All others                                  | Use local settings                  |

**Table 7** Oracle e\*Way Parameters

- *Note: Use the appropriate Database Name, User Name, and Encrypted Password according to your local Oracle implementation.*
	- **8** Save the e\*Way's configuration file and promote it to run time.
	- **9** In the **Start Up** tab of the e\*Way properties, select the **Start automatically** check box.
	- **10** Click **OK** to save the e\*Way properties.
## **To add and configure the FileIn e\*Way:**

- **1** In the components pane of the Enterprise Manager, select the Control Broker and click  $\blacksquare$  to add a new e\*Way.
- **2** Enter **FileOut** for the component name and click **OK**.
- **3** Select the newly created e\*Way and click  $\mathbb{E}$  to display the e\*Way's properties.
- **4** Use the **Find** button to select **stcewfile.exe** as the executable file.
- **5** Click **New** to create a new configuration file.
- **6** Enter the parameters for the e\*Way as shown in [Table 6.](#page-70-0)

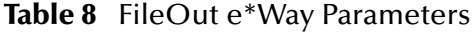

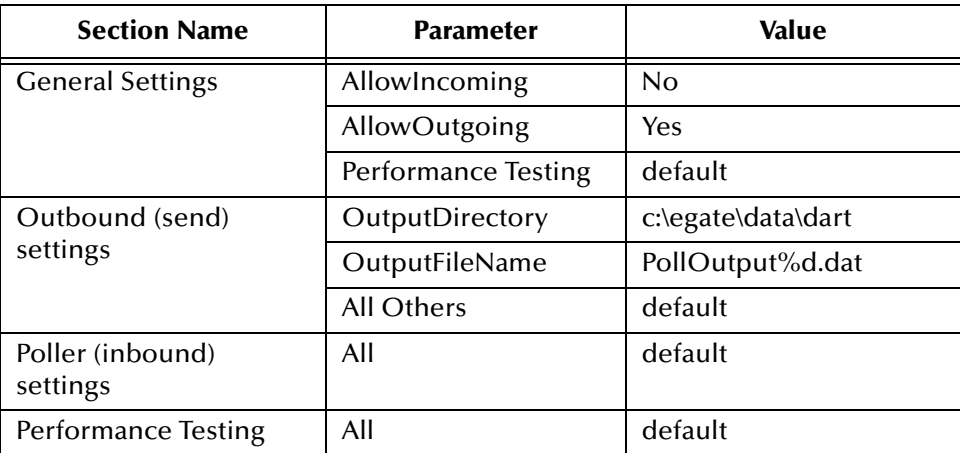

- **7** Save the e\*Way's configuration file and promote it to run time.
- **8** In the **Start Up** tab of the e\*Way properties, select the **Start automatically** check box.
- **9** Click **OK** to save the e\*Way properties.

## 4.3.6 **Add the IQs**

This sample Schema requires two Intelligent Queues: Oracle1IQ and Oracle2IQ.

## **To add the IQs:**

- **1** In the components pane of the Enterprise Manager, select the IQ manager. Click to create the first new IQ.
- **2** Enter the name **Oracle1IQ** and click **Apply** to save the first IQ.
- **3** Enter the name **Oracle2IQ** and click **OK** to save the second IQ.
- **4** Select the IQ Manager and click **the IQ** to display the IQ Manager's properties.
- **5** In the **Start Up** tab of the IQ Manager's properties, select the **Start automatically** check box.
- **6** Click **OK** to save the IQ Manager's properties.

## 4.3.7 **Create the Collaboration Rules**

This sample schema uses four Collaboration Rules:

- **FileIn** This Collaboration Rule is used by the **FileIn** e\*Way's Collaboration to transform the **InboundFile** Events into **InboundEvent** Events.
- **OracleRequest** This Collaboration Rule is used by the **Oracle** e\*Way's Collaboration to transform the **InboundEvent** Events into **PollRequest** Events.
- **OracleReply** This Collaboration Rule is used by the **Oracle** e\*Way's Collaboration to transform the **PollRequest** Events into **PollReply** Events.
- **FileOut** This Collaboration Rule is used by the **FileOut** e\*Way's Collaboration to transform the **PollReply** Events into **OutboundEvent** Events.

## **To add the FileIn Collaboration Rule:**

- **1** In the components pane of the Enterprise Manager, select the Collaboration Rules folder.
- **2** Click the **det** button to create a new Collaboration Rule.
- **3** Enter the name **FileIn** and click **OK**.
- **4** Select the newly created Collaboration Rule and click **the display the** Collaboration Rule's properties.
- **5** In the **General** tab, select the **Pass Through** service.
- **6** Under the Subscriptions tab, select the **InboundFile** Event Type.
- **7** Under the Publications tab, select the **InboundEvent** Event Type.
- **8** Click **OK** to save and close the Collaboration Rule.

## **To add the remaining Collaboration Rules:**

Follow the same steps used to add the **FileIn** Collaboration Rule using the names and Event Types shown at the beginning of this section.

## 4.3.8 **Add and Configure the Collaborations**

This sample schema uses four Collaborations:

- **FileIn\_collab** This Collaboration is used to transform the **InboundFile** Events into **InboundEvent** Events.
- **OracleRequest\_collab** This Collaboration is used to transform the **InboundEvent** Events into **PollRequest** Events.
- **OracleReply\_collab** This Collaboration is used to transform the **PollRequest** Events into **PollReply** Events.
- **FileOut\_collab** This Collaboration is used to transform the **PollReply** Events into **OutboundEvent** Events.

## **To create the FileIn\_collab Collaboration:**

- In the components pane of the Enterprise Manager, select the **FileIn** e\*Way.
- 2 Click the **3** button to create a new Collaboration.
- Enter the name **FileIn\_collab** and click **OK**.
- **4** Select the newly created Collaboration and click  $\boxed{2}$  to display the Collaboration's properties.
- Select **InboundFile** from the list of Collaboration Rules.
- Click **Add** to add a new Subscription.
- Select the **InboundEvent** Event Type and the **<External>** source.
- Click **Add** to add a new Publication.
- Select the **InboundEvent** Event Type and the **Oracle1IQ** destination.
- Click **OK** to close the Collaboration's properties.

#### **To create the OracleRequest\_collab Collaboration:**

- In the components pane of the Enterprise Manager, select the **Oracle** e\*Way.
- 2 Click the **button** to create a new Collaboration.
- Enter the name **OracleRequest\_collab** and click **OK**.
- Select the newly created Collaboration and click **the display the Collaboration's** properties.
- Select **OracleRequest** from the list of Collaboration Rules.
- Click **Add** to add a new Subscription.
- Select the **InboundFile** Event Type and the **FileIn\_Collab** source.
- Click **Add** to add a new Publication.
- Select the **OracleRequest** Event Type and the **<External>** destination.
- Click **OK** to close the Collaboration's properties.

#### **To create the OracleReply\_collab Collaboration:**

- In the components pane of the Enterprise Manager, select the **Oracle** e\*Way.
- Click the **button** to create a new Collaboration.
- Enter the name **OracleReply\_collab** and click **OK**.
- Select the newly created Collaboration and click **the display the Collaboration's** properties.
- Select **OracleRereply** from the list of Collaboration Rules.
- Click **Add** to add a new Subscription.
- Select the **OracleRequest** Event Type and the **<External>** source.
- **8** Click **Add** to add a new Publication.
- **9** Select the **OracleReply** Event Type and the **Oracle2IQ** destination.
- **10** Click **OK** to close the Collaboration's properties.

## **To create the FileOut\_collab Collaboration:**

- **1** In the components pane of the Enterprise Manager, select the **FileOut** e\*Way.
- **2** Click the **button** to create a new Collaboration.
- **3** Enter the name **FileOut\_collab** and click **OK**.
- **4** Select the newly created Collaboration and click **the display the Collaboration's** properties.
- **5** Select **FileOut** from the list of Collaboration Rules.
- **6** Click **Add** to add a new Subscription.
- **7** Select the **OracleReply** Event Type and the **OracleReply\_collab** source.
- **8** Click **Add** to add a new Publication.
- **9** Select the **OutboundEvent** Event Type and the **<External>** destination.
- **10** Click **OK** to close the Collaboration's properties.

## 4.3.9 **Run the Schema**

Running the sample Schema requires a sample input file to be created. Once the input file has been created, you can start the Control Broker from a command prompt to execute the Schema. After the Schema has been run, you can view the results in the output file.

#### **The sample input file**

Use a text editor to create an input file to be ready by the inbound file e\*Way (**FileIn**). The file must be formatted to match the simple ETD used by the DART script (see **[Figure 28 on page 67](#page-66-0)**). An example of an input file is shown in [Figure 32](#page-75-0). Save the file to the directory specified in the e\*Way's configuration file (such as **c:\egate\data\dart**).

<span id="page-75-0"></span>*Note: The "employee numbers" used in this example must exist in your Oracle database. The sample shown below uses employee numbers that exist from the records in the previous sample schema.*

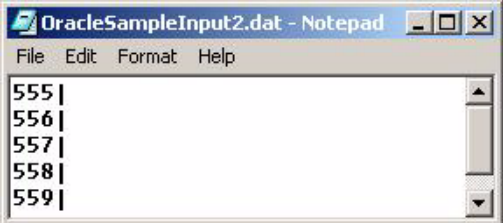

#### **Figure 32** Sample Input File

## **To run the Control Broker:**

From a command line, type the following command:

```
stccb -ln logical_name -rh registry -rs OracleSample2 -un user_name
-up password
```
where

*logical\_name* is the logical name of the Control Broker,

*registry* is the name of the Registry Host, and

*user\_name* and *password* are a valid e\*Gate username/password combination.

**To verify the results:**

Use a text editor to view the records that were written to the output file specified by the FileOut e\*Way. The records should correspond to the records in the external database.

# **Oracle e\*Way Functions**

The functions described in this chapter control the Oracle e\*Way's basic operations as well as those needed for database access.

**This Chapter Explains:**

- **["Basic Functions" on page 78](#page-77-0)**
- **["Standard e\\*Way Functions" on page 86](#page-85-0)**
- **["General Connection Functions" on page 104](#page-103-0)**
- **["Static SQL Functions" on page 119](#page-118-0)**
- **["Dynamic SQL Functions" on page 135](#page-134-0)**
- **["Stored Procedure Functions" on page 149](#page-148-0)**
- **["Message Event Functions" on page 180](#page-179-0)**
- **["Sample Monk Scripts" on page 192](#page-191-0)**

## <span id="page-77-0"></span>5.1 **Basic Functions**

The functions in this category control the e\*Way's most basic operations.

The basic functions are:

**[event-send-to-egate](#page-78-0)** on page 79

**[get-logical-name](#page-79-0)** on page 80

**[send-external-down](#page-80-0)** on page 81

- **[send-external-up](#page-81-0)** on page 82
- **[shutdown-request](#page-82-0)** on page 83
- **[start-schedule](#page-83-0)** on page 84
- **[stop-schedule](#page-84-0)** on page 85

## <span id="page-78-0"></span>**event-send-to-egate**

## **Syntax**

(event-send-to-egate string)

### **Description**

**event-send-to-egate** sends an Event from the e\*Way. If the external collaboration(s) is successful in publishing the Event to the outbound queue, the function will return **#t**, otherwise **#f**.

### **Parameters**

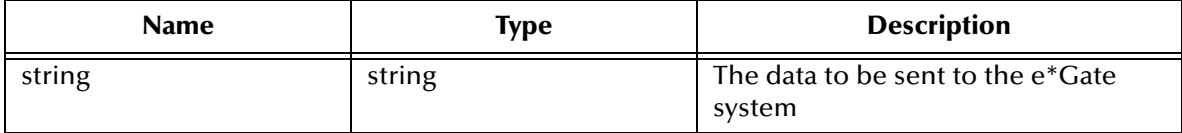

## **Return Values**

#### **Boolean**

Returns **#t** when successful and **#f** when an error occurs.

## **Throws**

None.

## **Additional information**

This function can be called by any e\*Way function when it is necessary to send data to the e\*Gate system in a blocking fashion.

## <span id="page-79-0"></span>**get-logical-name**

## **Syntax**

(get-logical-name)

## **Description**

**get-logical-name** returns the logical name of the e\*Way.

#### **Parameters**

None.

## **Return Values**

#### **string**

Returns the name of the e\*Way (as defined by the Enterprise Manager).

#### **Throws**

## <span id="page-80-0"></span>**send-external-down**

## **Syntax**

(send-external-down)

## **Description**

**send-external down** instructs the e\*Way that the connection to the external system is down.

#### **Parameters**

None.

#### **Return Values**

None.

## **Throws**

## <span id="page-81-0"></span>**send-external-up**

## **Syntax**

(send-external-up)

## **Description**

**send-external-up** instructs the e\*Way that the connection to the external system is up.

#### **Parameters**

None.

## **Return Values**

None.

## **Throws**

## <span id="page-82-0"></span>**shutdown-request**

## **Syntax**

(shutdown-request)

## **Description**

**shutdown-request** completes the e\*Gate shutdown procedure that was initiated by the Control Broker but was interrupted by returning a non-null value within the **Shutdown Command Notification Function** (see **["Shutdown Command Notification](#page-40-0)  [Function" on page 41](#page-40-0)**). Once this function is called, shutdown proceeds immediately.

Once interrupted, the e\*Way's shutdown cannot proceed until this Monk function is called. If you do interrupt an e\*Way shutdown, we recommend that you complete the process in a timely fashion.

#### **Parameters**

None.

#### **Return Values**

None.

## **Throws**

## <span id="page-83-0"></span>**start-schedule**

## **Syntax**

(start-schedule)

## **Description**

**start-schedule** requests that the e\*Way execute the "Exchange Data with External" function specified within the e\*Way's configuration file. Does not effect any defined schedules.

### **Parameters**

None.

## **Return Values**

None.

## **Throws**

## <span id="page-84-0"></span>**stop-schedule**

## **Syntax**

(stop-schedule)

## **Description**

**stop-schedule** requests that the e\*Way halt execution of the "Exchange Data with External" function specified within the e\*Way's configuration file. Execution will be stopped when the e\*Way concludes any open transaction. Does not effect any defined schedules, and does not halt the e\*Way process itself.

## **Parameters**

None.

#### **Return Values**

None.

## **Throws**

## <span id="page-85-0"></span>5.2 **Standard e\*Way Functions**

The functions in this category control the e\*Way's standard operations.

The standard functions are:

**[db-stdver-conn-estab](#page-86-0)** on page 87 **[db-stdver-conn-shutdown](#page-88-0)** on page 89 **[db-stdver-conn-ver](#page-89-0)** on page 90 **[db-stdver-data-exchg](#page-91-0)** on page 92 **[db-stdver-data-exchg-stub](#page-92-0)** on page 93 **[db-stdver-init](#page-93-0)** on page 94 **[db-stdver-neg-ack](#page-95-0)** on page 96 **[db-stdver-pos-ack](#page-96-0)** on page 97 **[db-stdver-proc-outgoing](#page-97-0)** on page 98 **[db-stdver-proc-outgoing-stub](#page-99-0)** on page 100 **[db-stdver-shutdown](#page-101-0)** on page 102 **[db-stdver-startup](#page-102-0)** on page 103

## <span id="page-86-0"></span>**db-stdver-conn-estab**

## **Syntax**

(db-stdver-conn-estab)

## **Description**

**db-stdver-conn-estab** is used to establish external system connection.The following tasks are performed by this function:

- construct a new connection handle
- call db-long to connect to database
- setup timestamp format if required
- setup maximum long data buffer limit if required
- **bind dynamic SQL statement and stored procedures.**

#### **Parameters**

None.

#### **Return Values**

## **A string**

**UP** or **SUCCESS** if connection established, anything else if connection not established.

#### **Throws**

None.

## **Additional Information**

To use standard database time format, add the following function call to this function: (**db-std-timestamp-format** *connection-handle*) after the (**db-bind**) call.

For "Maximum Long Data Size" the DART library allocates an internal buffer for each SQL\_LONGVARCHAR and SQL\_LONGVARBINARY data, when the SQL statement or stored procedure that contains these data types are bound. The default size of each internal data buffer is 1024K(1048576) bytes. If the user needs to handle long data larger than this default value, add the following function call to specify the maximum data size:

(db-max-long-data-size connection-handle maximum-data-size)

(see **[db-max-long-data-size](#page-113-0)** on page 114 for more information.

```
(define db-stdver-conn-estab 
  (lambda ( )
   (let ((result "DOWN")(last_dberr ""))
    (display "[++] Executing e*Way external connection establishment 
function.")
    (display "db-stdver-conn-estab: logging into the database 
with:\n  <n")
    (display "DATABASE NAME = ")
    (display DATABASE_SETUP_DATABASE_NAME)
    (newline )
    (display "USER NAME = ")
    (display DATABASE_SETUP_USER_NAME)
```

```
 (newline )
    (set! connection-handle (make-connection-handle))
    (if (connection-handle? connection-handle)
     (begin
      (if (db-login connection-handle 
           DATABASE_SETUP_DATABASE_NAME 
           DATABASE_SETUP_USER_NAME 
           DATABASE_SETUP_ENCRYPTED_PASSWORD)
       (begin
        (db-std-timestamp-format connection-handle)
        (db-bind )
        (set! result "UP")
) (begin
        (set! last_dberr (db-get-error-str connection-handle))
        (display last_dberr)
        (event-send "ALERTCAT_OPERATIONAL"
                     "ALERTSUBCAT_CANTCONN"
                     "ALERTINFO_FATAL"
                     "0" "Cannot connect to database" 
                     (string-append 
                           "Failed to connect to database: " 
                           DATABASE_SETUP_DATABASE_NAME 
                           "with error" last_dberr) 
                     0 (list))
        (newline )
        (db-logout connection-handle)
        (set! result "DOWN")
       )
      )
\overline{\phantom{a}} (begin
      (set! result "DOWN")
      (display "Failed to create connection handle.")
      (event-send "ALERTCAT_OPERATIONAL"
                   "ALERTSUBCAT_UNUSABLE"
                   "ALERTINFO_FATAL"
                   "0"
                   "database connection handle creation error"
                   "Failed to create database connection handle" 
                   0 (list))
     )
    )
   result
   )
))
```
## <span id="page-88-0"></span>**db-stdver-conn-shutdown**

## **Syntax**

```
(db-stdver-conn-shutdown string)
```
## **Description**

**db-stdver-conn-shutdown** is called by the system to request that the interface disconnect from the external system, preparing for a suspend/reload cycle. Any return value indicates that the suspend can occur immediately, and the interface will be placed in the down state.

## **Parameters**

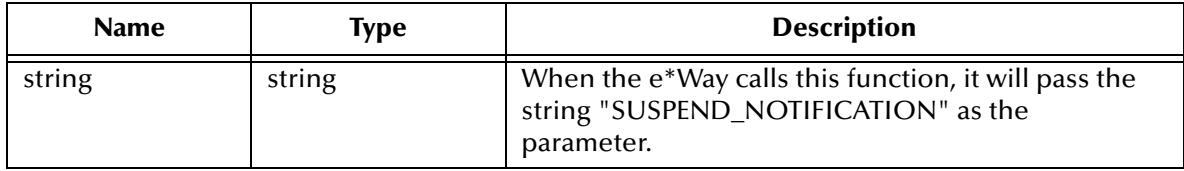

## **Return Values**

## **A string**

A return of "SUCCESS" indicates that the external is ready to suspend.

## **Throws**

None.

```
(define db-stdver-conn-shutdown 
  (lambda ( message-string )
   (let ((result "SUCCESS"))
    (display "[++] Executing e*Way external connection shutdown 
function.")
    (display message-string)
    (db-logout connection-handle)
    result
   )
))
```
## <span id="page-89-0"></span>**db-stdver-conn-ver**

## **Syntax**

(db-stdver-conn-ver)

### **Description**

**db-stdver-conn-ver** is used to verify whether external system connection is established.

#### **Parameters**

None.

#### **Return Values**

## **A string**

**UP** or **SUCCESS** if connection established, anything else if connection not established.

#### **Throws**

None.

## **Additional Information**

To use standard database time format, add the following function call to this function: (**db-std-timestamp-format** connection handle) after the (**db-bind**) call.

```
(define db-stdver-conn-ver 
  (lambda ( )
   (let ((result "DOWN")(last_dberr ""))
    (display "[++] Executing e*Way external connection verification 
function.")
    (display "db-stdver-conn-ver: checking connection status...\n")
    (cond 
     ((string=? STCDB "SYBASE")
     (db-sql-select connection-handle "verify" "select getdate()"))
     ((string=? STCDB "ORACLE8i")
     (db-sql-select connection-handle "verify" "select sysdate from 
dual"))
     ((string=? STCDB "ORACLE8")
     (db-sql-select connection-handle "verify" "select sysdate from 
dual"))
     ((string=? STCDB "ORACLE8")
     (db-sql-select connection-handle "verify" "select sysdate from 
dual"))
     (else
      (db-sql-select connection-handle "verify" "select {fn NOW()}"))
\overline{\phantom{a}} (if (db-alive connection-handle)
     (begin
      (db-sql-fetch-cancel connection-handle "verify")
      (set! result "UP")
     )
     (begin
      (set! last_dberr (db-get-error-str connection-handle))
      (display last_dberr)
      (event-send "ALERTCAT_OPERATIONAL"
                    "ALERTSUBCAT_LOSTCONN"
                   "ALERTINFO_FATAL"
                   "0"
                   "Lost connection to database"
```

```
 (string-append 
                     "Lost connection to database: " 
 DATABASE_SETUP_DATABASE_NAME 
 "with error" last_dberr) 
               0 (list))
     (set! result "DOWN")
    )
   )
   result
  )
))
```
## <span id="page-91-0"></span>**db-stdver-data-exchg**

## **Syntax**

(db-stdver-data-exchg)

## **Description**

**db-stdver-data-exchg** is used for sending a received Event from the external system to e\*Gate. The function expects no input.

### **Parameters**

None.

## **Return Values**

## **A string**

An empty string indicates a successful operation. Nothing is sent to e\*Gate.

A message-string indicates successful operation and the Event is sent to e\*Gate.

**CONNERR** indicates the loss of connection with the external, client moves to a down state and attempts to connect, on reconnect this function will be re-executed with the same Event.

## **Throws**

None.

```
(define db-stdver-data-exchg 
  (lambda ( )
   (let ((result ""))
    (display "[++] Executing e*Way external data exchange function.")
   result
   )
))
```
## <span id="page-92-0"></span>**db-stdver-data-exchg-stub**

## **Syntax**

(db-stdver-data-exchg-stub)

### **Description**

**db-stdver-data-exchg-stub** is used as a place holder for the function entry point for sending an Event from the external system to e\*Gate. When the interface is configured as an outbound only connection, this function should not be called. The function expects no input.

#### **Parameters**

None.

#### **Return Values**

#### **A string**

An empty string indicates a successful operation. Nothing is sent to e\*Gate.

A message-string indicates a successful operation and the Event is sent to e\*Gate.

**CONNERR** indicates the loss of connection with the external, client moves to a down state and attempts to connect, on reconnect this function will be re-executed with the same input message.

#### **Throws**

None.

```
(define db-stdver-data-exchg-stub 
  (lambda ( )
   (let ((result ""))
    (display "[++] Executing e*Way external data exchange function 
stub.")
    (event-send "ALERTCAT_OPERATIONAL"
                 "ALERTSUBCAT_INTEREST"
                 "ALERTINFO_NONE"
                 "0"
                 "Possible configuration error."
                 "Default eway data exchange function called." 
                 0 (list))
   result
   )
))
```
## <span id="page-93-0"></span>**db-stdver-init**

## **Syntax**

(db-stdver-init)

## **Description**

**db-stdver-init** begins the initialization process for the e\*Way. The function loads all of the monk extension library files that the other e\*Way functions will access.

### **Parameters**

None.

## **Return Values**

## **A string**

If a **FAILURE** string is returned, the e\*Way will shutdown. Any other return indicates success.

## **Throws**

None.

```
(define db-stdver-init 
  (lambda ( )
   (let ((result "SUCCESS"))
    (display "[++] Executing dart e*Way external init function.")
    (display "[++] Loading db-eWay-stdver-funcs.monk ")
    (display "DATABASE TYPE = ")
    (display DATABASE_SETUP_DATABASE_TYPE)
    (newline )
    (define STCDB DATABASE_SETUP_DATABASE_TYPE)
    (define DART_NULL "_NULL_")
    (define DART_NULL_MODE "INOUT")
    (define STCDATADIR (get-data-dir))
    (define connection-handle 0)
    (if (not (load-extension "stc_monkutils.dll"))
     (begin
      (set! result "FAILURE")
      (display "Failed to load stc_monkutils.dll.")
\overline{\phantom{a}} (begin
      (display " Loaded stc_monkutils.dll ")
    \lambda\overline{\phantom{a}} (if (not (load-extension "stc_dbmonkext.dll"))
     (begin
      (set! result "FAILURE")
      (display "Failed to load stc_dbmonkext.dll.")
      (event-send "ALERTCAT_OPERATIONAL" 
                    "ALERTSUBCAT_UNUSABLE"
                    "ALERTINFO_FATAL" "0"
                    "stc_dbmonkext.dllloaderror"
                    "Failedtoloadstc_dbmonkext.dll" 
                    0 (list))
\overline{\phantom{a}} (begin
      (display "Loaded stc_dbmonkext.dll")
     )
    )
```
**Chapter 5 Section 5.2** Oracle e\*Way Functions Standard e\*Way Functions

```
 result
   )
))
```
## <span id="page-95-0"></span>**db-stdver-neg-ack**

## **Syntax**

```
(db-stdver-neg-ack message-string)
```
## **Description**

**db-stdver-neg-ack** is used to send a negative acknowledgement to the external system, and for post processing after failing to send data to e\*Gate.

## **Parameters**

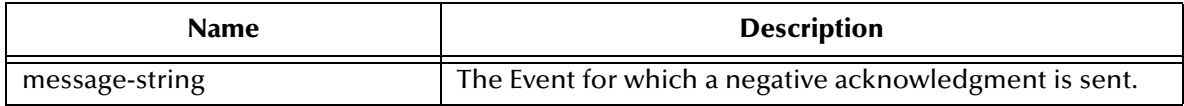

## **Return Values**

#### **A string**

An empty string indicates a successful operation.

**CONNERR** indicates a loss of connection with the external, client moves to a down state and attempts to connect, on reconnect neg-ack function will be re-executed.

## **Throws**

None.

```
(define db-stdver-neg-ack 
  (lambda ( message-string )
   (let ((result ""))
    (display "[++] Executing e*Way external negative acknowledgement 
function.")
   (display message-string)
   result
   )
))
```
## <span id="page-96-0"></span>**db-stdver-pos-ack**

## **Syntax**

```
(db-stdver-pos-ack message-string)
```
## **Description**

**db-stdver-pos-ack** is used to send a positive acknowledgement to the external system, and for post processing after successfully sending data to e\*Gate.

## **Parameters**

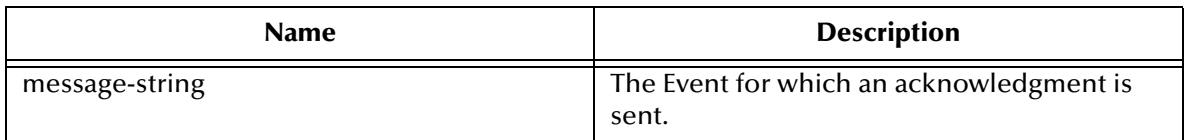

## **Return Values**

## **A string**

An empty string indicates a successful operation. The e\*Way will then be able to proceed with the next request.

**CONNERR** indicates a loss of connection with the external, client moves to a down state and attempts to connect, on reconnect pos-ack function will be re-executed.

## **Throws**

None.

```
(define db-stdver-pos-ack 
  (lambda ( message-string )
   (let ((result ""))
    (display "[++] Executing e*Way external positive acknowledgement 
function.")
    (display message-string)
   result
   )
))
```
## <span id="page-97-0"></span>**db-stdver-proc-outgoing**

### **Syntax**

```
(db-stdver-proc-outgoing message-string)
```
### **Description**

**db-stdver-proc-outgoing** is used for sending a received message (Event) from e\*Gate to the external system.

### **Parameters**

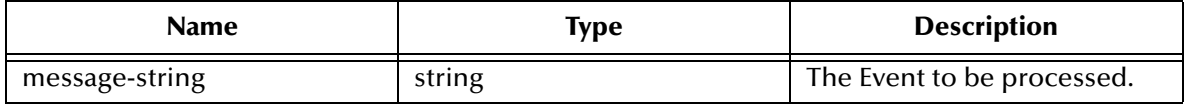

#### **Return Values**

#### **A string**

An empty string indicates a successful operation.

**RESEND** causes the message to be immediately resent. The e\*Way will compare the number of attempts it has made to send the Event to the number specified in the Max Resends per Messages parameter, and does one of the following:

- If the number of attempts does not exceed the maximum, the e\*Way will pause the number of seconds specified by the **Resend Timeout** parameter, increment the "resend attempts" counter for that message, then repeat the attempt to send the message.
- If the number of attempts exceeds the maximum, the function returns false and rolls back the message to the e\*Gate IQ from which it was obtained.

**CONNERR** indicates that there is a problem communicating with the external system. First, the e\*Way will pause the number of seconds specified by the **Resend Timeout** parameter. Then, the e\*Way will call the **External Connection Establishment function according to the Down Timeout schedule, and** will roll back the message (Event) to the IQ from which it was obtained.

**DATAERR** indicates that there is a problem with the message (Event) data itself. First, the e\*Way will pause the number of seconds specified by the **Resend Timeout** parameter. Then, the e\*Way increments its "failed message (Event)" counter, and rolls back the message (Event) to the IQ from which it was obtained. If the e\*Way's journal is enabled (see **[Journal File Name](#page-22-0)** on page 23) the message (Event) will be journaled.

If a string other than the following is returned, the e\*Way will create an entry in the log file indicating that an attempt has been made to access an unsupported function.

#### **Throws**

None.

#### **Standard Implementation**

(define db-stdver-proc-outgoing

```
 (lambda ( message-string )
 (let ((result ""))
 (display "[++] Executing e*Way external process outgoing message 
function.")
   (display message-string)
   result
  )
))
```
## <span id="page-99-0"></span>**db-stdver-proc-outgoing-stub**

## **Syntax**

```
(db-stdver-proc-outgoing-stub message-string)
```
## **Description**

**db-stdver-proc-outgoing-stub** is used as a place holder for the function entry point for sending an Event received from e\*Gate to the external system. When the interface is configured as an inbound only connection, this function should not be used. This function is used to catch configuration problems.

## **Parameters**

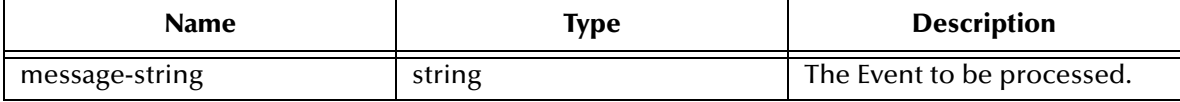

## **Return Values**

## **A string**

An empty string indicates a successful operation.

**RESEND** causes the message to be immediately resent. The e\*Way will compare the number of attempts it has made to send the Event to the number specified in the Max Resends per Messages parameter, and does one of the following:

- If the number of attempts does not exceed the maximum, the e\*Way will pause the number of seconds specified by the **Resend Timeout** parameter, increment the "resend attempts" counter for that message, then repeat the attempt to send the message.
- If the number of attempts exceeds the maximum, the function returns false and rolls back the message to the e\*Gate IQ from which it was obtained.

**CONNERR** indicates that there is a problem communicating with the external system. First, the e\*Way will pause the number of seconds specified by the **Resend Timeout** parameter. Then, the e\*Way will call the **External Connection Establishment function**  according to the **Down Timeout** schedule, and will roll back the message (Event) to the IQ from which it was obtained.

**DATAERR** indicates that there is a problem with the message (Event) data itself. First, the e\*Way will pause the number of seconds specified by the **Resend Timeout** parameter. Then, the e\*Way increments its "failed message (Event)" counter, and rolls back the message (Event) to the IQ from which it was obtained. If the e\*Way's journal is enabled (see **[Journal File Name](#page-22-0)** on page 23) the message (Event) will be journaled.

If a string other than the following is returned, the e\*Way will create an entry in the log file indicating that an attempt has been made to access an unsupported function.

## **Throws**

```
(define db-stdver-proc-outgoing-stub 
  (lambda ( message-string )
   (let ((result ""))
    (display "[++] Executing e*Way external process outgoing message 
function stub.")
    (display message-string)
    (event-send "ALERTCAT_OPERATIONAL"
                 "ALERTSUBCAT_INTEREST"
                 "ALERTINFO_NONE"
                 "0"
                 "Possible configuration error." 
                 (string-append 
                    "Default eway process outgoing msg function "
                    "passed following message: " msg) 
                 0 (list))
   result
   )
))
```
## <span id="page-101-0"></span>**db-stdver-shutdown**

## **Syntax**

```
(db-stdver-shutdown shutdown_notification)
```
## **Description**

**db-stdver-shutdown** is called by the system to request that the external shutdown. A return value of **SUCCESS** indicates that the shutdown can occur immediately, any other return value indicates that the shutdown Event must be delayed. The user is then required to execute a shutdown-request call from within a Monk function to allow the requested shutdown process to continue.

## **Parameters**

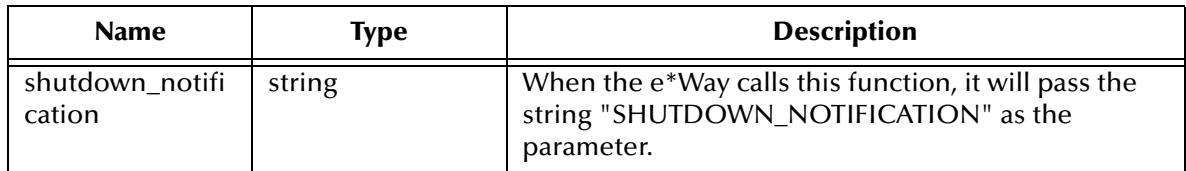

## **Return Values**

## **A string**

**SUCCESS** allows an immediate shutdown to occur, anything else delays shutdown until a **shutdown-request** is executed successfully**.**

## **Throws**

None.

```
(define db-stdver-shutdown 
  (lambda ( message-string )
   (let ((result "SUCCESS"))
    (display "[++] Executing e*Way external shutdown command 
notification function.")
    result
\rightarrow))
```
## <span id="page-102-0"></span>**db-stdver-startup**

## **Syntax**

(db-stdver-startup)

## **Description**

**db-stdver-startup** is used for instance specific function loads and invokes setup.

#### **Parameters**

None.

## **Return Values**

## **A string**

FAILURE causes shutdown of the e\*Way. Any other return indicates success.

## **Throws**

None.

```
(define db-stdver-startup 
  (lambda ()
   (let ((result "SUCCESS"))
    (display "[++] Executing e*Way external startup function.")
   result
   )
))
```
## <span id="page-103-0"></span>5.3 **General Connection Functions**

The functions in this category control the e\*Way's database connection operations.

The general connection functions are:

**[connection-handle?](#page-104-0)** on page 105 **db-alive** [on page 106](#page-105-0) **db-commit** [on page 108](#page-107-0) **[db-get-error-str](#page-108-0)** on page 109 **db-login** [on page 111](#page-110-0) **db-logout** [on page 113](#page-112-0) **[db-max-long-data-size](#page-113-0)** on page 114 **db-rollback** [on page 115](#page-114-0) **[db-std-timestamp-format](#page-115-0)** on page 116 **[make-connection-handle](#page-116-0)** on page 117 **[statement-handle?](#page-117-0)** on page 118

## <span id="page-104-0"></span>**connection-handle?**

### **Syntax**

```
(connection-handle? any-variable)
```
## **Description**

**connection-handle?** determines whether or not the input argument is a *connection-handle* data type.

### **Parameters**

This function requires a single variable of any data type.

## **Return Values**

## **Boolean**

Returns **#t** (true) if the argument is a connection handle; otherwise, returns **#f** (false). Use **db-get-error-str** to retrieve the error message.

## **Throws**

None.

## **Examples**

```
(define hdbc (make-connection-handle))
(if (not (connection-handle? hdbc))
    (display (db-get-error-str hdbc)) 
)
```
## **Explanation**

The above example creates a connection handle called hdbc. An error message is displayed if the newly defined hdbc is not a connection handle.

## <span id="page-105-0"></span>**db-alive**

## **Syntax**

(db-alive connection-handle)

## **Description**

**db-alive** is used to determine if the cause of a failing operation is due to a broken connection. It returns whether or not the database connection was alive during the last call to any procedure that sends commands to the database server.

### **Parameters**

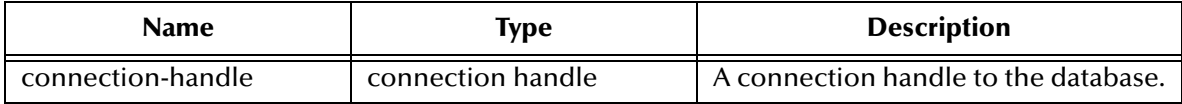

## **Return Values**

## **Boolean**

Returns **#t** (true) if the connection to the database server is still alive; otherwise, returns **#f** (false) if the connection to the database server is either dead or down.Use **db-get-error-str** *t*o retrieve the error message.

## **Throws**

None.

## **Examples**

```
(if (db-login hdbc "Payroll" "user" "password")
    (begin
        (define sql_statement "select * from person where sex = 'M'")
        (do ((status #t)) ((not status))
            (if (db-sql-select hdbc "male" sql_statement)
                (begin
 ...
 )
                (begin
                    (display (db-get-error-str hdbc))
                    (set! status (db-alive hdbc))
 )
 ) 
\overline{\phantom{a}} (display "lost database connection !\n")) 
        (db-logout hdbc))
    )
)
```
## **Explanation**

The example above illustrates an application that is looking for a certain record in the person table of the "Payroll" database. The function will exit the loop *only* if it loses the connection to the database.

#### **Notes**

**1** Most functions can detect a dead connection handle except **db-commit** and **dbrollback**. Therefore, when the function returns false, users must check for loss of connection.

- **2** Once the **db-alive** returns **#f** to indicate either a dead connection handle or an unavailable database server, all the subsequent function calls associated with that connection handle will not be executed, with the exception of **db-logout**. Each of these functions will return false with a "lost database connection" error message.
- **3** Once it is determined the connection handle is not alive, the only course of action the user can take is to log out from that connection handle, redefine a new connection handle, and try to reconnect to the database.

## <span id="page-107-0"></span>**db-commit**

## **Syntax**

(db-commit connection-handle)

## **Description**

**db-commit** performs all transactions specified by the connection.

#### **Parameters**

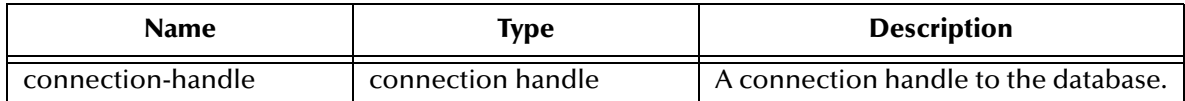

## **Return Values**

#### **Boolean**

Returns **#t** (true) if successful; otherwise, returns **#f** (false). Use **db-get-error-str** to retrieve the error message.

## **Throws**

None.

## **Examples**

```
... 
(if 
     (and 
         (db-sql-execute hdbc "delete from employee where first_name = 
'John'") 
         (db-sql-execute hdbc "update employee set first_name = 'Mary' 
where ssn = 123456789") 
     )
     (db-commit hdbc)
     (begin
         (display (db-get-error-str hdbc))
         (db-rollback hdbc) 
     ) 
)
...
```
#### **Explanation**

This example shows that if the application can successfully delete "John's record" and update "Mary's record" it will commit the transaction specified by the connection. Otherwise, it prints out the error message and rolls back the transaction.
# **db-get-error-str**

## **Syntax**

```
(db-get-error-str connection-handle)
```
## **Description**

**db-get-error-str** returns the last error message, and is used when the Oracle e\*Way returns a **#f** value.

### **Parameters**

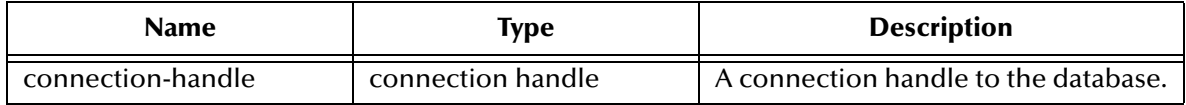

#### **Return Values**

## **A string**

A simple error message is returned.

To parse the return error message when it contains an error, use the two standard files that define the error message structure and display the contents of each component of the error message.

ORACLE - oramsg.ssc, oramsg\_display.monk

## **Throws**

None.

## **Examples**

#### **Scenario #1 — sample code for db-get-error-str**

```
...
(if (db-sql-execute hdbc "delete from employee" where 
first_name='John') 
     (db-commit hdbc) 
     (display (db-get-error-str hdbc))
)
...
```
## **Explanation**

This example shows that if the application can successfully delete "John's record" it will commit the transaction. Otherwise, the application will print out the error message and roll back the same transaction.

```
(if (db-login hdbc dsn uid pwd)
    (begin
       (display "database login succeed !\n")
       (if (db-sql-execute hdbc "INSERT INTO UNKNOWN VALUES (NULL)")
          (db-commit hdbc)
          (oramsg-display (db-get-error-str hdbc))
) (if (not (db-logout hdbc))
          (oramsg-display (db-get-error-str hdbc))
)\overline{\phantom{a}} (oramsg-display (db-get-error-str hdbc))
```
)

Program output of the above example:

Output of (db-get-error-str hdbc)

ORACLE|ORA-00942|table or view does not exist Output of (oramsg-display (db-get-error-str hdbc))

ORACLE message #0:

msg\_source : ORACLE error\_code : ORA-00942 msg\_string : table or view does not exist

# **db-login**

# **Syntax**

```
(db-login connection-handle data-source user-name password)
```
# **Description**

**db-login** allocates the resources and performs login to a database system.

This function requires an encrypted password. If you have specified a password in the Database Setup section of the e\*Way Editor, it has already been encrypted. (See **["Database Setup" on page 41](#page-40-0)**.)

If you define the password within a monk function (which is not encrypted), you must use the monk function **encrypt-password** found in the e\*Gate Monk extension library stc\_monkext.dll:

encrypt-password encryption key plain password

where encryption key is public knowledge, i.e., in this case user id, and plain password is the password to be encrypted.

The standard encrypt-password function returns an encrypted password string to be used with db-login.

# **Parameters**

| <b>Name</b>       | Type                 | <b>Description</b>                   |
|-------------------|----------------------|--------------------------------------|
| connection-handle | connection<br>handle | A connection handle to the database. |
| data-source       | string               | A data source name.                  |
| user-name         | string               | The database user login name.        |
| password          | string               | The user login password.             |

*Note: The data\_source, user\_name, and password must not be empty strings.*

## **Return Values**

## **Boolean**

Returns **#t** (true) if the argument is a connection handle; otherwise, returns **#f** (false). Use **db-get-error-str** to retrieve the error message.

## **Throws**

None.

# **Example**

;demo-login.monk

```
; define eGate path
(define EGATE "/eGate/client")
; load Monk basic extension
(define MONKLIB (string-append EGATE "/bin/stc_monkext.dll"))
(load-extension MONKLIB)
```

```
; load Monk database extension
(define STCDB "ORACLE8")
(define DARTLIB (string-append EGATE "/bin/stc_dbmonkext.dll"))
(load-extension DARTLIB)
; define data source, user ID, and password
(define dsn "Houston")
(define uid "NASA")
(define pwd (encrypt-password uid "Lunar"))
(define hdbc (make-connection-handle))
(display (string-append "\nDART Login " dsn " ...\n"))
(if (db-login hdbc dsn uid pwd)
    (begin
       (display "database login succeed !\n")
       (db-logout hdbc)
\overline{\phantom{a}} (display (db-get-error-str hdbc))
\lambda
```
#### **Explanation**

This example shows how to use the connection handle (hbdc) to log into the data source "Houston" as "NASA" with the password "Lunar."

# **db-logout**

## **Syntax**

(db-logout connection-handle)

## **Description**

**db-logout** performs a disconnect from the database system and releases the connection handle resources.

## **Parameters**

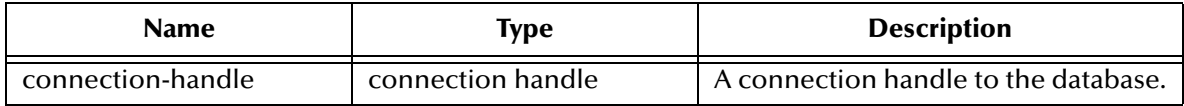

#### **Return Values**

#### **Boolean**

Returns **#t** (true) if successful; otherwise, returns **#f** (false).Use **db-get-error-str** to retrieve the error message.

#### **Throws**

None.

## **Examples**

```
...
(define hdbc (make-connection-handle) )
(define uid "James")
(define pwd (encrypt-password uid "12345"))
(if (db-login hdbc "Payroll" "James" "12345")
     ...
)
```
## **Explanation**

The above example shows how to disconnect from a database. For every **db-login**, there should be a corresponding **db-logout**.

## **Notes**

Make sure to roll back or commit a transaction before you call **db-logout***.* If a transaction is neither committed nor rolled back, it will be automatically rolled back before logout.

# **db-max-long-data-size**

## **Syntax**

```
(db-max-long-data-size connection-handle size)
```
## **Description**

**db-max-long-data** specifies the maximum buffer size for the long data (SQL\_LONGVARCHAR, SQL\_LONGVARBINARY). Long data may have a range in size up to 2 Gigabytes ( $2x10<sup>9</sup>$ ). In order to limit the memory consumption of the DART library, it is necessary to use this function to specify the maximum data size expected. Long data larger than the specified size will be truncated. This data size will be used for buffer allocation for both long data columns as well as long data parameters.

## **Parameters**

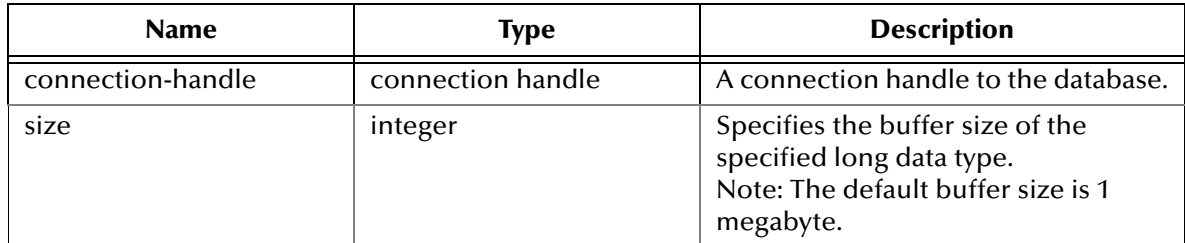

## **Return Values**

#### **Boolean**

Returns **#t** (true) if successful; and If unsuccessful, returns **#f** (false). Use **db-get-errorstr** to retrieve the error message.

#### **Throws**

None.

#### **Notes**

The default maximum buffer size for long data type is 1 megabyte (1048576). It is not necessary to call this function unless the long data is in excess of 1 megabyte.

# **db-rollback**

## **Syntax**

(db-rollback connection-handle)

## **Description**

**db-rollback** rolls back the entire transaction for the connection.

## **Parameters**

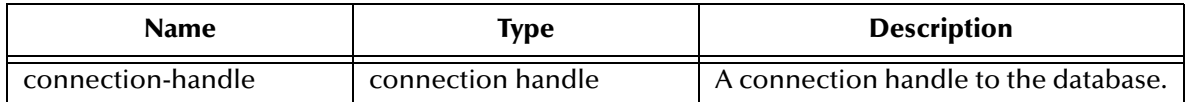

## **Return Values**

## **Boolean**

Returns **#t** (true) if successful; otherwise, returns **#f** (false). Use **db-get-error-str** to retrieve the error message.

## **Throws**

None.

# **Examples**

```
...
(if 
     (and 
         (db-sql-execute hdbc "delete from employee where first_name = 
'John'") 
         (db-sql-execute hdbc "update employee set first_name = 'Mary' 
where ssn = 123456789")
     ) 
     (db-commit hdbc)
     (begin
         (display (db-get-error-str hdbc))
          (newline)
          (db-rollback hdbc)
     )
)
...
```
## **Explanation**

This example shows that if the application can successfully delete "John's record" and update "Mary's record," it will commit the transaction specified by the connection. Otherwise, it prints out the error message and rolls back the transaction.

# **db-std-timestamp-format**

### **Syntax**

```
(db-std-timestamp-format connection-handle)
```
### **Description**

**db-std-timestamp-format** sets the date to SQL92 standard format—"YYYY-MM-DD HH:MI:SS.SSS"—at the connection level and must be called immediately after login.

### **Parameters**

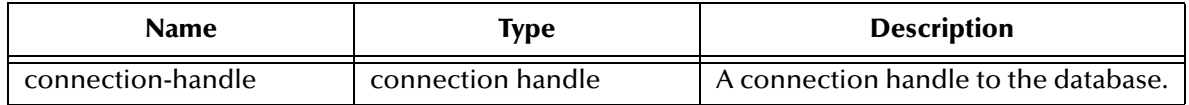

#### **Return Values**

#### **Boolean**

Returns **#t** (true) if successful; otherwise, returns **#f** (false). Use **db-get-error-str** to retrieve the error message.

#### **Throws**

None.

## **Notes**

- **1** When the user logs into the database, the database server will have a default timestamp format set. The default format could be any non-standard format.
- *Note: The db-std-timestamp-format function forces the input and output of the timestamp format to the standard SQL92 standard format. Using standard format frees the user from reformatting each time data is exchanged with other applications.*
	- **2** Oracle does not support sub-second format such as "YYYY-MM-DD HH:MI:SS." In a stored procedure a PL/SQL Table of Date data type will **ALWAYS** return in standard timestamp format.

# **make-connection-handle**

## **Syntax**

(make-connection-handle)

## **Description**

**make-connection-handle** constructs the *connection handle*.

#### **Parameters**

None.

#### **Return Values**

#### **A handle**

Returns a connection-handle if successful, otherwise;

#### **Boolean**

Returns **#f** (false) if the function fails to create a connection-handle.Use **db-get-error-str** to retrieve the error message.

#### **Throws**

None.

## **Examples**

```
(define hdbc (make-connection-handle))
```
### **Explanation**

The above example creates a connection handle variable called hdbc*.*

# **statement-handle?**

## **Syntax**

```
(statement-handle? any-variable)
```
## **Description**

**statement-handle?** determines whether or not the input argument is a statement handle data type.

### **Parameters**

This function requires a single variable of any data type.

## **Return Values**

## **Boolean**

Returns **#t** (true) if the argument is a statement handle; otherwise, returns **#f** (false). Use **db-get-error-str** to retrieve the error message.

## **Throws**

None.

## **Examples**

```
(define hstmt (db-proc-bind hdbc "test"))
(if (not (statement-handle? hstmt))
    (display (db-get-error-str hdbc)) 
)
```
## **Explanation**

The above example creates a statement handle called hstmt, then it displays an error message if the newly defined hstmt is not a statement handle.

# 5.4 **Static SQL Functions**

The functions in this category control the e\*Way's interaction with static SQL commands. For information about the differences between static and dynamic SQL functions, see **["Static vs. Dynamic SQL Functions" on page 119](#page-118-0)**.

The static SQL functions are:

**[db-sql-column-names](#page-122-0)** on page 123 **[db-sql-column-types](#page-124-0)** on page 125 **[db-sql-column-values](#page-126-0)** on page 127 **[db-sql-execute](#page-128-0)** on page 129 **[db-sql-fetch](#page-129-0)** on page 130 **[db-sql-fetch-cancel](#page-130-0)** on page 131 **[db-sql-format](#page-131-0)** on page 132 **[db-sql-select](#page-133-0)** on page 134

# <span id="page-118-0"></span>**Static vs. Dynamic SQL Functions**

Dynamic SQL statements are built and executed at run time versus Static SQL statements that are embedded within the program source code. Dynamic statements do not require knowledge of the complete structure of an SQL statement before building the application. This allows for run time input to provide information about the database objects to query.

The application can be written so that it prompts the user or scans a file for information that is not available at compilation time.

In Dynamic statements the four steps of processing an SQL statement take place at run time, but they are performed only once. Execution of the plan takes place only when EXECUTE is called. **[Figure 34 on page 121](#page-120-0)** shows the difference between Dynamic SQL with immediate execution, and Dynamic SQL with prepared execution.

## **Benefits of Dynamic SQL**

Using dynamic SQL commands, an application can prepare a "generic" SQL statement once and execute it multiple time. Statements can also contain markers for parameter values to be supplied at execution time, so that the statement can be executed with varying inputs.

## **Limitations of Dynamic SQL**

The use of dynamic SQL commands has some significant limitations. A dynamic SQL implementation of an application generally performs worse than an implementation where permanent stored procedures are created and the client program invokes them with RPC (remote procedure call) commands.

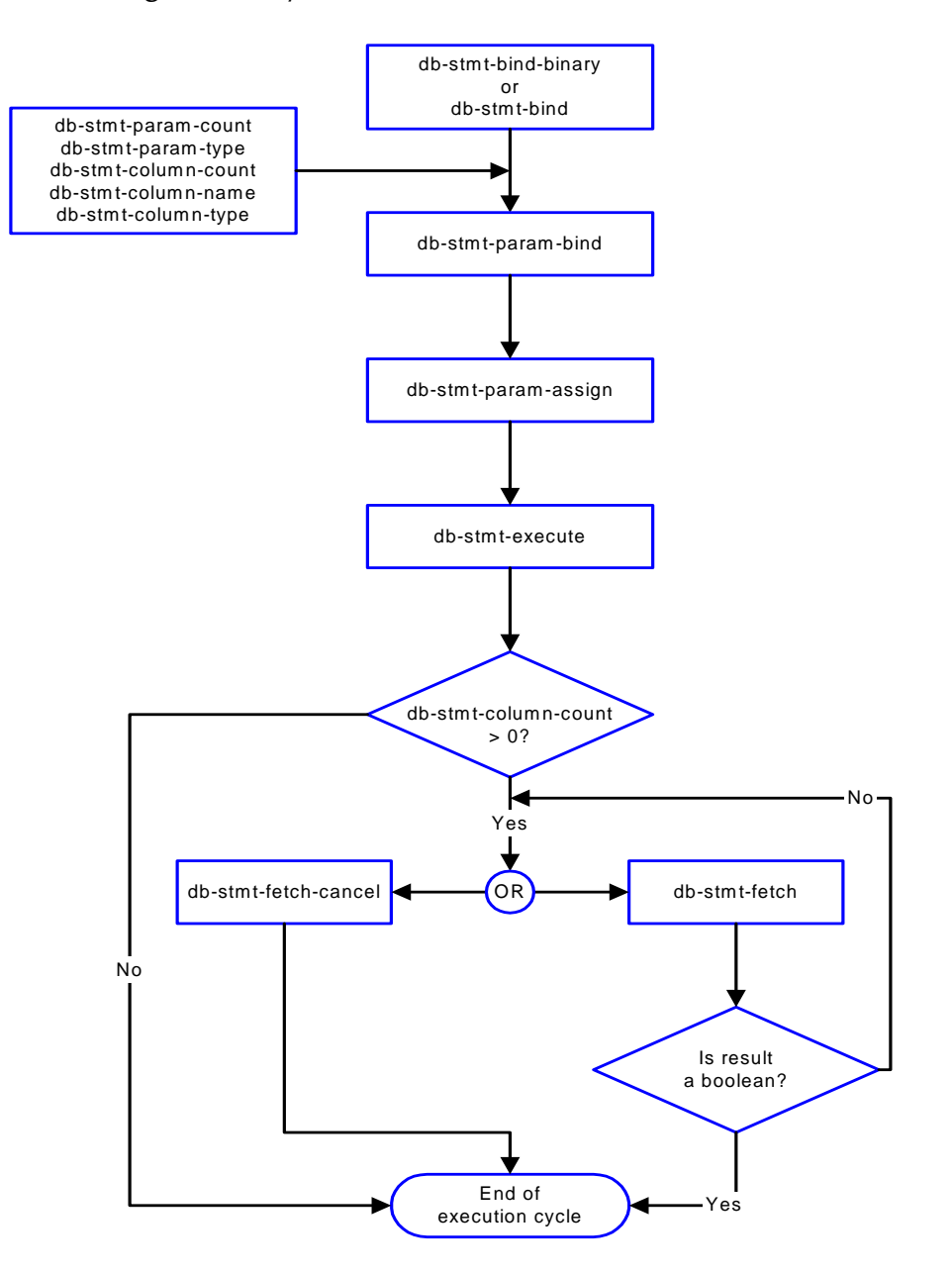

# **Figure 33** Dynamic Statement Function Flow Chart

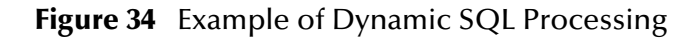

<span id="page-120-0"></span>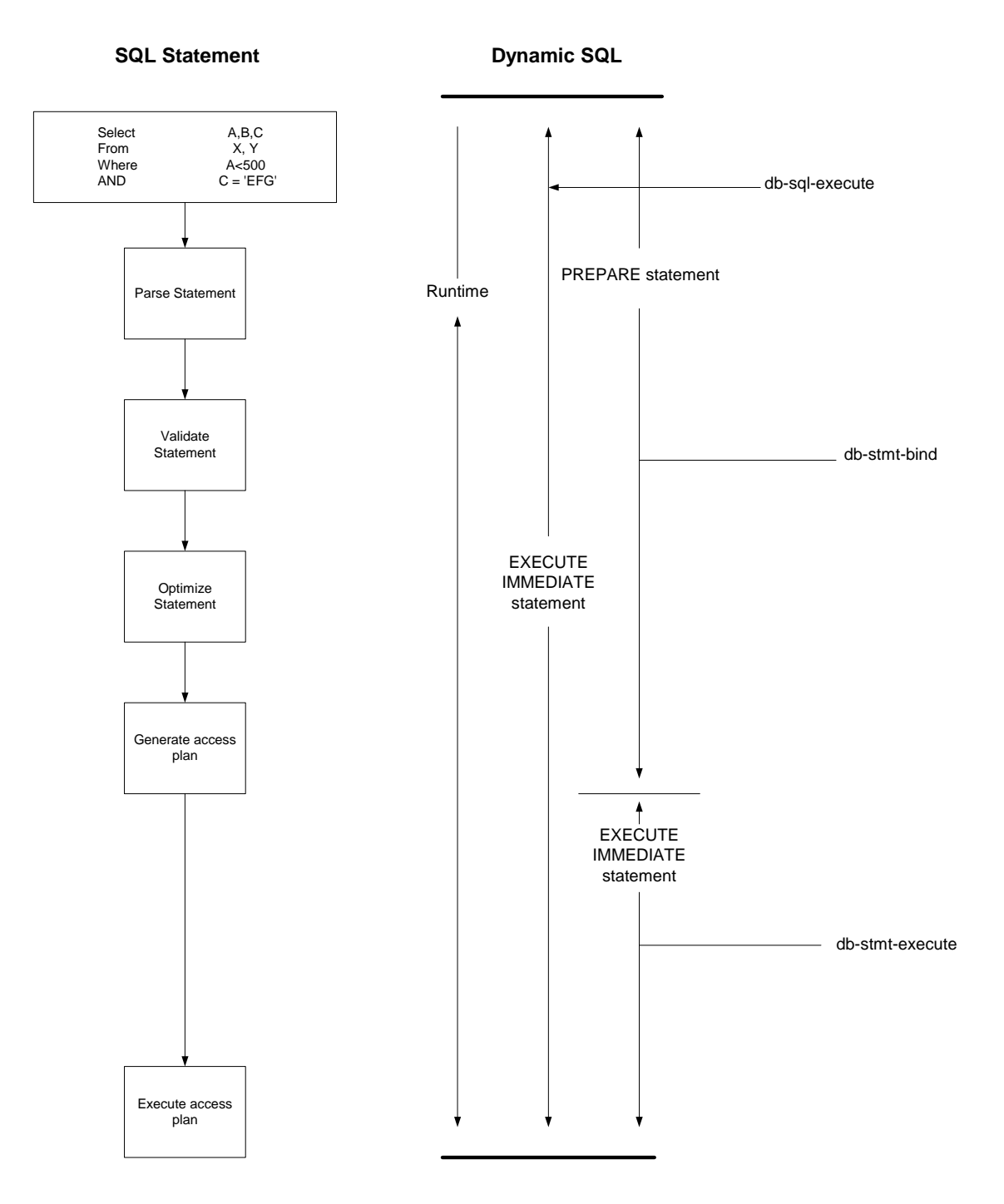

# **Oracle SQL Type Support**

The following table shows the supported SQL data types and the corresponding native data type for an Oracle database.

| <b>SQL Type Name</b> | <b>SQL Datatype</b>     | <b>Oracle Datatype</b> |
|----------------------|-------------------------|------------------------|
| SQL_BIT              | BIT                     | N/A                    |
| <b>SQL_BINARY</b>    | BINARY (n)              | N/A                    |
| SQL_VARBINARY        | VARBINARY (n)           | RAW (n)                |
| SQL_CHAR             | CHAR(n)                 | CHAR(n)                |
| SQL_VARCHAR          | VARCHAR (n)             | VARCHAR2 (n)           |
| SQL_DECIMAL          | DECIMAL (p, s)          | NUMBER (p, s)          |
| <b>SQL_NUMERIC</b>   | NUMERIC (p, s)          | N/A                    |
| <b>SQL_TINYINT</b>   | <b>TINYINT</b>          | $+$                    |
| SQL_BIGINT           | <b>BIGINT</b>           | $+$                    |
| SQL_SMALLINT         | <b>SMALLINT</b>         | $+$                    |
| <b>SQL_INTEGER</b>   | <b>INTEGER</b>          | $+$                    |
| <b>SQL_REAL</b>      | REAL                    | $\ast$                 |
| <b>SQL_FLOAT</b>     | FLOAT(p)                | FLOAT(b)               |
| <b>SQL_DOUBLE</b>    | <b>DOUBLE PRECISION</b> | <b>FLOAT</b>           |
| <b>SQL_DATE</b>      | <b>DATE</b>             | N/A                    |
| <b>SQL_TIME</b>      | <b>TIME</b>             | N/A                    |
| SQL_TIMESTAMP        | <b>TIMESTAMP</b>        | <b>DATE</b>            |
| SQL_LONGVARCHAR      | <b>LONG VARCHAR</b>     | <b>LONG</b>            |
| SQL_LONGVARBINARY    | <b>LONGVARBINARY</b>    | <b>LONG RAW</b>        |

**Table 9** Oracle SQL Type Support

+Oracle uses number (p) to define data types that span TINYINT, BIGINT, SMALLINT, and INTEGER. Oracle integer type is internally mapped to NUMBER (38) which will be returned as SQL\_INTERGER.

\*Oracle float (b) specifies a floating point number with binary precision range from 1 to 126.

*Note: All variable precision data types require precision values.*

SQL\_DECIMAL and SQL\_NUMERIC data types require specification of scale which indicates the number of digits to the right of the decimal point.

# <span id="page-122-0"></span>**db-sql-column-names**

## **Syntax**

```
(db-sql-column-names connection-handle selection-name)
```
## **Description**

**db-sql-column-names** returns a vector of column names which are the result of an SQL SELECT statement identified by the parameter selection-name. This procedure can be called after an SQL SELECT statement has been issued successfully.

#### **Parameters**

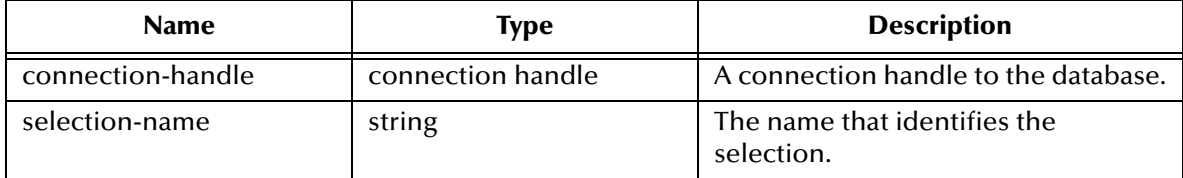

## **Return Values**

## **A string**

This function returns a vector of column names in string format if successful.

## **Boolean**

If the selection-name string is unavailable for any reason, this function returns a **#f**  (false). Use **db-get-error-str** to retrieve the error message.

## **Throws**

None.

## **Examples**

```
(define selection "select * from person where title='manager'")
(if (db-login hdbc "dsn" "uid" "pwd")
    (begin
        (if (db-sql-select hdbc "manager" selection)
            (begin
               (define name-array (db-sql-column-names hdbc 
"manager"))
               (if (vector? name-array)
                   (begin
                       (display "name of the first column: ")
                       (display (vector-ref name-array 0))
                       (newline)
 ...
 )
                   (begin
                       (display (db-get-error-str hdbc))
                       (newline)
 )
 )
               (display (db-get-error-str hdbc))
            (newline)
 )
\overline{\phantom{a}} (if (db-alive hdbc)
            (begin
```
 $\begin{matrix} \cdot & \cdot & \cdot \\ \cdot & \cdot & \cdot \\ \cdot & \cdot & \cdot \end{matrix}$  ) ) (db-logout hdbc) ) )

# **Explanation**

This example shows that after issuing a successful SQL SELECT statement, the program will display the name of the first column.

# <span id="page-124-0"></span>**db-sql-column-types**

## **Syntax**

```
(db-sql-column-types connection-handle selection-name)
```
## **Description**

**db-sql-column-types** returns a vector of column types which are the result of an SQL SELECT statement identified by the parameter selection-name. This procedure can be called after an SQL SELECT statement has been issued successfully.

#### **Parameters**

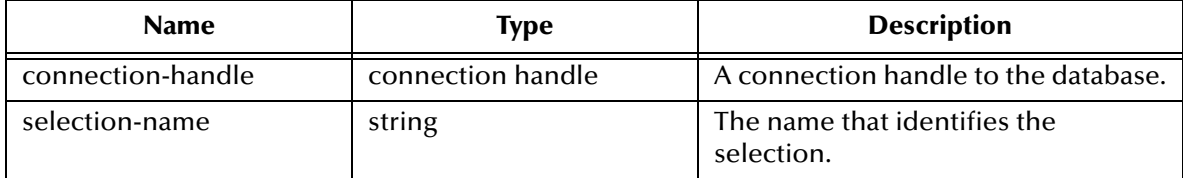

## **Return Values**

## **A string**

This function returns a vector of column types in string format if successful.

## **Boolean**

If the string type is unavailable for any reason, this function returns a **#f**. Use **db-geterror-str** to retrieve the error message.

#### **Throws**

None.

## **Examples**

```
(define selection "select * from person where title= 'manager'")
        (if (db-sql-select hdbc "manager" selection)
           (begin
              (define type-array (db-sql-column-types hdbc 
"manager"))
              (if (vector? type-array)
                  (begin
                     (display "type of the first column:")
                      (display (vector-ref type-array 0))
                     (newline)
 ...
 ...
 )
                  (begin
                     (display (db-get-error-str hdbc))
                     (newline)
 )
 )
           (display (db-get-error-str hdbc))
\overline{\phantom{a}}\overline{\phantom{a}} (if (db-alive hdbc)
           (begin
 ...
 )
```
## )

# **Explanation**

This example shows that after issuing a successful SQL SELECT statement, the program will display the first column type.

# <span id="page-126-0"></span>**db-sql-column-values**

## **Syntax**

```
(db-sql-column-values connection-handle selection-name)
```
## **Description**

**db-sql-column-values** returns a vector of column values, which is the result of an SQL FETCH statement identified by the parameter selection-name. This procedure can be called after an SQL FETCH statement has been issued successfully.

#### **Parameters**

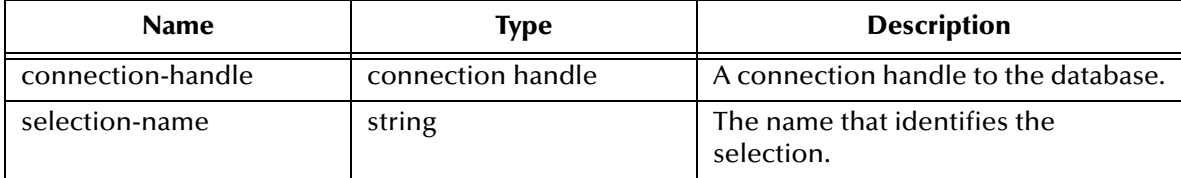

## **Return Values**

## **A string**

Returns a vector of SQL values in string format if successful.

## **Boolean**

If the values string is unavailable for any reason, this function returns a **#f** (false).Use **db-get-error-str** to retrieve the error message.

#### **Throws**

None.

## **Examples**

```
(define selection "select * from person where title= 'manager'")
 (if (db-sql-select hdbc "manager" selection)
 (do ((result "") (value-array #())) ((boolean? result))
 (set! result (db-sql-fetch hdbc "manager"))
              (if (not (boolean? reslt)) 
                  (begin
                     (set! value-array (db-sql-column-values hdbc 
"manager"))
                   (do ((index 0 (+ index 1)) (count (vector-length 
value-array))
                        ((= index count)) (display (vector-ref value-array index)) 
(display "\\t")) (newline)
 ) 
                (if (not result) (display (db-get-error-str hdbc))) 
 ) 
 )
           (begin 
               (display (db-get-error-str hdbc))
              (newline)
\overline{\phantom{a}}\overline{\phantom{a}} (if (db-alive hdbc)
```
 (begin ... )

# **Explanation**

 $\overline{\phantom{a}}$ 

This example shows that after issuing a successful SQL SELECT statement, the program will loop through a fetch cycle. Within each fetch loop, the program displays the value of each column in the same line, separated by a tab character.

### **Notes**

- **1** A successful **db-sql-fetch** call returns a string which contains the concatenation of all column values with the comma (,) character as the separator. Although this single string is suitable for display purposes, the user must parse the result string to retrieve the value of each column.
- **2** If the value of the column contains the comma (,) character, the user will be unable to differentiate the comma data from the comma separator. Therefore, **db-sqlcolumn-values** returns the result as a vector of values in string type to allow the user to make use of the vector-ref function to retrieve the value of each column and avoid any parsing problem.

# <span id="page-128-0"></span>**db-sql-execute**

## **Syntax**

```
(db-sql-execute connection-handle SQL-stmt)
```
## **Description**

**db-sql-execute** executes the specified SQL statement.

## **Parameters**

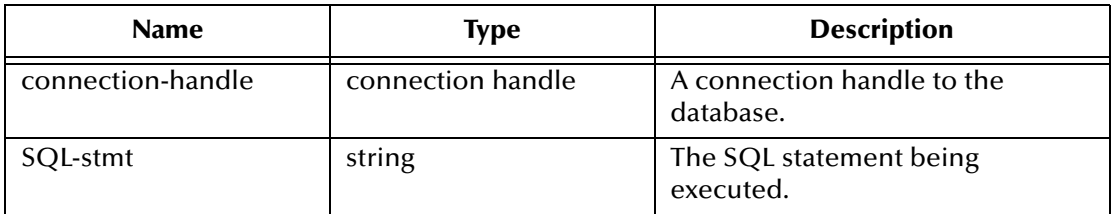

## **Return Values**

## **Boolean**

Returns **#t** (true) if successful; otherwise, returns **#f** (false). Use **db-get-error-str** to retrieve the error message.

# **Throws**

None.

# **Examples**

```
(if (db-login hdbc "Payroll" "James" "12345") 
    (begin 
 ...
         (if (db-sql-execute hdbc "insert into employee 
values('John'...)")
          (db-commit hdbc)
\overline{\phantom{a}} ) 
     (display (db-get-error-str hdbc))
)
...
```
# **Explanation**

This example shows that if the application can successfully log into the data source "Payroll," it will insert a record into the table "employee."

## **Notes**

- **1** Use the **db-sql-select** function to execute a select statement.
- **2** Use **db-commit** or **db-rollback** to commit and roll back transactions.

# <span id="page-129-0"></span>**db-sql-fetch**

# **Syntax**

```
(db-sql-fetch connection-handle selection-name)
```
# **Description**

**db-sql-fetch** "fetches" the result of a SELECT statement. The statement handle is "free" after the function fetches the last record.

# **Parameters**

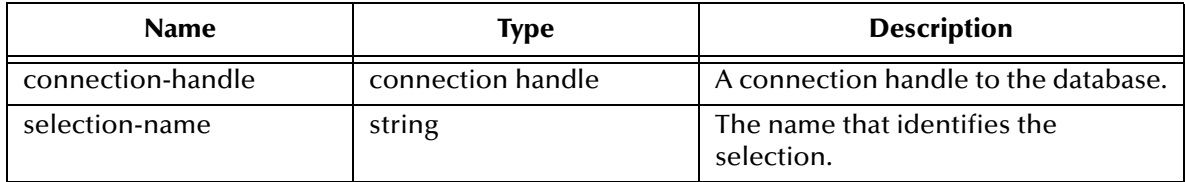

# **Return Values**

## **A string**

Returns a comma, delimited string containing all the column values for the record.

# **Boolean**

Returns **#t** (true) at the end of the "fetch cycle," when no more records are available to "fetch"; otherwise, returns **#f** (false). Use **db-get-error-str** to retrieve the error message.

# **Throws**

None.

# **Examples**

```
...
(if (db-sql-select hdbc "GreaterThan25" "select * employee where age 
> 25" (begin
         (display (db-sql-fetch hdbc "GreaterThan25"))
         (newline)
         (db-sql-fetch-cancel hdbc "GreaterThan25") 
    \lambda (begin
         (display (db-get-error-str hdbc))
         (newline)
     ) 
)
...
```
# **Explanation**

This example shows that the application selects the first record of employees who are older than age 25, by fetching the record once and cancelling the rest of the records.

## **Notes**

The return result is temporarily stored in RAM. The buffer is allocated when **db-sqlselect** is called. The maximum size of the buffer is determined by the operating system.

# <span id="page-130-0"></span>**db-sql-fetch-cancel**

## **Syntax**

```
(db-sql-fetch-cancel connection-handle selection-name)
```
### **Description**

**db-sql-fetch-cancel** closes the cursor associated with an SQL SELECT statement and cancels the fetch command. It also frees up the memory allocation for the selection.

### **Parameters**

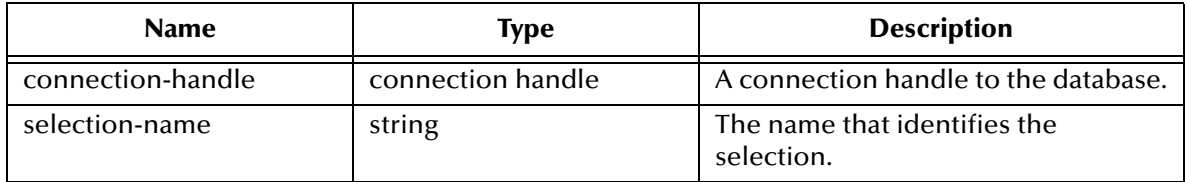

#### **Return Values**

#### **Boolean**

Returns **#t** (true) if successful; otherwise, returns **#f** (false). Use **db-get-error-str** to retrieve the error message.

#### **Throws**

None.

## **Examples**

```
...
(if (db-sql-select hdbc "GreaterThan25" "select * employee where age 
> 25" (begin
          (define result (db-sql-fetch hdbc "GreaterThan25"))
          (if (not (boolean? result))
              (db-sql-fetch-cancel hdbc "GreaterThan25")
              (if (not result)
                  (begin
                       (display (db-get-error-str hdbc))
                       (newline)
 )
\overline{\phantom{a}} )
\overline{\phantom{a}} (begin
         (display (db-get-error-str hdbc))
         (newline)
     )
)
...
```
## **Explanation**

This example shows that the application selects the first record of employees who are older than age 25, by fetching the record once and cancelling the rest of the records.

# <span id="page-131-0"></span>**db-sql-format**

# **Syntax**

```
(db-sql-format data-string SQL-type)
```
# **Description**

**db-sql-format** returns a formatted string of the *data-string*, so it can be used in an SQL statement as a literal value of a corresponding *SQL-type*.

In the current implementation, only the SQL\_CHAR, SQL\_VARCHAR, SQL\_DATE, SQL\_TIME, and SQL\_TIMESTAMP SQL-types will be formatted. If the *data-string* is an empty string, the procedure will return a NULL value for all SQL data types except SQL\_CHAR and SQL\_VARCHAR.

## **Parameters**

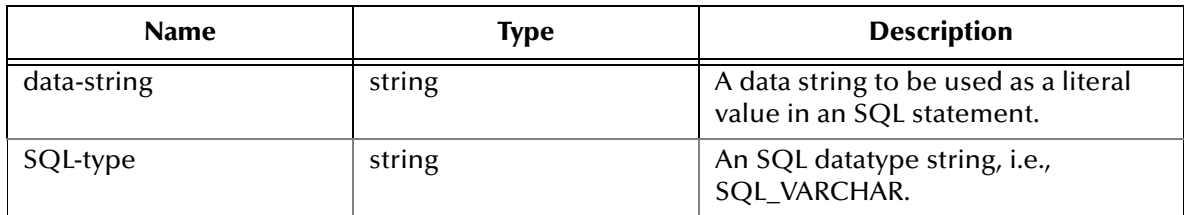

# **Return Values**

# **A string**

Returns a formatted string used as a literal data value in an SQL statement.

## **Throws**

None.

# **Examples**

```
(define last-name (db-sql-format "O'Reilly" "SQL_VARCHAR"))
(define timestamp (db-sql-format "1998-02-19 12:34:56"SQL_TIMESTAMP"))
(define sql-stmt (string-append "update employee set lastname = 
"last-name ", MODIFYTIME = "timestamp "WHERE SSN = 123456789"))
(if (db-login hdbc "Payroll" "user" "password") 
     (begin
         (if (db-sql-execute hdbc sql-stmt) 
             (db-commit hdbc)
             (begin
                 (display (db-get-error-str hdbc))
                 (newline)
             (db-rollback hdbc)
 )
\overline{\phantom{a}} ...
         (db-logout hdbc)
     ) 
)
```
# **Explanation**

The example above illustrates how the program uses **db-sql-format** to format the last name and the timestamp and use the results as part of an SQL statement.

#### **Notes**

- **1** This function will only work with the **db-std-timestamp-format** function since the **db-sql-format** function handles only standard timestamp format.
- **2** The (timestamp) Monk built-in function is used to insert the timestamp to an Event Type Definition. You should specify the following format for it to be accepted by the **db-sql-format** function:

%Y-%m-%d %H:%M:%S

For SQL\_CHAR and SQL\_VARCHAR (SQL data types) **db-sql-format** will place a single quotation mark (') before and after the *data-string*, and expand each single quotation mark in the *data-string* to two single quotation mark characters.

The following table shows the typical *data-string* and the corresponding result of the formatting for these SQL types.

| <b>SQL_type Value</b> | <b>Data_string Value</b> | <b>Formatted Result String</b> |
|-----------------------|--------------------------|--------------------------------|
| SQL_CHAR              | This is a string         | 'This is a string.'            |
| SQL_VARCHAR           | O'Reilly                 | 'O' 'Reilly'                   |
| SQL_TIMESTAMP         | 1998-02-19 12:34:56.789  | $'1998-02-1912:34:56'$         |

**Table 10** SQL Statement Format

# <span id="page-133-0"></span>**db-sql-select**

## **Syntax**

```
(db-sql-select connection-handle selection-name SQL-statement)
```
## **Description**

**db-sql-select** executes an SQL SELECT statement.

## **Parameters**

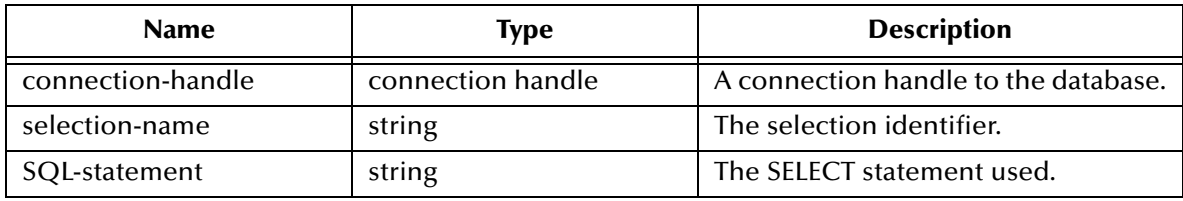

# **Return Values**

## **Boolean**

Returns **#t** (true) if successful; otherwise, returns **#f** (false). Use **db-get-error-str** to retrieve the error message.

## **Throws**

None.

# **Examples**

```
... 
(if (db-sql-select hdbc "GreaterThan25" "select * employee where age 
> 25") (begin
          (display (db-sql-fetch hdbc "GreaterThan25"))
          (newline)
          (db-sql-fetch-cancel hdbc "GreaterThan25") 
\left( \begin{array}{c} \end{array} \right) (display (db-get-error-str hdbc))
)
...
```
## **Explanation**

This example shows that the application selects the first record of employees who are older than age 25 by fetching the records one at a time and cancelling the remainder of the return records.

# 5.5 **Dynamic SQL Functions**

The functions in this category control the e\*Way's interaction with dynamic SQL commands. For information about the differences between static and dynamic SQL functions, see **["Static vs. Dynamic SQL Functions" on page 119](#page-118-0)**.

The dynamic SQL functions are:

**[db-stmt-bind](#page-135-0)** on page 136 **[db-stmt-bind-binary](#page-136-0)** on page 137 **[db-stmt-column-count](#page-137-0)** on page 138 **[db-stmt-column-name](#page-138-0)** on page 139 **[db-stmt-column-type](#page-139-0)** on page 140 **[db-stmt-execute](#page-140-0)** on page 141 **[db-stmt-fetch](#page-141-0)** on page 142 **[db-stmt-fetch-cancel](#page-142-0)** on page 143 **[db-stmt-param-assign](#page-143-0)** on page 144 **[db-stmt-param-bind](#page-144-0)** on page 145 **[db-stmt-param-count](#page-145-0)** on page 146 **[db-stmt-param-type](#page-146-0)** on page 147 **[db-stmt-row-count](#page-147-0)** on page 148

# <span id="page-135-0"></span>**db-stmt-bind**

## **Syntax**

```
(db-stmt-bind connection-handle dynamic-SQL-statement)
```
## **Description**

**db-stmt-bind** binds the dynamic statement specified. The binary data type should be input or output parameters with hexadecimal format.

## **Parameters**

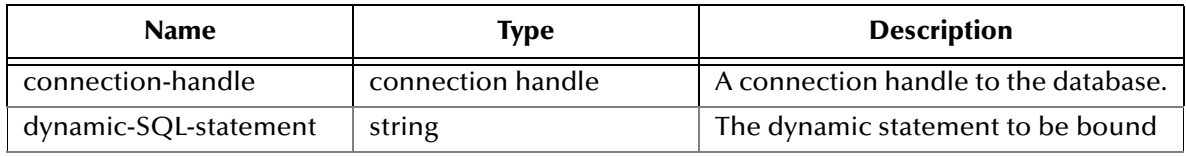

# **Return Values**

# **Statement handle**

The statement handle that identifies the dynamic statement specified.

# **Boolean**

If unsuccessful, returns **#f** (false).Use **db-get-error-str** to retrieve the error message.

# **Throws**

None.

# **Additional Information**

 If the user needs to input /output binary data in the raw (binary) format, they should use **db-stmt-bind-binary**.

## **Notes**

- **1** Oracle OCI API is not able to report the data type for each bound parameter in a dynamic statement. All bound parameters will default to VARCHAR data types. This will allow Oracle to implicitly convert the data string of each parameter into the correct data value of the parameter at the execution of the dynamic statement.
- **2** If the user needs to select long data type column, the long column should appear at the end of the selection list.

# **Example**

```
...
(db-stmt-bind connection-handle "select last_name from db_employee 
where emp\_no = 155")
...
```
# <span id="page-136-0"></span>**db-stmt-bind-binary**

## **Syntax**

```
(db-stmt-bind-binary connection-handle dynamic-SQL-statement)
```
## **Description**

**db-stmt-bind-binary** binds the dynamic statement specified. The binary data type will be input and output with raw format.

# **Parameters**

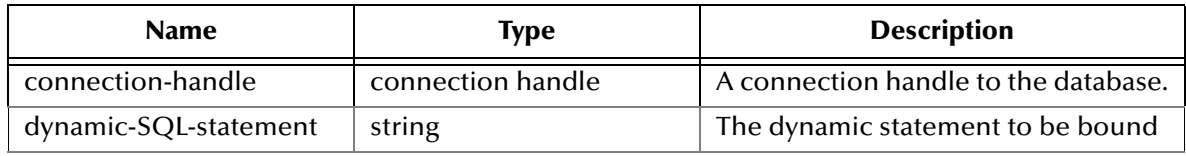

# **Return Values**

# **Statement handle**

The statement handle that identifies the dynamic statement specified.

# **Boolean**

If unsuccessful, returns **#f** (false).Use **db-get-error-str** to retrieve the error message.

# **Throws**

# <span id="page-137-0"></span>**db-stmt-column-count**

## **Syntax**

```
(db-stmt-column-count connection-handle statement-handle)
```
## **Description**

**db-stmt-column-count** returns the number of columns in the return result set.

## **Parameters**

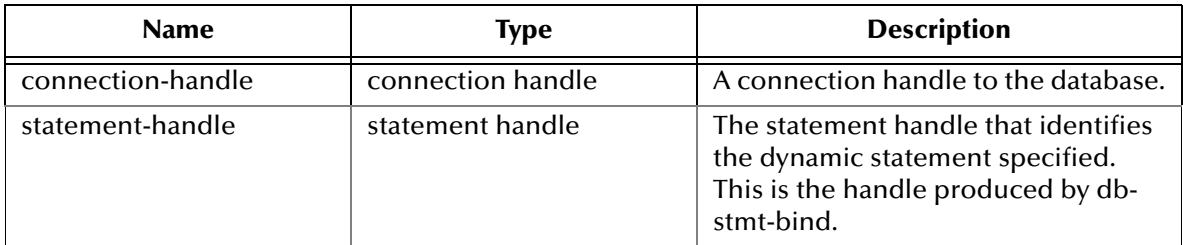

## **Return Values**

#### **A number**

Returns a number greater than zero (0) when the record set is available.

## **Boolean**

If no record set is available, the return value will be **#f** (false). Use **db-get-error-str** to retrieve the error message.

## **Throws**

# <span id="page-138-0"></span>**db-stmt-column-name**

## **Syntax**

(db-stmt-column-name connection-handle statement-handle index)

### **Description**

**db-stmt-column-name** returns the name string of the specified column in the result set.

### **Parameters**

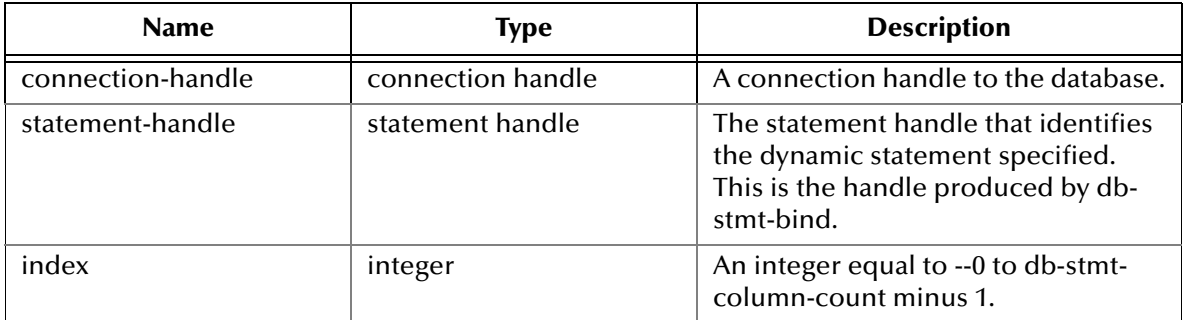

## **Return Values**

## **A string**

Returns the name string if successful.

## **Boolean**

If unsuccessful, returns **#f** (false). Use db-get-error-str to retrieve the error message.

## **Throws**

# <span id="page-139-0"></span>**db-stmt-column-type**

## **Syntax**

(db-stmt-column-type connection-handle statement-handle index)

#### **Description**

**db-stmt-column-type** returns the SQL data type of the specified column in the record set.

#### **Parameters**

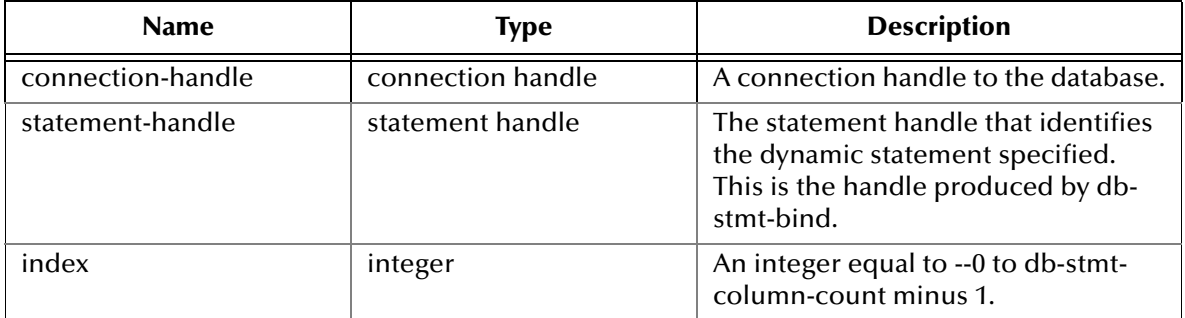

## **Return Values**

## **A string**

Returns a string of SQL data type when successful.

#### **Boolean**

If unsuccessful, returns **#f** (false). Use **db-get-error-str** to retrieve the error message.

#### **Throws**

# <span id="page-140-0"></span>**db-stmt-execute**

## **Syntax**

```
(db-stmt-execute connection-handle statement-handle)
```
## **Description**

**db-stmt-execute** executes the dynamic statement of a specified statement-handle.

### **Parameters**

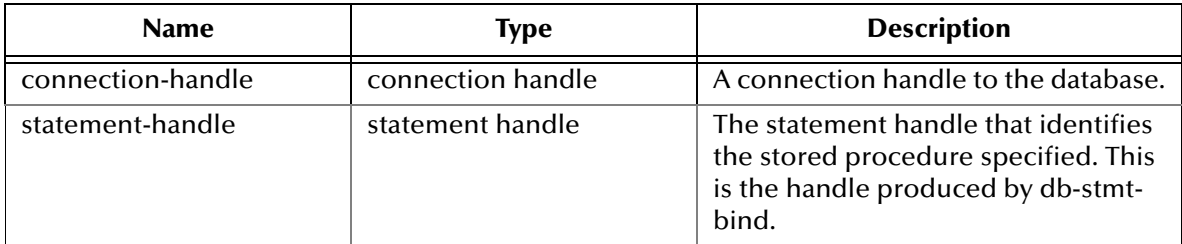

# **Return Values**

## **Boolean**

If an error occurred, returns **#f** (false). Use **db-get-error-str** to obtain the error message.

## **Throws**

# <span id="page-141-0"></span>**db-stmt-fetch**

## **Syntax**

(db-stmt-fetch connection-handle statement-handle)

### **Description**

**db-stmt-fetch** retrieves the column values of the record set.

### **Parameters**

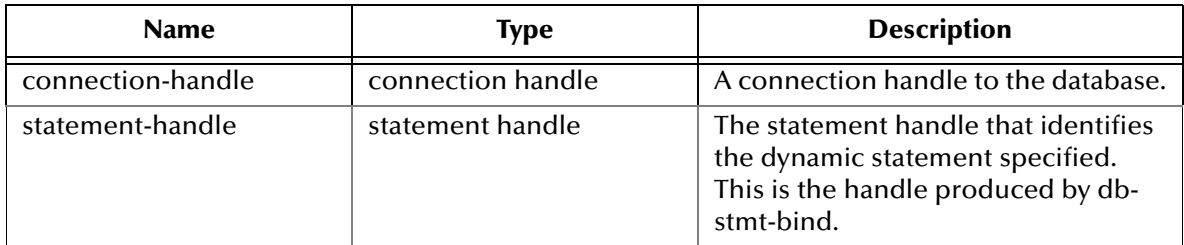

## **Return Values**

## **A Vector and a Boolean**

Returns a vector containing all the column values and at the end of the "fetch cycle" returns **#t** (true) when no more records are available to "fetch."

## **Boolean**

If an error occurred, returns **#f** (false). Use **db-get-error-str** to obtain the error message.

#### **Throws**

# <span id="page-142-0"></span>**db-stmt-fetch-cancel**

## **Syntax**

(db-stmt-fetch-cancel connection-handle statement-handle)

### **Description**

**db-stmt-fetch-cancel** terminates the current "fetch" cycle.

### **Parameters**

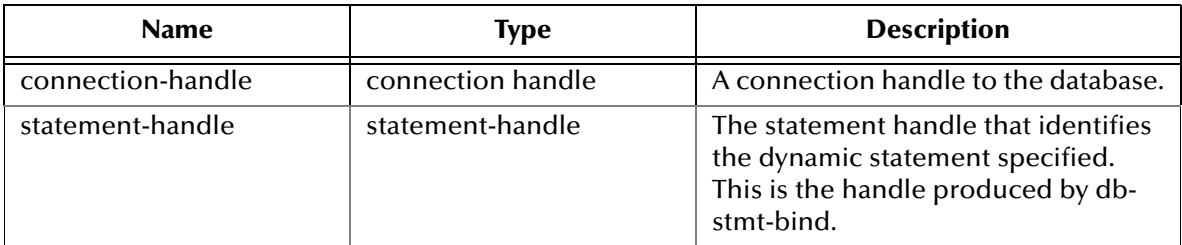

## **Return Values**

#### **Boolean**

Returns **#t** (true) if successful; otherwise, returns **#f** (false). Use **db-get-error-str** to retrieve the error message.

#### **Throws**

None.

#### **Notes**

The **db-stmt-fetch-cancel** function (and other **db-stmt-xxxx** functions) will never close its associated cursor, because it is designed to bind once and execute multiple times. The same dynamic statement can be executed multiple times without the need to reopen the cursor and rebind the same statement. This conserves processing time by reducing the amount of parsing. However, it is important to know that the cursor will not be closed until the function disconnects from the database.

# <span id="page-143-0"></span>**db-stmt-param-assign**

## **Syntax**

```
(db-stmt-param-assign connection-handle statement-handle index value)
```
## **Description**

**db-stmt-param-assign** assigns the parameter and executes the dynamic statement of a specified parameter.

### **Parameters**

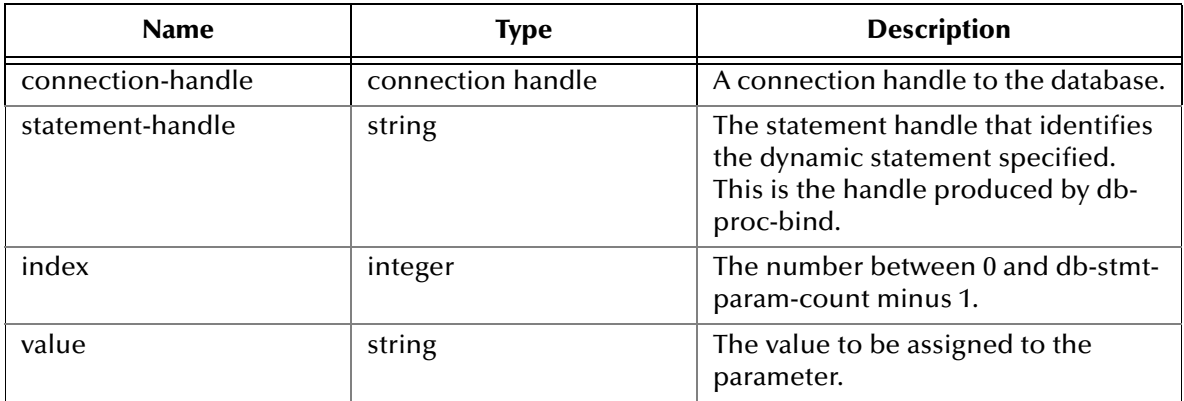

## **Return Values**

## **Boolean**

If an error occurred, returns **#f** (false). Use **db-get-error-str** to obtain the error message.

#### **Throws**
## **db-stmt-param-bind**

## **Syntax**

(db-stmt-bind hdbc hstmt index sqltype precision scale)

### **Description**

**db-stmt-param-bind** binds the each of the input parameters properties of the dynamic statement specified.

#### **Parameters**

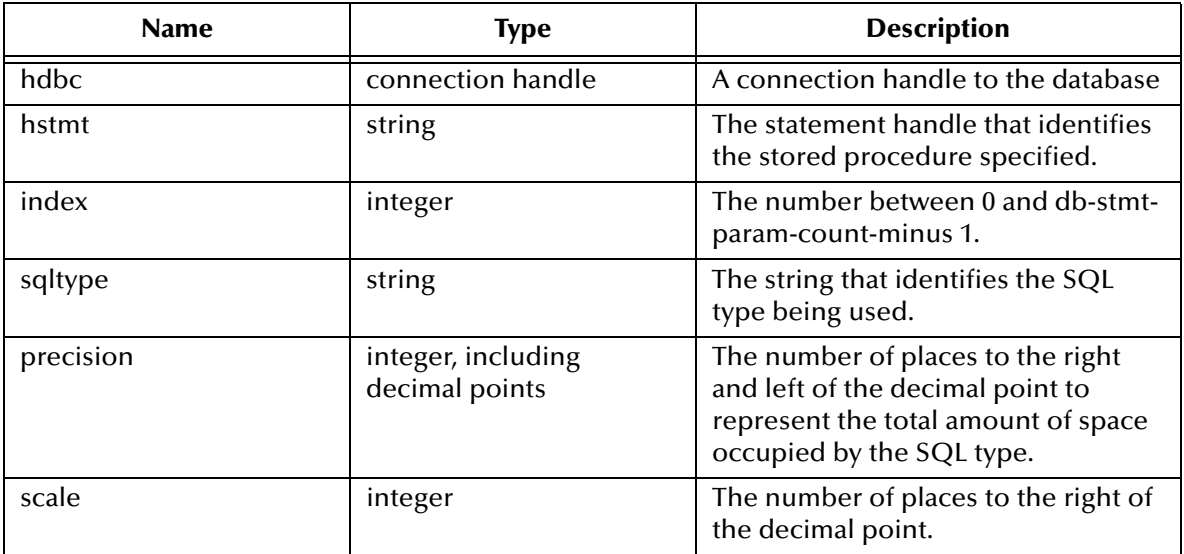

## **Return Values**

#### **Boolean**

Returns **#t** (true) if successful; otherwise, returns **#f** (false).Use **db-get-error-str** to retrieve the error message.

## **Throws**

## **db-stmt-param-count**

### **Syntax**

```
(db-stmt-param-count connection-handle statement-handle
```
#### **Description**

**db-stmt-param-count** retrieves the number of parameters in the dynamic statement.

#### **Parameters**

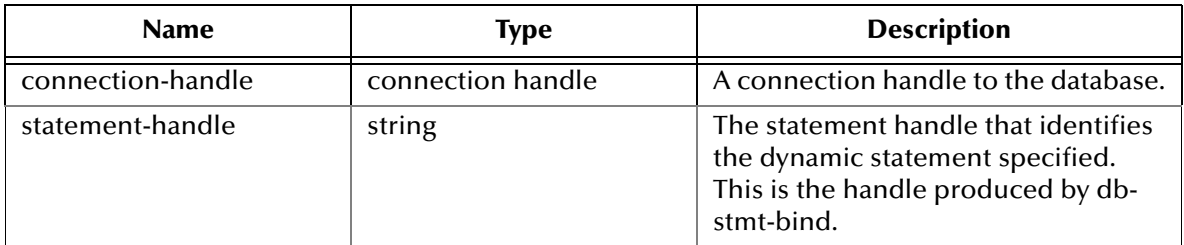

#### **Return Values**

### **An Integer**

Returns a number, which represents the number of parameters for the dynamic statement specified, when successful.

#### **Boolean**

If unsuccessful, returns **#f** (false).Use **db-get-error-str** to retrieve the error message.

## **Throws**

## **db-stmt-param-type**

#### **Syntax**

(db-stmt-param-type connection-handle statement-handle index)

#### **Description**

**db-stmt-param-type** retrieves the SQL data type of the specified parameter.

#### **Parameters**

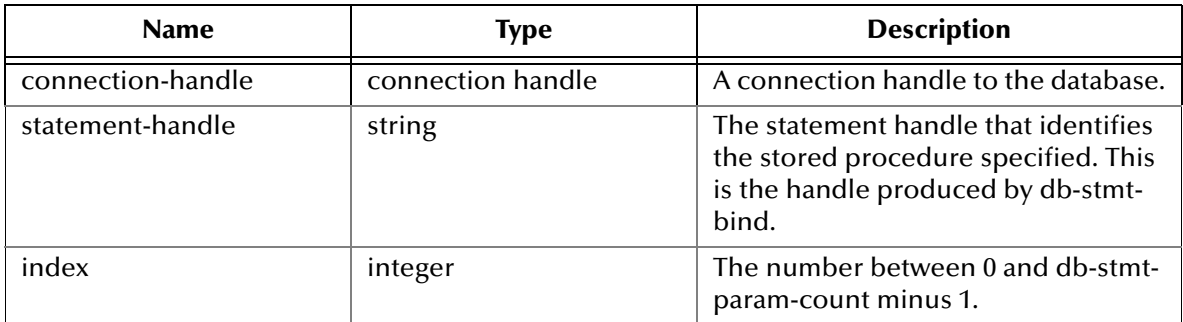

#### **Return Values**

#### **A string**

If successful, **db-stmt-param-type** returns a string which represents the SQL data type.

#### **Boolean**

If an error occurred, returns **#f** (false). Use **db-get-error-str** to obtain the error message.

#### **Throws**

## **db-stmt-row-count**

#### **Syntax**

(db-stmt-row-count connection-handle statement-handle index)

#### **Description**

**db-stmt-column-size** returns the number of rows affected by the execution of the SQL statement.

#### **Parameters**

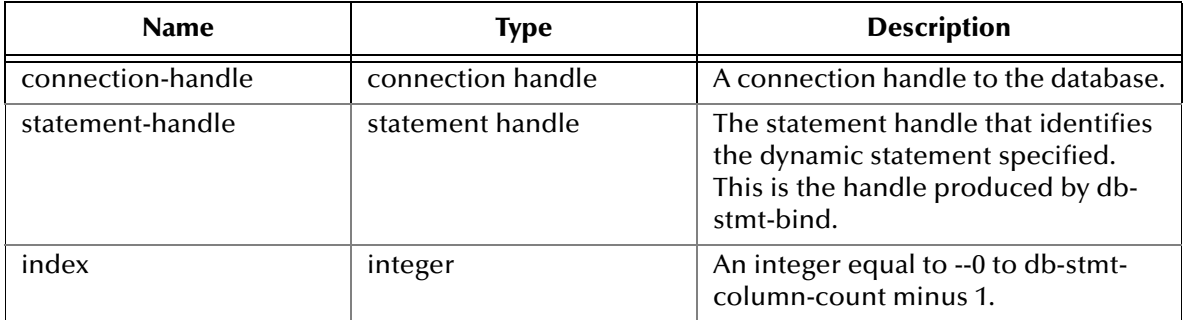

## **Return Values**

#### **Boolean**

If unsuccessful, returns **#f** (false). Use **db-get-error-str** to retrieve the error message.

#### **Throws**

# 5.6 **Stored Procedure Functions**

The functions in this category control the e\*Way's interaction with stored procedures.

The stored procedure functions are:

**[db-proc-bind](#page-150-0)** on page 151 **[db-proc-bind-binary](#page-151-0)** on page 152 **[db-proc-column-count](#page-152-0)** on page 153 **[db-proc-column-name](#page-154-0)** on page 155 **[db-proc-column-type](#page-156-0)** on page 157 **[db-proc-execute](#page-158-0)** on page 159 **[db-proc-fetch](#page-160-0)** on page 161 **[db-proc-fetch-cancel](#page-162-0)** on page 163 **[db-proc-max-records](#page-163-0)** on page 164 **[db-proc-param-assign](#page-164-0)** on page 165 **[db-proc-param-count](#page-166-0)** on page 167 **[db-proc-param-io](#page-168-0)** on page 169 **[db-proc-param-name](#page-169-0)** on page 170 **[db-proc-param-type](#page-170-0)** on page 171 **[db-proc-param-value](#page-171-0)** on page 172 **[db-proc-return-exist](#page-173-0)** on page 174 **[db-proc-return-type](#page-175-0)** on page 176 **[db-proc-return-value](#page-177-0)** on page 178

## **Benefits of Stored Procedures**

When a stored procedure is created for an application, SQL statement compilation and optimization are performed once when the procedure is created. With a dynamic SQL application, compilation and optimization are performed every time the client program runs. A dynamic SQL implementation also incurs database space overhead because each instance of the client program must create separate compiled versions of the application's prepared statements. When you design an application to use stored procedures and RPC commands, all instances of the client program can share the same stored procedures. (See **[Figure 35 on page 150](#page-149-0)**)

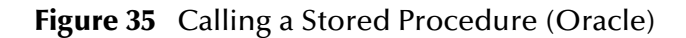

<span id="page-149-0"></span>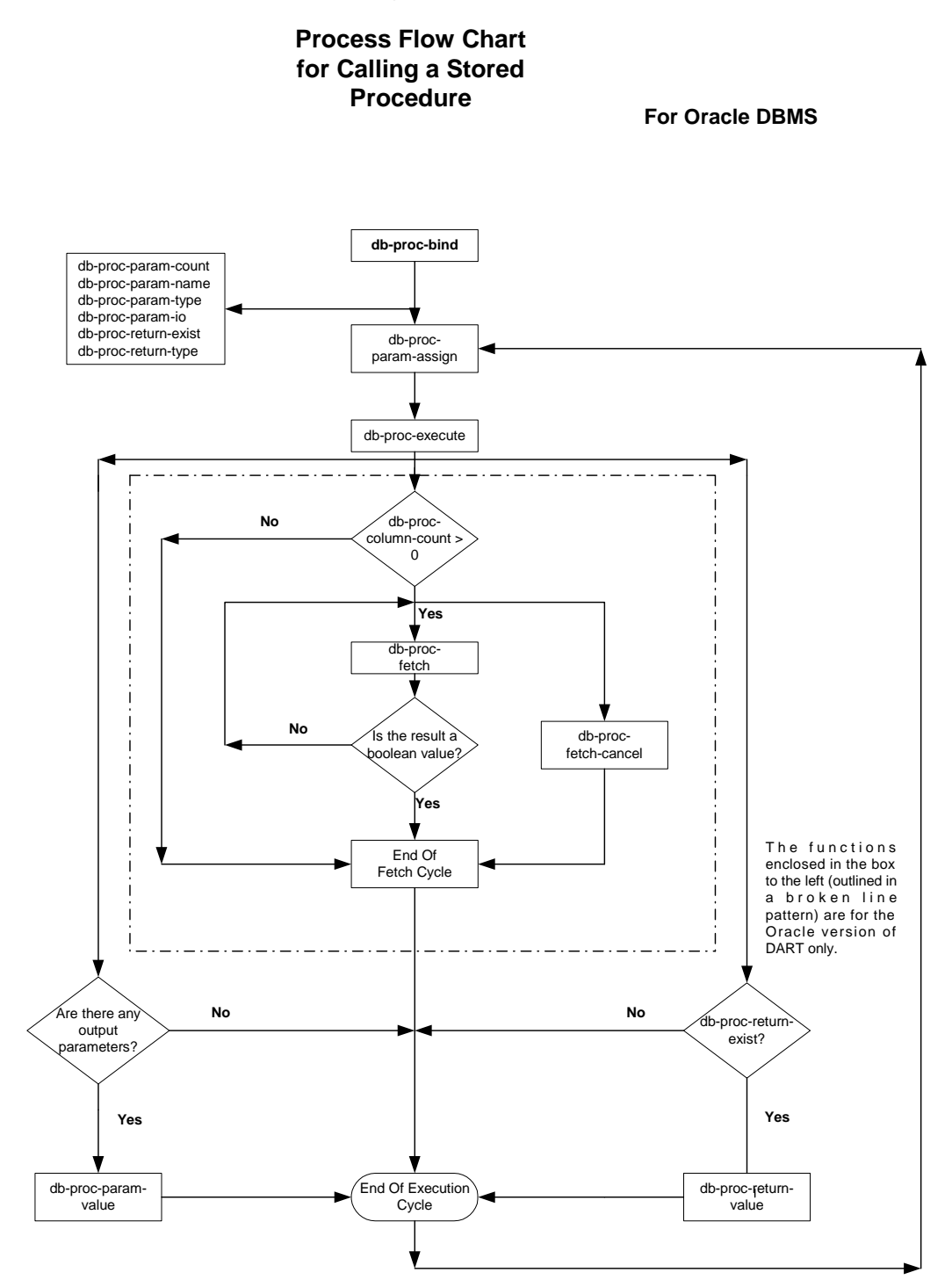

## <span id="page-150-0"></span>**db-proc-bind**

## **Syntax**

```
(db-proc-bind connection-handle procedure-name)
```
## **Description**

**db-proc-bind** binds the input/output parameters of the stored procedure specified.

## **Parameters**

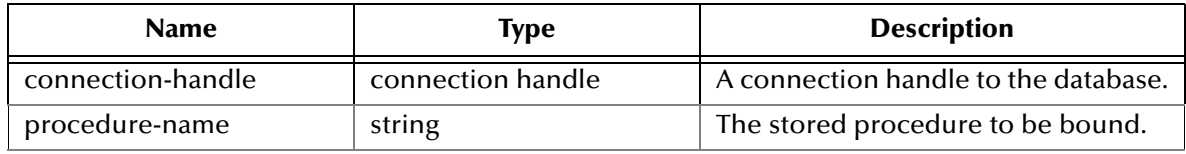

## **Return Values**

#### **A string**

Returns a statement-handle when successful; otherwise,

#### **Boolean**

Returns **#f** (false). Use **db-get-error-str** to retrieve the error message.

## **Throws**

None.

```
(define hstmt (db-proc-bind hdbc "test")
(if (not (statement-handle? hstmt)
     (display "fail to bind stored procedure test\n")
)
```
## <span id="page-151-0"></span>**db-proc-bind-binary**

## **Syntax**

```
(db-proc-bind-binary connection-handle dynamic-SQL-statement)
```
## **Description**

**db-proc-bind-binary** binds the dynamic statement specified. The format of the input and output data is binary.

## **Parameters**

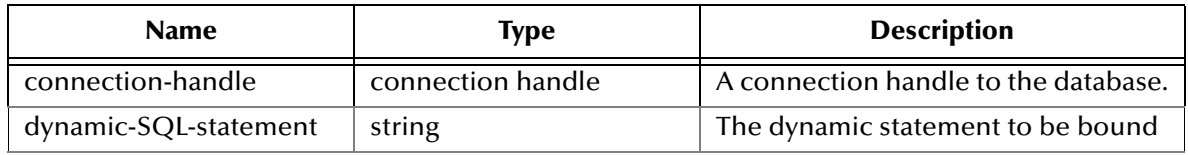

## **Return Values**

## **A string**

Returns a statement-handle when successful; otherwise,

## **Boolean**

Returns **#f** (false). Use **db-get-error-str** to retrieve the error message.

## **Throws**

## <span id="page-152-0"></span>**db-proc-column-count**

### **Syntax**

```
(db-proc-column-count connection-handle statement-handle)
```
#### **Description**

**db-proc-column-count** retrieves the number of columns in the return result set.

#### **Parameters**

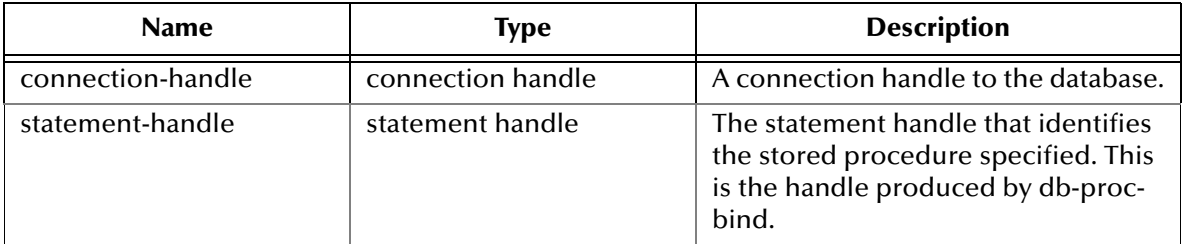

#### **Return Values**

#### **A number**

Returns a number greater than zero (0) when the record set is available.

#### **Boolean**

If no record set is available, the return value will be **#f** (false). Use **db-get-error-str** to retrieve the error message.

## **Throws**

None.

```
(if (db-login hdbc dsn uid pwd)
  (begin
     (display "database login succeed !\n")
     (define hstmt (db-proc-bind hdbc "TEST_PROC"))
     (if (statement-handle? hstmt)
       (if (db-proc-param-assign hdbc hstmt 0 "5")
         (if (db-proc-execute hdbc hstmt)
           (begin
              (define col-count (db-proc-column-count))
              (if (and (number? col-count) (> col-count 0))
 (do ((i 0 (+ i 1))) ((= i col-count))
 (display "column ") 
                  (display (db-proc-column-name hdbc hstmt i))
                  (display ": type = ") 
                  (display (db-proc-column-type hdbc hstmt i))
                  (newline)
 )
              (display (db-get-error-str hdbc))
 )
 ...
 ...
 ) 
           (display (db-get-error-str hdbc))
\overline{\phantom{a}} (display (db-get-error-str hdbc))
```

```
\overline{\phantom{a}} (display (db-get-error-str hdbc))
   )
   ...
   ...
   )
    (display (db-get-error-str hdbc)
```
)

Oracle does not provide a simple mechanism for returning multiple records from the stored procedure. The PL/SQL table type is used to contain the multiple records to be returned. After binding the stored procedure, **db-proc-column-count** returns the number of PL/SQL table types that contain multiple return records.

The Oracle procedure to return result set is given here:

oracle\_odbc.sql

## <span id="page-154-0"></span>**db-proc-column-name**

#### **Syntax**

(db-proc-column-name connection-handle statement-handle column-index)

#### **Description**

**db-proc-column-name** retrieves the name string of the specified column in the result set.

#### **Parameters**

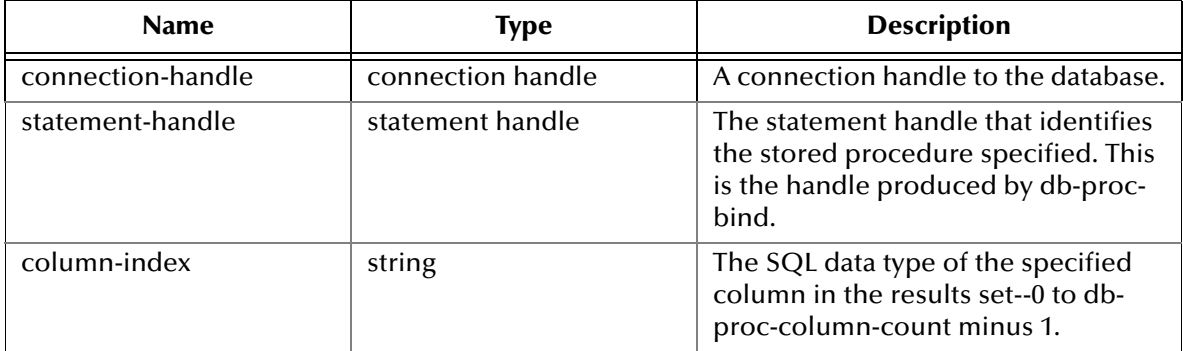

#### **Return Values**

#### **A string**

Returns the name string if successful.

#### **Boolean**

If unsuccessful, returns **#f** (false). Use **db-get-error-str** to retrieve the error message.

## **Throws**

None.

```
(if (db-login hdbc dsn uid pwd)
   (begin
      (display "database login succeed !\n")
      (define hstmt (db-proc-bind hdbc "TEST_PROC"))
     (if (statement-handle? hstmt)
        (if (db-proc-param-assign hdbc hstmt 0 "5")
         (if (db-proc-execute hdbc hstmt)
            (begin
               (define col-count (db-proc-column-count))
               (if (and (number? col-count) (> col-count 0))
                 (do ((i 0 (+ i 1))) ((= i col-count))
                    (display "column ") 
                    (display (db-proc-column-name hdbc hstmt i))
                    (display ": type = ") 
                    (display (db-proc-column-type hdbc hstmt i))
                   (newline)
 )
              (display (db-get-error-str hdbc))
 )
 ...
               ...
```

```
 ) 
             (display (db-get-error-str hdbc))
\overline{\phantom{a}} (display (db-get-error-str hdbc))
      )
      (display (db-get-error-str hdbc))
   )
      ...
      ...
   )
    (display (db-get-error-str hdbc)
```
)

Since the result set of a stored procedure is returned through the parameters of the PL/SQL table type, the name of the table type parameter will be returned.

## <span id="page-156-0"></span>**db-proc-column-type**

## **Syntax**

(db-proc-column-type connection-handle statement-handle column-index)

#### **Description**

**db-proc-column-type** retrieves the SQL data type of the specified column in the record set.

#### **Parameters**

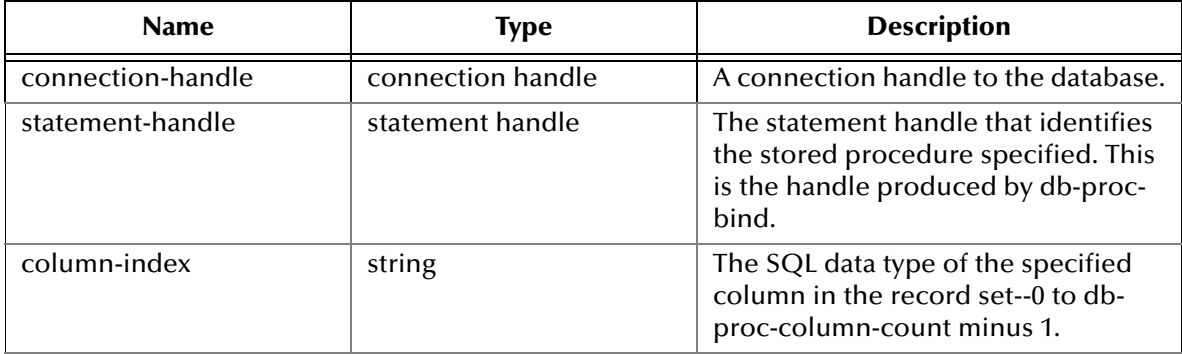

#### **Return Values**

#### **A string**

Returns a string of SQL data type when successful.

## **Boolean**

If unsuccessful, returns **#f** (false). Use **db-get-error-str** to retrieve the error message.

## **Throws**

None.

```
(if (db-login hdbc dsn uid pwd)
   (begin
      (display "database login succeed !\n")
      (define hstmt (db-proc-bind hdbc "TEST_PROC"))
     (if (statement-handle? hstmt)
        (if (db-proc-param-assign hdbc hstmt 0 "5")
         (if (db-proc-execute hdbc hstmt)
            (begin
               (define col-count (db-proc-column-count))
               (if (and (number? col-count) (> col-count 0))
                 (do ((i 0 (+ i 1))) ((= i col-count))
                    (display "column ") 
                    (display (db-proc-column-name hdbc hstmt i))
                    (display ": type = ") 
                    (display (db-proc-column-type hdbc hstmt i))
                   (newline)
 )
              (display (db-get-error-str hdbc))
 )
 ...
               ...
```

```
 ) 
              (display (db-get-error-str hdbc))
\overline{\phantom{a}} (display (db-get-error-str hdbc))
\overline{\phantom{a}} (display (db-get-error-str hdbc))
      )
      ...
      ...
   )
    (display (db-get-error-str hdbc)
)
```
Since the result set of the stored procedure is returned through the parameters of the PL/SQL table type, a PL/SQL table can only contain one standard Oracle data type.

## <span id="page-158-0"></span>**db-proc-execute**

#### **Syntax**

```
(db-proc-execute connection-handle statement-handle)
```
#### **Description**

**db-proc-execute** executes a stored procedure.

#### **Parameters**

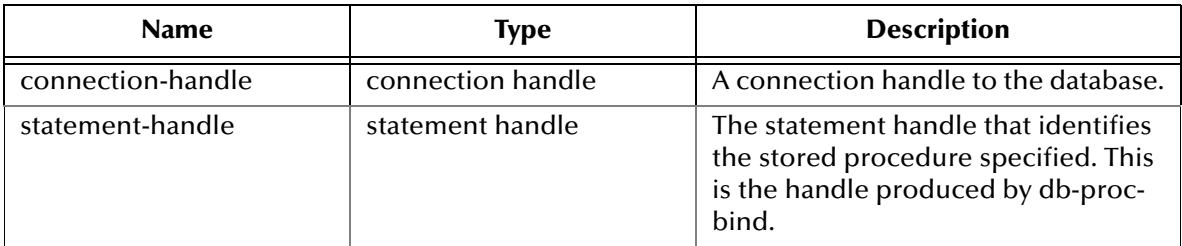

#### **Return Values**

#### **Boolean**

Returns **#t** (true) if successful; otherwise, returns **#f** (false). Use **db-get-error-str** to retrieve the error message.

#### **Throws**

None.

## **Examples**

```
(if (db-login hdbc dsn uid pwd)
   (begin
      (display "database login succeed !\n")
      (define hstmt (db-proc-bind hdbc "TEST_PROC"))
      (if (statement-handle? hstmt)
        (if (db-proc-param-assign hdbc hstmt 0 "5")
          (if (db-proc-execute hdbc hstmt)
 ...
              (display (db-get-error-str hdbc))
\overline{\phantom{a}} (display (db-get-error-str hdbc))
) (display (db-get-error-str hdbc))
      )
      ...
 ...
      (db-logout hdbc)
\qquad \qquad (display (db-get-error-str hdbc))
)
```
## **Notes**

The default precision for number or real type is 38 for a column in the table. This is important when executing a stored procedure that retrieves values from that column in the table. The **db-proc-execute** function will fail if the exponential part of the value is larger than 38.

For example:

- 1.555E+38 is acceptable
- 1.55E+39 will prevent the successful retrieval of the column values

## <span id="page-160-0"></span>**db-proc-fetch**

## **Syntax**

(db-proc-fetch connection-handle statement-handle)

#### **Description**

**db-proc-fetch** retrieves the column values of the record set.

#### **Parameters**

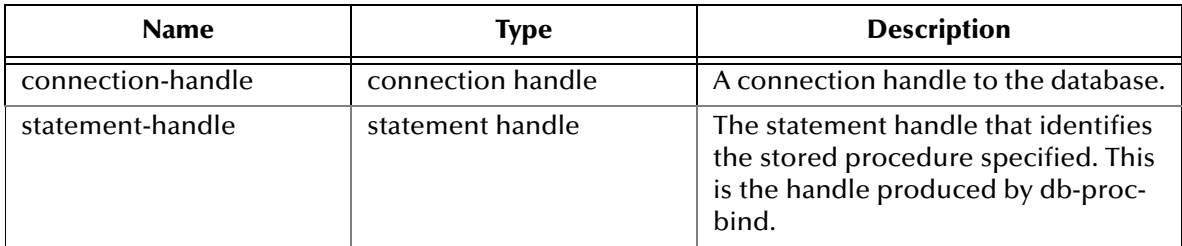

#### **Return Values**

#### **A vector and Boolean**

Returns a vector containing all the column values and at the end of the "fetch cycle" returns **#t** (true) when no more records are available to "fetch."

#### **Boolean**

If unsuccessful, this function returns **#f** (false). Use **db-get-error-str** to retrieve the error message.

## **Throws**

None.

```
(if (db-login hdbc dsn uid pwd)
   (begin
      (display "database login succeed !\n")
      (define hstmt (db-proc-bind hdbc "TEST_PROC"))
      (if (statement-handle? hstmt)
         (if (db-proc-param-assign hdbc hstmt 0 "5")
           (if (db-proc-execute hdbc hstmt)
              (begin
                (define col-count (db-proc-column-count))
                 (if (and (number? col-count) (> col-count 0))
                  (do ((result (db-proc-fetch hdbc hstmt) (db-proc-
fetch hdbc hstmt)))
                     ((boolean? result) (begin (display result) 
(newline))) 
                     (display result
                   (newline)
 )
 )
 ...
 ...
 )
           (display (db-get-error-str hdbc)
 )
                  (display (db-get-error-str hdbc)
```

```
 )
                    (display (db-get-error-str hdbc)
       )
       ...
       ...
    )
    (display (db-get-error-str hdbc)
)
```
## <span id="page-162-0"></span>**db-proc-fetch-cancel**

## **Syntax**

(db-proc-fetch-cancel connection-handle statement-handle)

#### **Description**

**db-proc-fetch-cancel** terminates the current "fetch" cycle.

#### **Parameters**

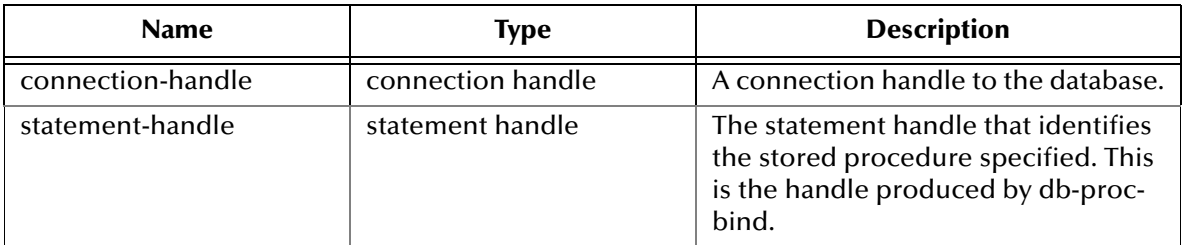

#### **Return Values**

#### **Boolean**

Returns **#t** (true) if successful; otherwise, returns **#f** (false). Use **db-get-error-str** to retrieve the error message.

#### **Throws**

None.

```
(if (db-login hdbc dsn uid pwd)
    (begin
       (display "database login succeed !\n")
       (define hstmt (db-proc-bind hdbc "TEST_PROC"))
       (if (statement-handle? hstmt)
            (if (db-proc-param-assign hdbc hstmt 0 "5")
              (if (db-proc-execute hdbc hstmt)
                 (begin
                    (define col-count (db-proc-column-count))
                    (if (and (number? col-count) (> col-count 0))
                 (db-proc-fetch-cancel hdbc hstmt)
 )
\overline{\phantom{a}} ...
           \cdots)
 )
                     (display (db-get-error-str hdbc)
       )
              (display (db-get-error-str hdbc)
\overline{\phantom{a}} (display (db-get-error-str hdbc)
 ) 
    ...
 ...
\overline{\phantom{a}} (display (db-get-error-str hdbc)
)
```
## <span id="page-163-0"></span>**db-proc-max-records**

## **Syntax**

```
(db-proc-max-records connection-handle num_of_records)
```
## **Description**

**db-proc-max-records** sets the maximum number of records that the Oracle e\*Way can hold for a stored procedure. By default, the maximum number of records is set to 100.

### **Parameters**

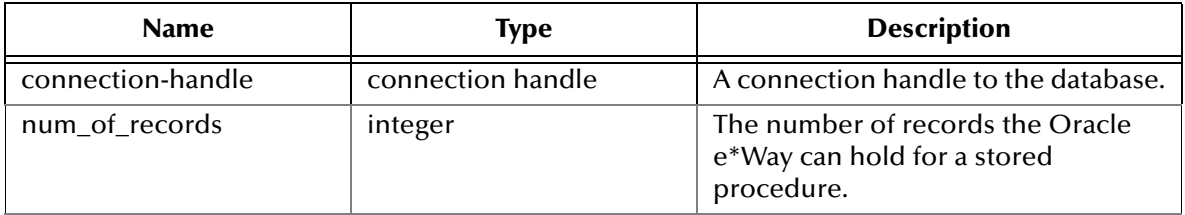

#### **Return Values**

#### **Boolean**

Returns **#t** (true) if successful; otherwise, returns **#f** (false).

#### **Throws**

None.

## **Examples**

```
(if (db-login hdbc dsn uid pwd)
     (begin
          (display "database login succeed !\n")
          (if (db-proc-max-records hdbc 1000)
           ...
          )
          ...
     )
     ...
)
```
#### **Notes**

- **1** This function should be called as soon as the connection has been established and before binding the stored procedure. At most, it should be called only once for each connection.
- **2** The number of records that can be returned by the Oracle e\*Way for a stored procedure is dependent upon the memory available and should not be greater than 32512 (which is the maximum number of records that can be returned by an Oracle stored procedure). Keep in mind that large numbers of records or large records use extensive resources and require more processing time.

## <span id="page-164-0"></span>**db-proc-param-assign**

#### **Syntax**

```
(db-proc-param-assign connection-handle statement-handle param-
index param-value)
```
#### **Description**

**db-proc-param-assign** "assigns" the value of an IN or INOUT parameter and places that value into internal storage.

#### **Parameters**

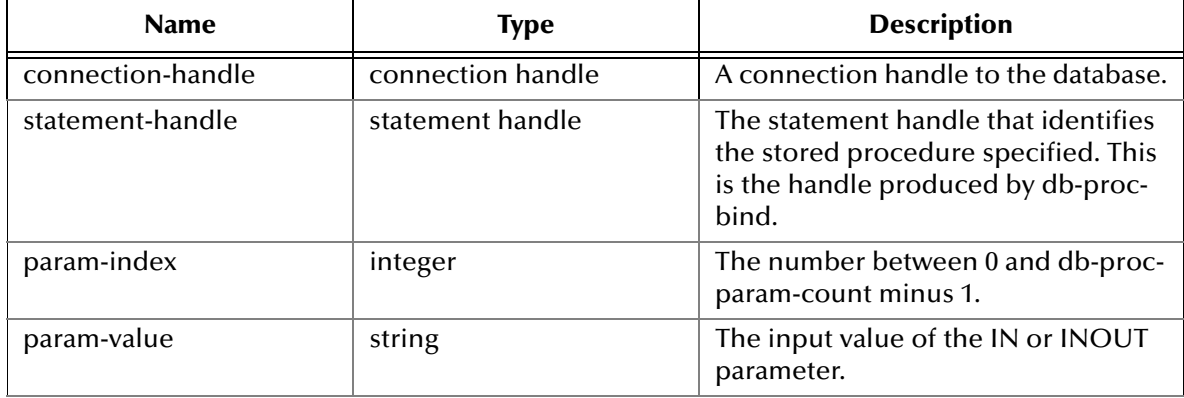

#### **Return Values**

#### **Boolean**

Returns **#t** (true) if successful; otherwise, returns **#f** (false). Use **db-get-error-str** to retrieve the error message.

#### **Throws**

None.

## **Examples**

Scenario #1 - sample code for db-proc-param-assign

```
(if (db-login hdbc dsn uid pwd)
   (begin
      (display "database login succeed !\n")
      (define hstmt (db-proc-bind hdbc "TEST_PROC"))
      (if (statement-handle? hstmt)
        (if (db-proc-param-assign hdbc hstmt 0 "5")
           (if (db-proc-execute hdbc hstmt)
 ...
               (display (db-get-error-str hdbc))
\overline{\phantom{a}} (display (db-get-error-str hdbc))
) (display (db-get-error-str hdbc))
      )
      ...
 ...
      (db-logout hdbc)
\left( \begin{array}{c} \end{array} \right) (display (db-get-error-str hdbc))
```
#### Scenario #2 — sample code for db-proc-param-assign with multiple input arguments

```
(if (db-login hdbc dsn uid pwd)
   (begin
     (display "database login succeed !\n")
     (define hstmt (db-proc-bind hdbc "TEST_PROC"))
     (if (statement-handle? hstmt)
          (if (and 
                 (db-proc-param-assign hdbc hstmt 0 "5")
                 (db-proc-param-assign hdbc hstmt 2 "O'REILLY")
                 (db-proc-param-assign hdbc hstmt 7 "1A2B78F0")
\overline{\phantom{a}} (if (db-proc-execute hdbc hstmt)
               ...
             \cdots\overline{\phantom{a}} (display (db-get-error-str hdbc))
\overline{\phantom{a}} (display (db-get-error-str hdbc))
     )
     ...
     ... 
   )
   (display (db-get-error-str hdbc))
```
#### **Notes**

- **1** The value for the param-value argument should be entered as a string, without enclosure in single quotation marks (') for SQL\_CHAR and SQL\_VARCHAR.
- **2** The literal value for SQL\_BINARY and SQL\_VARBINARY should be a hexadecimal string. Refer to Scenario #2 above.

## <span id="page-166-0"></span>**db-proc-param-count**

#### **Syntax**

(db-proc-param-count connection-handle statement-handle)

#### **Description**

**db-proc-param-count** retrieves the number of parameters in the stored procedure.

#### **Parameters**

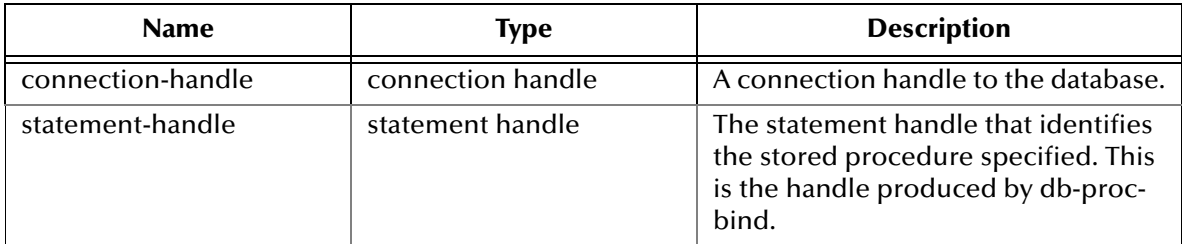

#### **Return Values**

#### **A integer**

Returns a integer, which represents the number of parameters for the stored procedure specified, when successful.

#### **Boolean**

If the number is unavailable due to a problem within one of the arguments, the function returns **#f** (false). Use **db-get-error-str** to retrieve the error message.

## **Throws**

None.

```
(if (db-login hdbc dsn uid pwd)
     (begin
          (display "database login succeed !\n")
          (define hstmt (db-proc-bind hdbc "TEST_PROC"))
          (if (statement-handle? hstmt)
           (do ((i 0 (+ i 1))) ((= i (db-proc-param-count hdbc hstm))) (display "parameter ")
                  (display (db-proc-param-name hdbc hstmt i))
                 (display ": type = ")
                 (display (db-proc-param-type hdbc hstmt i))
                (display ", io = ")) (display (db-proc-param-io hdbc hstmt i))
                (newline)
\overline{\phantom{a}} (display (db-get-error-str hdbc))
\overline{\phantom{a}} ...
          ...
\overline{\phantom{a}} (display (db-get-error-str hdbc))
)
```
The PL/SQL table type parameter is treated as a column rather than a parameter because it contains multiple values. A parameter contains only one value. Because of this the return value of this function will be the number of non-table type parameters only. The **db-proc-column-count** function will return the number of table type parameters.

## <span id="page-168-0"></span>**db-proc-param-io**

## **Syntax**

(db-proc-param-io connection-handle statement-handle param-index)

#### **Description**

**db-proc-param-io** retrieves the IO type for the specified parameter.

#### **Parameters**

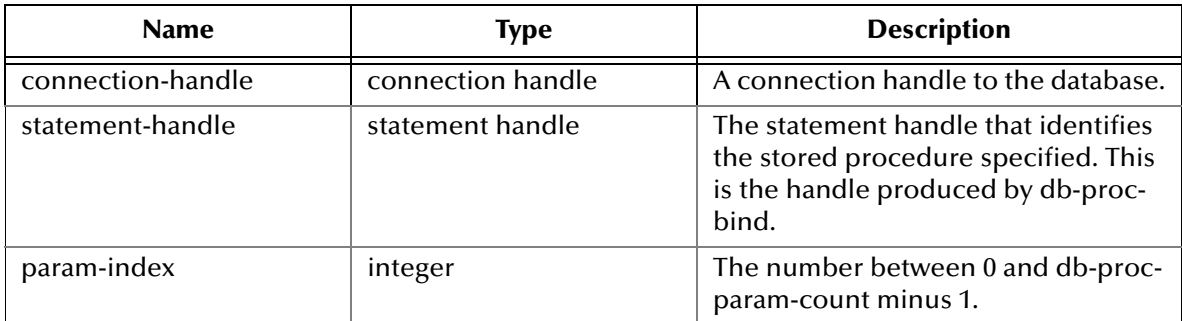

#### **Return Values**

#### **A string**

Returns an IO type string as **IN**, **OUT**, or **INOUT**

## **Boolean**

otherwise, returns **#f** (false). Use **db-get-error-str** to retrieve the error message.

## **Throws**

None.

```
(if (db-login hdbc dsn uid pwd)
     (begin
         (display "database login succeed !\n")
         (define hstmt (db-proc-bind hdbc "TEST_PROC"))
         (if (statement-handle? hstmt)
          (do ((i 0 (+ i 1))) ((= i (db-proc-param-count hdbc hstm))) (display "parameter ")
 (display (db-proc-param-name hdbc hstmt i))
              (display :: type = ")) (display (db-proc-param-type hdbc hstmt i))
              (display", io = ") (display (db-proc-param-io hdbc hstmt i))
               (newline)
\overline{\phantom{a}} (display (db-get-error-str hdbc))
\overline{\phantom{a}} ...
         ...
\overline{\phantom{a}} (display (db-get-error-str hdbc))
)
```
## <span id="page-169-0"></span>**db-proc-param-name**

### **Syntax**

(db-proc-param-name connection-handle statement-handle param-index)

#### **Description**

**db-proc-param-name** retrieves the name of the specified parameter.

#### **Parameters**

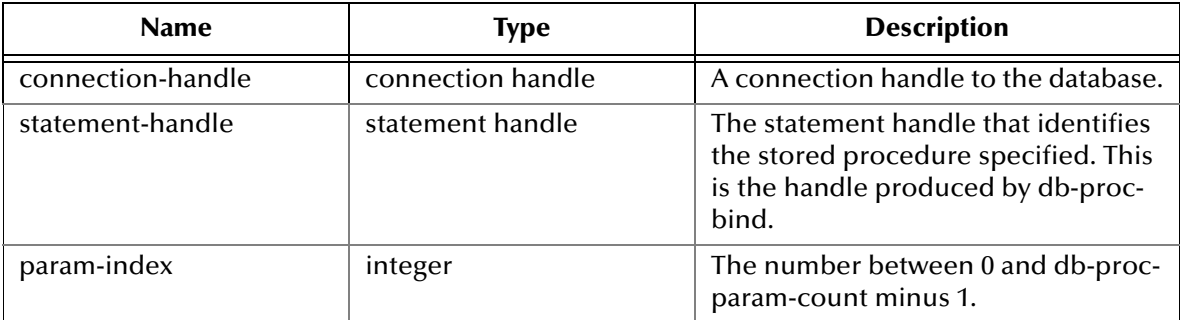

#### **Return Values**

#### **A string**

Returns the string containing the name of the parameter.

#### **Boolean**

Returns **#f** (false) if unable to return the string containing the name of the parameter. Use **db-get-error-str** to retrieve the error message.

## **Throws**

None.

```
(if (db-login hdbc dsn uid pwd)
     (begin
         (display "database login succeed !\n")
         (define hstmt (db-proc-bind hdbc "TEST_PROC"))
         (if (statement-handle? hstmt)
           (do ((i 0 (+ i 1))) ((= i (db-proc-param-count hdbc hstm))) (display "parameter ")
                (display (db-proc-param-name hdbc hstmt i))
               (display ": type = "') (display (db-proc-param-type hdbc hstmt i))
               (display", io = " ) (display (db-proc-param-io hdbc hstmt i))
                (newline)
 )
          (display (db-get-error-str hdbc))
\overline{\phantom{a}} ...
         ...
\overline{\phantom{a}} (display (db-get-error-str hdbc))
)
```
## <span id="page-170-0"></span>**db-proc-param-type**

## **Syntax**

(db-proc-param-type connection-handle statement-handle param-index)

#### **Description**

**db-proc-param-type** retrieves the SQL data type of the specified parameter.

#### **Parameters**

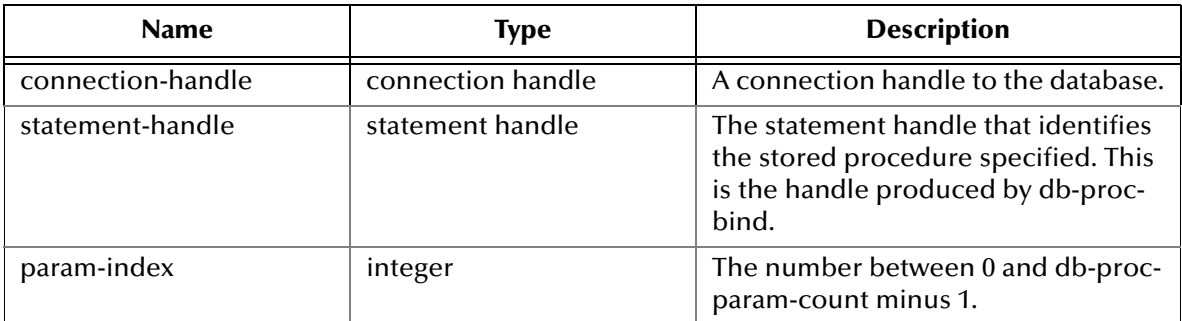

#### **Return Values**

#### **A string**

If successful, **db-proc-param-type** returns a string which represents the SQL data type.

#### **Boolean**

If an error occurred, returns **#f** (false). Use **db-get-error-str** to obtain the error message.

#### **Throws**

None.

```
(if (db-login hdbc dsn uid pwd)
     (begin
         (display "database login succeed !\n")
         (define hstmt (db-proc-bind hdbc "TEST_PROC"))
         (if (statement-handle? hstmt)
          (do ((i 0 (+ i 1))) ((= i (db-proc-param-count hdbc hstm))) (display "parameter ")
 (display (db-proc-param-name hdbc hstmt i))
              (display ": type = "') (display (db-proc-param-type hdbc hstmt i))
              (display", io = ") (display (db-proc-param-io hdbc hstmt i))
               (newline)
\overline{\phantom{a}} (display (db-get-error-str hdbc))
\overline{\phantom{a}} ...
         ...
\overline{\phantom{a}} (display (db-get-error-str hdbc))
)
```
## <span id="page-171-0"></span>**db-proc-param-value**

#### **Syntax**

```
(db-proc-param-value connection-handle statement-handle param-
index)
```
### **Description**

**db-proc-param-value** retrieves the value of the **OUT** or **INOUT** parameter.

#### **Parameters**

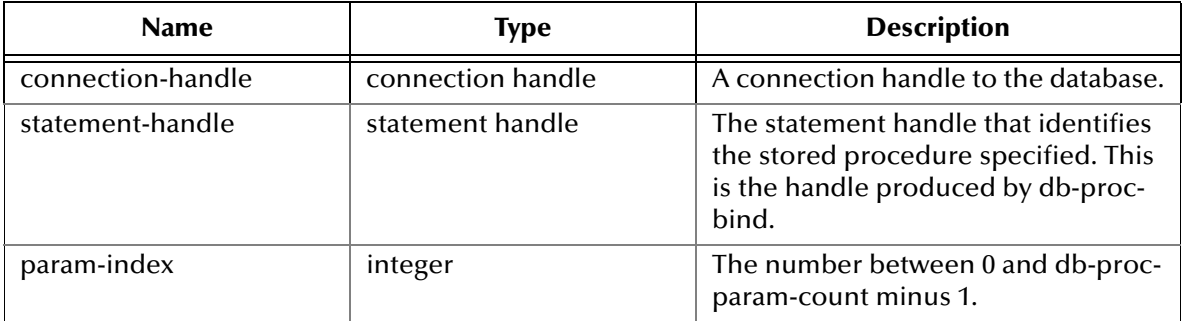

#### **Return Values**

#### **A string**

Returns a string which represents the value of the **OUT** or **INOUT** parameter.

#### **Boolean**

If unsuccessful, returns **#f** (false). Use **db-get-error-str** to retrieve the error message.

#### **Throws**

None.

```
(if (db-login hdbc dsn uid pwd)
    (begin
      (display "database login succeed !\n")
      (define hstmt (db-proc-bind hdbc "TEST_PROC"))
      (if (statement-handle? hstmt)
         (if (db-proc-param-assign hdbc hstmt 0 "5")
            (if (db-proc-execute hdbc hstmt)
               (begin
                  (define col-count (db-proc-column-count hdbc hstmt))
                  (if (and (number? col-count) (> col-count 0))
                     (do ((result (db-proc-fetch hdbc hstmt) (db-proc-
fetch hdbc hstmt)))
                        ((boolean? result)) 
                        (display result)
                     (newline)
 )
 )
                  (define prm-count (db-proc-param-count hdbc hstmt))
                 (do ((i 0 (+ i 1))) ((= i prime-count)) (if (not (equal? (db-proc-param-io hdbc hstmt i) 
"IN"))
                        (begin
                           (display "output parameter ")
```

```
 (display (db-proc-param-name hdbc hstmt i))
 (display "= ")
               (display (db-proc-param-value hdbc hstmt i))
             (newline)
) )
 ) 
          ...
       \cdots)
 )
```
The parameter value will be made available after the stored procedure has been executed.

## <span id="page-173-0"></span>**db-proc-return-exist**

### **Syntax**

```
(db-proc-return-exist connection-handle statement-handle)
```
#### **Description**

**db-proc-return-exist** determines whether or not the stored procedure has a return value.

#### **Parameters**

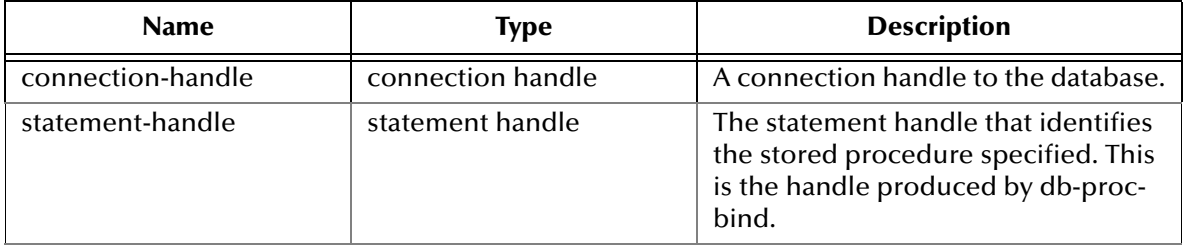

#### **Return Values**

#### **Boolean**

Returns **#t** (true) if a return value exists or **#f** (false) when no return value exists or an error occurs. Use **db-get-error-str** to retrieve the error message.

#### **Throws**

None.

```
(if (db-login hdbc dsn uid pwd)
  (begin
     (display "database login succeed !\n")
     (define hstmt (db-proc-bind hdbc "TEST_PROC"))
          (if (statement-handle? hstmt)
            (if (db-proc-param-assign hdbc hstmt 0 "5")
              (if (db-proc-execute hdbc hstmt)
                (begin
                   (define col-count (db-proc-column-count))
                  (if (and (number? col-count) (> col-count 0))
                   (do ((result (db-proc-fetch hdbc hstmt) (db-proc-
fetch hdbc hstmt)))
                      ((boolean? result)) 
                      (display result)
                      (newline)
 )
 )
                  (if (db-proc-return-exist hdbc hstmt)
                    (begin
                       (display "return type = ") 
                       (display (db-proc-return-type hdbc hstmt))
                       (newline)
                       (display "return value = ")
                       (display (db-proc-return-value hdbc hstmt))
                    (newline)
 )
 )
 ...
```

```
 ...
 ) 
                (display (db-get-error-str hdbc))
 )
              (display (db-get-error-str hdbc))
\overline{\phantom{a}} (display (db-get-error-str hdbc))
          )
     ...
     ...
  )
   (display (db-get-error-str hdbc)
)
)
              (display (db-get-error-str hdbc))
 )
              (display (db-get-error-str hdbc))
\overline{\phantom{a}} (display (db-get-error-str hdbc))
          )
     ...
     ...
  )
```
## <span id="page-175-0"></span>**db-proc-return-type**

### **Syntax**

(db-proc-return-type connection-handle statement-handle)

#### **Description**

**db-proc-return-type** determines the SQL data type for the return value.

#### **Parameters**

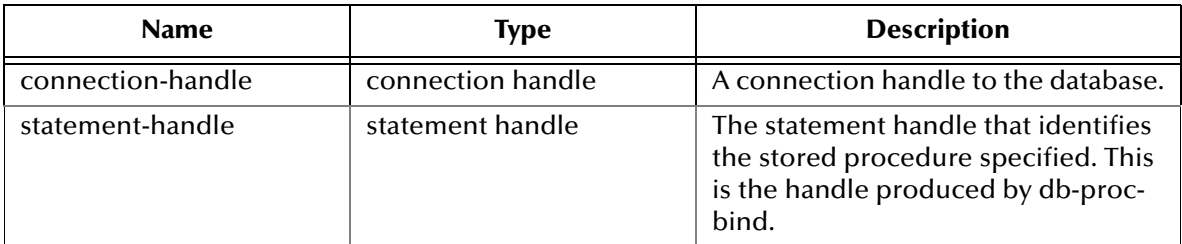

#### **Return Values**

#### **A string**

Returns an SQL data type string, i.e., SQL\_VARCHAR.

#### **Throws**

None.

```
(if (db-login hdbc dsn uid pwd)
  (begin
     (display "database login succeed !\n")
     (define hstmt (db-proc-bind hdbc "TEST_PROC"))
         (if (statement-handle? hstmt)
           (if (db-proc-param-assign hdbc hstmt 0 "5")
             (if (db-proc-execute hdbc hstmt)
               (begin
                  (define col-count (db-proc-column-count))
                  (if (and (number? col-count) (> col-count 0))
                   (do ((result (db-proc-fetch hdbc hstmt) (db-proc-
fetch hdbc hstmt)))
                     ((boolean? result)) 
                     (display result)
                   (newline)
 )
 )
                  (if (db-proc-return-exist hdbc hstmt)
                   (begin
                      (display "return type = ") 
                      (display (db-proc-return-type hdbc hstmt))
                      (newline)
                      (display "return value = ")
                      (display (db-proc-return-value hdbc hstmt))
                      (newline)
 )
 )
 ...
 ...
 )
```

```
 (display (db-get-error-str hdbc))
 )
            (display (db-get-error-str hdbc))
\overline{\phantom{a}} (display (db-get-error-str hdbc))
 )
          ...
          ...
  )
   (display (db-get-error-str hdbc)
)
```
The stored functions defined in the Oracle DBMS can have any SQL data type as the return value.

## <span id="page-177-0"></span>**db-proc-return-value**

#### **Syntax**

```
(db-proc-return-value connection-handle statement-handle)
```
#### **Description**

**db-proc-return-value** retrieves the return value (return status) for the stored procedure.

#### **Parameters**

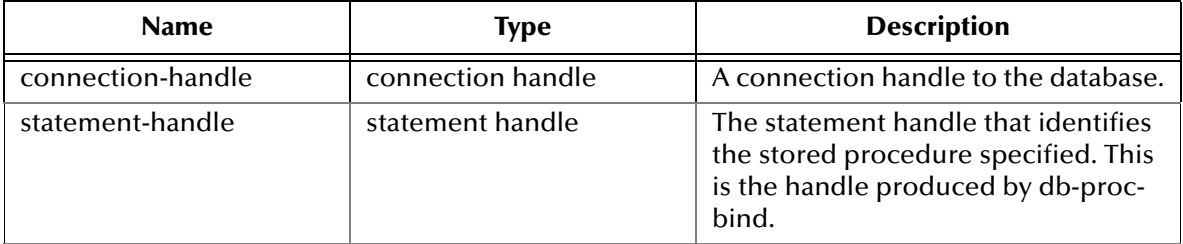

#### **Return Values**

#### **A string**

Returns a string which represents the return value.

#### **Throws**

None.

```
(begin
     (display "database login succeed !\n")
     (define hstmt (db-proc-bind hdbc "TEST_PROC"))
         (if (statement-handle? hstmt)
           (if (db-proc-param-assign hdbc hstmt 0 "5")
            (if (db-proc-execute hdbc hstmt)
              (begin
                 (define col-count (db-proc-column-count))
                (if (and (number? col-count) (> col-count 0))
                 (do ((result (db-proc-fetch hdbc hstmt) (db-proc-
fetch hdbc hstmt)))
                    ((boolean? result)) 
                    (display result)
                  (newline)
 )
 )
                (if (db-proc-return-exist hdbc hstmt)
                  (begin
                     (display "return type = ") 
                     (display (db-proc-return-type hdbc hstmt))
                     (newline)
 (display "return value = ")
 (display (db-proc-return-value hdbc hstmt))
                     (newline)
 )
 )
 ...
 ...
 )
```

```
 (display (db-get-error-str hdbc))
 )
               (display (db-get-error-str hdbc))
\overline{\phantom{a}} (display (db-get-error-str hdbc))
 )
      ...
      ...
   )
    (display (db-get-error-str hdbc)
\lambda
```
- **1** Stored procedures can return an integer value called a return status. This status indicates that the procedure completed successfully or shows the reason for failure. SQL Server has a defined set of return values; or users can define their own return values.
- **2** The SQL Server reserves 0 to indicate a successful return, and negative values in the range of -1 to -99 are assigned to a listing of reasons for failure. Numbers 0 and -1 to -14 are in use currently.

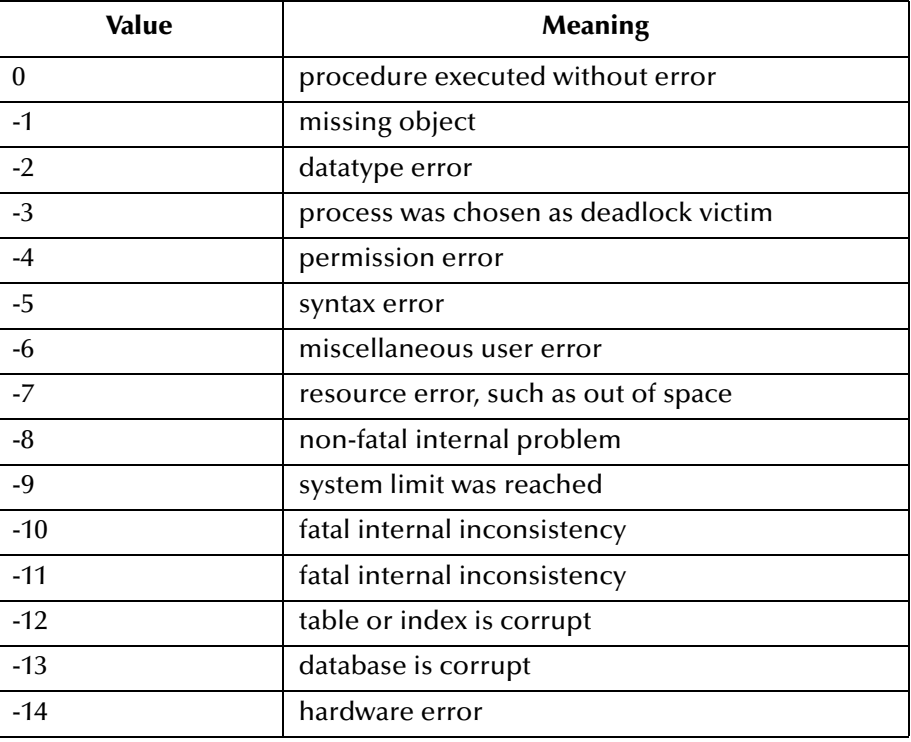

# 5.7 **Message Event Functions**

The functions in this category control the e\*Way's message Event operations.

The message Event functions are:

**[db-struct-bulk-insert](#page-180-0)** on page 181

**[db-struct-call](#page-181-0)** on page 182

**[db-struct-execute](#page-182-0)** on page 183

**[db-struct-fetch](#page-183-0)** on page 184

**[db-struct-insert](#page-185-0)** on page 186

**[db-struct-select](#page-187-0)** on page 188

**[db-struct-update](#page-189-0)** on page 190
# <span id="page-180-0"></span>**db-struct-bulk-insert**

#### **Syntax**

```
(db-struct-bulk-insert connection-handle table-path)
```
#### **Description**

**db-struct-bulk-insert** inserts an Event Type Definition with repeating nodes (for example, multiple records) into a table.

#### **Parameters**

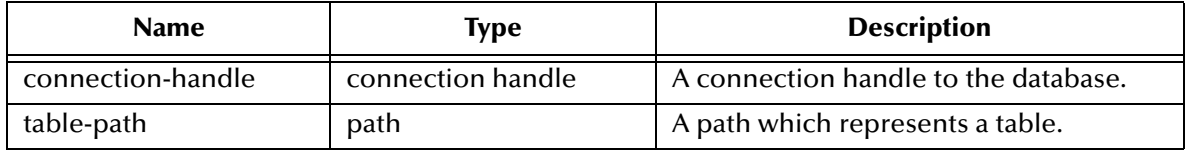

#### **Return Values**

#### **Boolean**

Returns **#t** (true) if successful; otherwise, returns **#f** (false). Use **db-get-error-str** to retrieve the error notification.

#### **Throws**

None.

#### **Notes**

- **1** The Event type MUST be a fixed-length, which can be generated using **stcstruct.exe** with the -f option.
- **2** The number of records that can be inserted into a table is dependent on the memory available and cannot be greater than 32512.

The format of the literal value of the SQL\_DECIMAL and SQL\_TIMESTAMP data type is dependent on the national language support parameter of the SQL server. You can use the SQL statement ALTER SESSION to modify the date format and the decimal character. For example:

alter session set NLS\_DATE\_FORMAT= 'DD-MON-YY' alter session set NLS\_NUMERIC\_CHARACTERS = '.,'

**3** To insert a NULL value into a table, specify binary 0 in the VALUE field of a node.

For example:

```
(make-string 1 (integer->char(0)))
```
## <span id="page-181-0"></span>**db-struct-call**

#### **Syntax**

```
(db-struct-call connection-handle statement-handle procedure-path)
```
#### **Description**

**db-struct-call** calls the stored procedure using the value from the *procedure-path* node of the DART Event Type Definition, retrieves all procedure output and places this information into the DART Event Type Definition.

#### **Parameters**

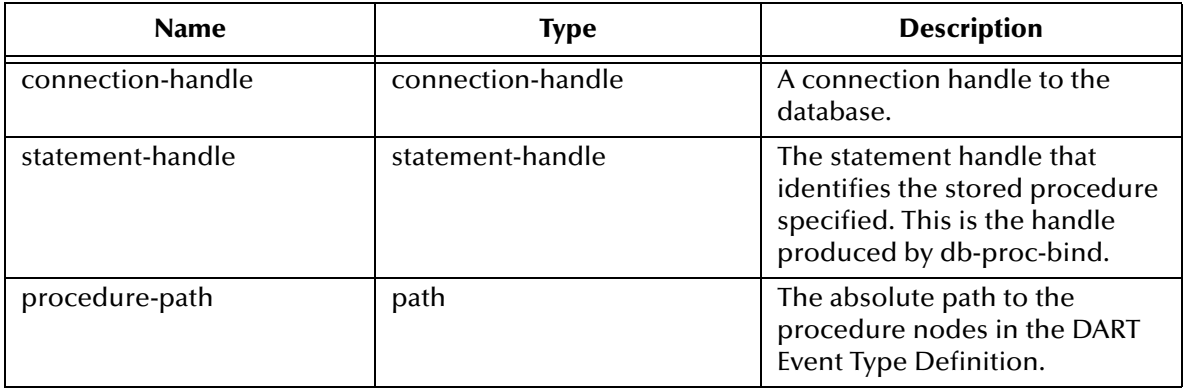

#### **Return Values**

#### **Boolean**

Returns **#t** (true) if successful; otherwise, returns **#f** (false).Use **db-get-error-str** to retrieve the error message.

## <span id="page-182-0"></span>**db-struct-execute**

#### **Syntax**

```
(db-struct-execute connection-handle statement-handle statement-path)
```
#### **Description**

**db-struct-execute** calls the dynamic statement using the value from the *statement-path* node of the Event Type Definition, retrieves all dynamic statement output and places this information into the Event Type Definition.

#### **Parameters**

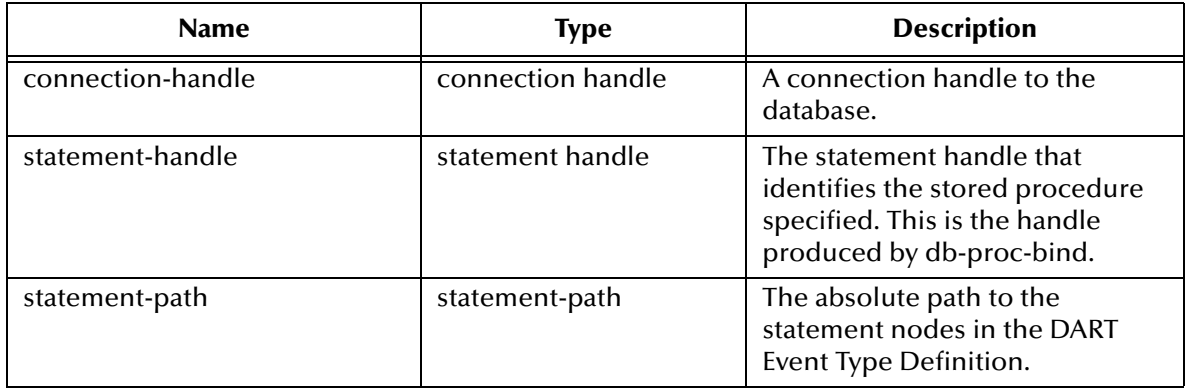

#### **Return Values**

#### **Boolean**

Returns **#t** (true) when successful; otherwise **#f** (false).

#### **Throws**

None.

# <span id="page-183-0"></span>**db-struct-fetch**

#### **Syntax**

```
(db-struct-fetch connection-handle table-path)
```
#### **Description**

**db-struct-fetch** composes and executes an SQL FETCH statement according to the information and data carried under the table-path node of an Event Type Definition, and stores the return column values inside each of the column nodes.

#### **Parameters**

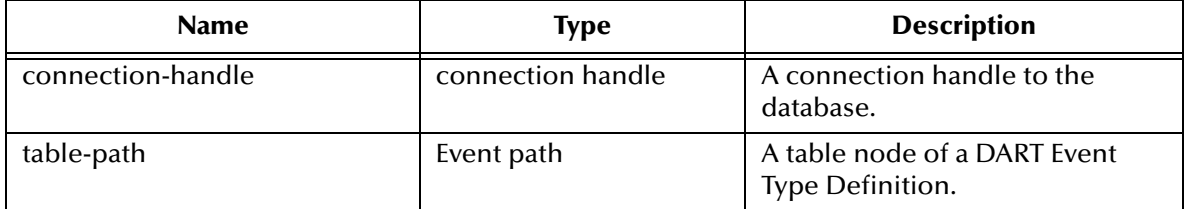

#### **Return Values**

#### **Path**

Returns the table path if the execution of the SQL FETCH statement is successful, or

#### **Boolean**

Returns **#t** (true) when the end of the fetch cycle is reached; otherwise, returns **#f** (false). Use **db-get-error-str** to retrieve error message.

#### **Throws**

None.

#### **Examples**

```
(define xlate
    (let ((input ($make-event-map in-delm in-struct))
        (output ($make-event-map out-delm out-struct))) 
        (lambda ($make-event-string)
            ($event-parse input $make-event-string)
            ($event-clear output)
            (begin
               (if (db-struct-select hdbc ~output%out.dbo.table2)
                   (do ((result "") ((boolean? result))
                      (set! result (db-struct-fetch hdbc 
~output%out.dbo.table2))
                      (if (boolean? result))
                         (if (not result)
                             (begin
                                (display "db-struct-fetch 
failed!\n")
                               (display (db-get-error-str hdbc))
                                (newline)
) (begin 
 ...
)) (begin
```

```
 (display result)
             (newline)
) )
 )
 )
 ...
     (insert "" ~output%out "")
 )
    )
   )
)
```
#### **Explanation**

The example above shows a typical code segment of a Collaboration Rule that uses the Event Type Definition. In this example, the output defined by **out.ssc** is an Event Type Definition. After clearing the Output Event-string with the Output Event Type Definition, the Collaboration procedure uses **db-struct-select** to issue an SQLSELECT statement based on the information carried under Event- path [~output%out.dbo.table2].

It repeatedly uses **db-struct-fetch** to issue the SQL FETCH statement and stores the resulting column values inside each column node under the table path [~output%out.dbo.table2] until there are no more records to fetch.

## <span id="page-185-0"></span>**db-struct-insert**

#### **Syntax**

```
(db-struct-insert connection-handle table-path)
```
#### **Description**

**db-struct-insert** composes and executes an SQL INSERT statement according to the information and data carried under the **table-path** node of a DART Event Type Definition.

#### **Parameters**

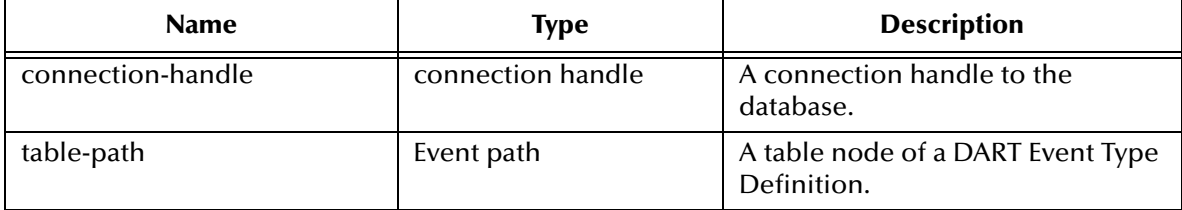

#### **Return Values**

#### **Boolean**

Returns **#t** (true) if the execution of the SQL INSERT statement is successful; otherwise, returns **#f** (false). Use **db-get-error-str** to retrieve the error message.

#### **Throws**

None.

#### **Examples**

```
(define xlate
    (let ((input ($make-event-map in-delm in-struct))
         (output ($make-event-map out-delm out-struct)))
        (lambda ($make-event-string)
           ($event-parse input $make-event-string)
           ($event-clear output)
           (begin
               (if (db-struct-insert hdbc ~input%in.dbo.table2)
                  (begin
 ...
 )
                  (begin
                     (display (db-get-error-str hdbc))
                     (newline)
 )
 )
 ...
          (insert "" ~output%out "")
 )
        )
    )
)
```
#### **Explanation**

The example above shows a typical code segment of a Collaboration Rule that uses the Event Type Definition. In this example, the input defined by **in.ssc** is an Event Type

Definition. After parsing the Input Event-string with the Input Event Type Definition, the Collaboration procedure uses **db-struct-insert** to issue an SQL INSERT statement based on the information carried under the Event-path [~input%in.dbo.table2].

## <span id="page-187-0"></span>**db-struct-select**

#### **Syntax**

```
(db-struct-select connection-handle table-path where-clause)
```
#### **Description**

**db-struct-select** composes and executes an SQL SELECT statement according to the information and data carried under the table-path node of a DART Event Type Definition.

#### **Parameters**

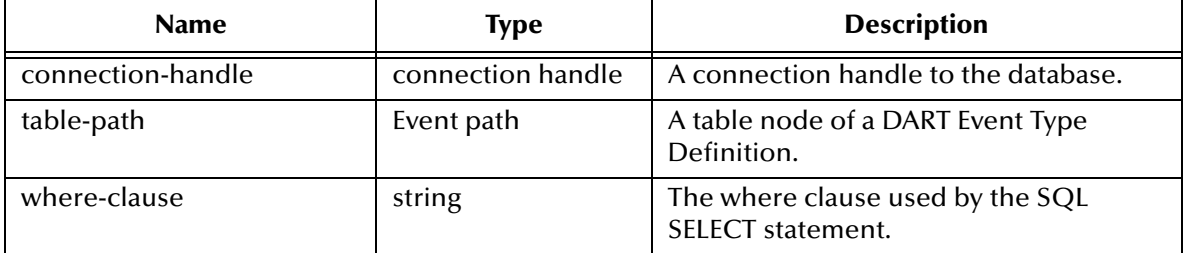

#### **Return Values**

#### **Boolean**

Returns **#t** (true) if the execution of the SQL SELECT statement is successful; otherwise, returns **#f** (false). Use **db-get-error-str** to retrieve the error message.

#### **Throws**

None.

#### **Notes**

- **1** Both **db-struct-select**, and **db-struct-fetch** use the same algorithm to generate the selection name for the **db-sql-select** and **db-sql-fetch** procedure call. If the table path is a table node under an owner (schema) node the selection name will be **owner.table**.
- **2** If the table path does not have an owner node above it, the selection name will be **table**. You must issue a **db-sql-fetch-cancel** call with either **owner.table** or **table** as the selection name, if you want to cancel the selection.
- *Note: Important to use the exact table name previously used in structure to cancel, including case.*

#### **Examples**

```
(define xlate
     (let ((input ($make-event-map in-delm in-struct))
           (output ($make-event-map out-delm out-struct)))
          (lambda ($make-event-string)
              ($event-parse input $make-event-string)
              ($event-clear output)
              ($event-parse output (event->string output))
              (begin
```

```
 (if (db-struct-select hdbc ~output%out.dbo.table2 "ID 
= 5" (begin 
                  (db-struct-fetch hdbc ~output%out.dbo.table2)
 ...
                     (db-sql-fetch-cancel hdbc "dbo.table2")
 )
                (begin
                   (display (db-get-error-str hdbc))
                (newline) 
 )
 )
 ...
         (insert "" ~output%out "")
 )
       )
   )
)
```
#### **Explanation**

The example above shows a typical code segment of a Collaboration Rules file that uses the Event Type Definition. In this example, the output defined by **out.ssc** is an Event Type Definition. After clearing the Output Event-string, the Collaboration Service uses **db-struct-select** to issue an SQL SELECT statement based on the information carried under the Event-path [~output%out.dbo.table2]. The selection was cancelled by **db-sqlfetch-cancel** with **dbo.table2** as the selection name.

## <span id="page-189-0"></span>**db-struct-update**

#### **Syntax**

```
(db-struct-update connection-handle table-path where-clause)
```
#### **Description**

**db-struct-update** composes and executes an SQL UPDATE statement according to the information and data carried under the table-path node of an Event Type Definition.

#### **Parameters**

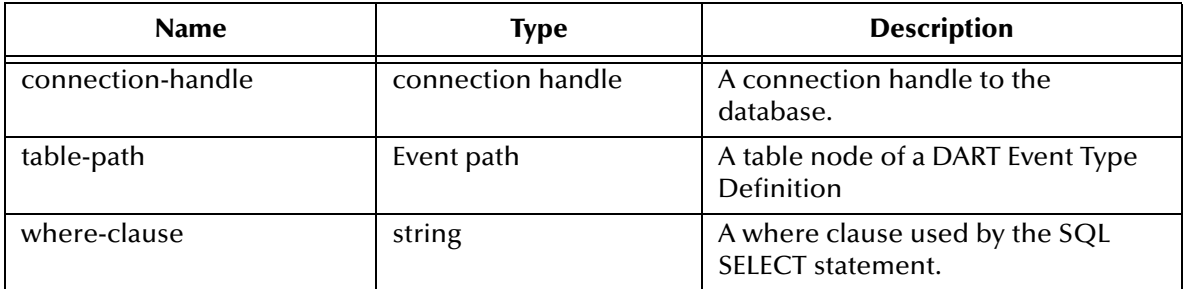

#### **Return Values**

#### **Boolean**

Returns **#t** (true) if the execution of the SQL UPDATE statement is successful; otherwise, returns **#f** (false). Use **db-get-error-str** to retrieve the error message.

#### **Throws**

None.

#### **Examples**

```
(define xlate
    (let ((input ($make-event-map in-delm in-struct))
         (output ($make-event-map out-delm out-struct)))
        (lambda ($make-event-string)
            ($event-parse input $make-event-string)
            ($event-clear output)
            (begin
              (if (db-struct-update hdbc ~input%in.dbo.table2 "ID = 
5")
                   (begin
 ...
 )
                   (begin
                      (display (db-get-error-str hdbc))
                   (newline)
 )
 )
 ...
               (insert "" ~output%out "")
          \rightarrow )
   )
)
```
#### **Explanation**

The example above shows a typical code segment of a Collaboration Rule that uses the Event Type Definition. In this example, the input defined by **in.ssc** is an Event Type Definition. After parsing the Input Event-string with the Input Event Type Definition, the Collaboration procedure uses **db-struct-update** to issue an SQL UPDATE statement based on the information carried under the Event-path [~input%in.dbo.table2].

# 5.8 **Sample Monk Scripts**

<span id="page-191-0"></span>This section includes sample Monk scripts which demonstrate how to use the Oracle e\*Way's Monk functions. These Monk scripts demonstrate the following activities:

- **["Initializing Monk Extensions" on page 193](#page-192-0)**
- **["Calling Stored Procedures" on page 194](#page-193-0)**
- **["Inserting Records with Dynamic SQL Statements" on page 196](#page-195-0)**
- **["Updating Records with Dynamic SQL Statements" on page 198](#page-197-0)**
- **["Selecting Records with Dynamic SQL Statements" on page 200](#page-199-0)**
- **["Deleting Records with Dynamic SQL Statements" on page 202](#page-201-0)**
- **["Inserting a Binary Image to a Database" on page 203](#page-202-0)**
- **["Retrieving an Image from a Database" on page 206](#page-205-0)**
- **["Common Supporting Routines" on page 208](#page-207-0)**

# <span id="page-192-0"></span>5.8.1 **Initializing Monk Extensions**

<span id="page-192-1"></span>The sample script shows how to initialize the Monk extensions. This function is used by many of the other sample Monk scripts shown in this chapter.

To use this sample script in an actual implementation, modify the following values:

- **EGATE** This designates the location of the e\*Gate client.
- **dsn** This is he name of the data source.
- **uid** This is the user name.
- **pwd** This is the login password.

```
;demo-init.monk
(define EGATE "/eGate/client")
; routine to load DART Monk extension
(define (load-library extension)
    (define filename (string-append EGATE "/bin/" extension))
    (if (file-exists? filename)
       (load-extension filename)
       (begin
          (display (string-append "File " filename " does not 
exist.\n\n\cdots))
          (abort filename)
) )
)
(load-library "stc_monkext.dll")
;;
;; define STCDB variables, data source, user ID, and password
;;
(define STCDB "ORACLE8")
(load-library "stc_dbmonkext.dll")
(define dsn "database")
(define uid "Administrator")
(define pwd (encrypt-password uid "password"))
```
# <span id="page-193-0"></span>5.8.2 **Calling Stored Procedures**

<span id="page-193-1"></span>This script gives an example of calling Stored Procedures. See **["Stored Procedure](#page-148-0)  [Functions" on page 149](#page-148-0)** for more details.

```
;demo-proc-execute.monk
; load Monk database extension
(load "demo-init.monk")
(load "demo-common.monk")
; call stored procedure and display results
(define (execute-procedure hdbc hstmt)
    (let ((prm-count (db-proc-param-count hdbc hstmt)))
       (if (db-proc-execute hdbc hstmt)
          (begin
             (do ((col-count (db-proc-column-count hdbc hstmt) (db-
proc-column-count hdbc hstmt)))
                 ((or (not (number? col-count)) (= col-count 0)))
                (display-proc-column-property hdbc hstmt col-count)
                (display-proc-column-value hdbc hstmt col-count)
 )
            (display-proc-parameter-output-value hdbc hstmt prm-count) 
             (if (db-proc-return-exist hdbc hstmt)
                (begin
                    (display "return: value = ")
                    (display (db-proc-return-value hdbc hstmt))
                   (newline)
 )
\overline{\phantom{a}}\overline{\phantom{a}} (display (db-get-error-str hdbc))
       )
    )
)
; make new connection handle
(define hdbc (make-connection-handle))
(if (not (connection-handle? hdbc))
    (display (db-get-error-str hdbc))
)
(if (db-login hdbc dsn uid pwd)
    (begin
       (display "\ndatabase login succeed !\n")
       ; bind the stored procedure
       (define hstmt1 (bind-procedure hdbc "PERSONNEL.GET_EMPLOYEES"))
       ; call the stored procedure if the binding is successful
       (if (statement-handle? hstmt1)
          (begin
             (display "call PERSONNEL.GET_EMPLOYEES to get all sales 
\ldots\n\n")
             (if (and
                   (db-proc-param-assign hdbc hstmt1 0 "30")
                 (db-proc-param-assign hdbc hstmt1 1 "10")
 )
                (execute-procedure hdbc hstmt1)
             (display (db-get-error-str hdbc))
 )
          )
       )
```

```
 (if (not (db-logout hdbc))
 (display (db-get-error-str hdbc))
      )
   )
   (display (db-get-error-str hdbc))
)
```
# <span id="page-195-0"></span>5.8.3 **Inserting Records with Dynamic SQL Statements**

```
;demo-stmt-insert.monk
; load Monk database extension
(load "demo-init.monk")
(load "demo-common.monk")
; execute dynamic statement and display results
(define (execute-statement hdbc hstmt)
    (if (db-stmt-execute hdbc hstmt)
       (begin
          (display-stmt-row-count hdbc hstmt)
      )  #t
) #f
    )
)
; make new connection handle
(define hdbc (make-connection-handle))
(if (not (connection-handle? hdbc))
    (display (db-get-error-str hdbc))
)
(define stmt1 "INSERT INTO SCOTT.BONUS SELECT ENAME, JOB, SAL, COMM 
FROM SCOTT.EMP WHERE DEPTNO = ?")
(if (db-login hdbc dsn uid pwd)
    (begin
       (display "\ndatabase login succeed !\n")
       ; bind the dynamic statement
       (define hstmt1 (bind-statement hdbc stmt1))
       ; assign parameter and execute the dynamic statement
       (if (statement-handle? hstmt1)
          (begin
            (display "\nInsert accounting department into bonus table 
\ldots\n")
             (if (db-stmt-param-assign hdbc hstmt1 0 "10")
                (if (execute-statement hdbc hstmt1)
                   (begin
                      (display "\nCommit the insertions ...\n")
                      (if (not (db-commit hdbc))
                         (display (db-get-error-str hdbc))
 )
 )
                   (display (db-get-error-str hdbc))
 )
                (display (db-get-error-str hdbc))
\overline{\phantom{a}} (display "\nInsert sales department into bonus table 
\ldots \n\backslash n")
             (if (db-stmt-param-assign hdbc hstmt1 0 "20")
                (if (execute-statement hdbc hstmt1)
                   (begin
                     (display "\nCommit the insertions ...\n")
                      (if (not (db-commit hdbc))
                         (display (db-get-error-str hdbc))
 )
 )
                   (display (db-get-error-str hdbc))
```
)

```
 )
              (display (db-get-error-str hdbc))
           )
         )
      )
 (if (not (db-logout hdbc))
 (display (db-get-error-str hdbc))
      )
   )
   (display (db-get-error-str hdbc))
```
# <span id="page-197-0"></span>5.8.4 **Updating Records with Dynamic SQL Statements**

```
;demo-stmt-update.monk
; load Monk database extension
(load "demo-init.monk")
(load "demo-common.monk")
; execute dynamic statement and display results
(define (execute-statement hdbc hstmt)
    (if (db-stmt-execute hdbc hstmt)
       (begin
          (display-stmt-row-count hdbc hstmt)
     )  #t
) #f
   )
)
; make new connection handle
(define hdbc (make-connection-handle))
(if (not (connection-handle? hdbc))
    (display (db-get-error-str hdbc))
)
(define stmt1 "UPDATE SCOTT.BONUS SET COMM = ? WHERE JOB = ?")
(if (db-login hdbc dsn uid pwd)
    (begin
       (display "\ndatabase login succeed !\n")
       ; bind the dynamic statement
      (define hstmt1 (bind-statement hdbc stmt1))
       ; assign parameter and execute the dynamic statement
      (if (statement-handle? hstmt1)
          (begin
           (display " \nDodate commission of manager ... \n") (if
               (and
                  (db-stmt-param-assign hdbc hstmt1 0 "10")
                  (db-stmt-param-assign hdbc hstmt1 1 "MANAGER")
 )
               (if (execute-statement hdbc hstmt1)
                  (begin
                    (display "nCommit the updates ... \n (if (not (db-commit hdbc))
                        (display (db-get-error-str hdbc))
 )
 )
                  (display (db-get-error-str hdbc))
 )
            (display (db-get-error-str hdbc))
 )
           (display "nUpdate commission of clerk ... \n")
            (if
               (and
                  (db-stmt-param-assign hdbc hstmt1 0 "20")
                  (db-stmt-param-assign hdbc hstmt1 1 "CLERK")
 )
               (if (execute-statement hdbc hstmt1)
                  (begin
                    (display "\\nCommit the updates ... \n" )
```

```
 (if (not (db-commit hdbc))
                  (display (db-get-error-str hdbc))
 )
 )
                (display (db-get-error-str hdbc))
 )
          (display (db-get-error-str hdbc))
 )
        )
      )
      (if (not (db-logout hdbc))
        (display (db-get-error-str hdbc))
      )
   )
   (display (db-get-error-str hdbc))
)
```
# <span id="page-199-0"></span>5.8.5 **Selecting Records with Dynamic SQL Statements**

```
;demo-stmt-select.monk
; load Monk database extension
(load "demo-init.monk")
(load "demo-common.monk")
; execute dynamic statement and display results
(define (execute-statement hdbc hstmt)
    (if (db-stmt-execute hdbc hstmt)
       (begin
          (display-stmt-column-value hdbc hstmt)
          #t
) #f
    )
)
; make new connection handle
(define hdbc (make-connection-handle))
(if (not (connection-handle? hdbc))
    (display (db-get-error-str hdbc))
)
(define stmt1 "SELECT EMPNO, ENAME, JOB FROM SCOTT.EMP WHERE JOB = ?")
(define stmt2 "SELECT ENAME, DNAME, JOB, HIREDATE FROM SCOTT.EMP, 
SCOTT.DEPT WHERE EMP.DEPTNO = DEPT.DEPTNO AND DEPT.DNAME = ?")
(if (db-login hdbc dsn uid pwd)
    (begin
       (display "\ndatabase login succeed !\n")
       ; bind the dynamic statements
       (define hstmt1 (bind-statement hdbc stmt1))
       (define hstmt2 (bind-statement hdbc stmt2))
       ; assign parameter and execute the dynamic statement
       (if (statement-handle? hstmt1)
          (begin
            (display "hList all salesman ... \n'n")
             (if (db-stmt-param-assign hdbc hstmt1 0 "SALESMAN")
                (if (not (execute-statement hdbc hstmt1))
                   (display (db-get-error-str hdbc))
 )
                (display (db-get-error-str hdbc))
\overline{\phantom{a}}(display " \nThis t all manager ... \n'n (if (db-stmt-param-assign hdbc hstmt1 0 "MANAGER")
                (if (not (execute-statement hdbc hstmt1))
                   (display (db-get-error-str hdbc))
 )
             (display (db-get-error-str hdbc))
 )
\overline{\phantom{a}}\lambda (if (statement-handle? hstmt2)
          (begin
             (display "\nList employee of accounting department 
\ldots \ln \n")
             (if (db-stmt-param-assign hdbc hstmt2 0 "ACCOUNTING")
                (if (not (execute-statement hdbc hstmt2))
                   (display (db-get-error-str hdbc))
```
)

```
 )
             (display (db-get-error-str hdbc))
\overline{\phantom{a}}\overline{\phantom{a}} (display (db-get-error-str hdbc))
       )
       (if (not (db-logout hdbc))
          (display (db-get-error-str hdbc))
       )
    )
    (display (db-get-error-str hdbc))
```
# <span id="page-201-0"></span>5.8.6 **Deleting Records with Dynamic SQL Statements**

```
;demo-stmt-delete.monk
; load Monk database extension
(load "demo-init.monk")
(load "demo-common.monk")
; execute dynamic statement and display results
(define (execute-statement hdbc hstmt)
    (if (db-stmt-execute hdbc hstmt)
       (begin
          (display-stmt-row-count hdbc hstmt)
      )  #t
) #f
    )
)
; make new connection handle
(define hdbc (make-connection-handle))
(if (not (connection-handle? hdbc))
    (display (db-get-error-str hdbc))
)
(define stmt1 "DELETE FROM SCOTT.BONUS WHERE ENAME IS NOT NULL")
(if (db-login hdbc dsn uid pwd)
    (begin
       (display "\ndatabase login succeed !\n")
       ; bind the dynamic statement
       (define hstmt1 (bind-statement hdbc stmt1))
       ; assign parameter and execute the dynamic statement
       (if (statement-handle? hstmt1)
          (begin
             (display "\nDelete records from scott.bonus table ...\n")
             (if (execute-statement hdbc hstmt1)
                (begin
                  (display "\nCommit the deletions \ldots\n")
                   (if (not (db-commit hdbc))
                       (display (db-get-error-str hdbc))
 )
 )
                (display (db-get-error-str hdbc))
\overline{\phantom{a}}\overline{\phantom{a}} )
       (if (not (db-logout hdbc))
          (display (db-get-error-str hdbc))
)\overline{\phantom{a}} (display (db-get-error-str hdbc))
)
```
# <span id="page-202-0"></span>5.8.7 **Inserting a Binary Image to a Database**

<span id="page-202-1"></span>This sample shows how to insert a Binary Image into a Database. It uses both Static and Dynamic SQL functions. See **["Static SQL Functions" on page 119](#page-118-0)** and **["Dynamic SQL](#page-134-0)  [Functions" on page 135](#page-134-0)** for more details.

```
;demo-image-insert.monk
; load Monk database extension
(load "demo-init.monk")
(load "demo-common.monk")
(define (query-exist hdbc hstmt id)
    (let ((rec-count 0) (result '#()))
        (if (db-stmt-param-assign hdbc hstmt 0 id)
            (if (db-stmt-execute hdbc hstmt)
               (begin
                  (set! result (vector-ref (db-stmt-fetch hdbc hstmt) 0))
                   (set! rec-count (string->number result))
                   (set! result (db-stmt-fetch-cancel hdbc hstmt))
                   (if (> rec-count 0)
                       (begin
                          (display "image already exist\n")
the control of the control of the control of the control of the control of the control of the control of the c
 )
for the contract of the state of the state of the state of the state of the state of the state of the state of
 )
 )
               (begin
                   (display (db-get-error-str hdbc))
                   #f
\overline{\phantom{a}}\overline{\phantom{a}} (begin
               (display (db-get-error-str hdbc))
            #f
\overline{\phantom{a}} )
    )
)
(define (execute-statement hdbc hstmt)
    (let ((col-count (db-stmt-column-count hdbc hstmt)) (row-count 0))
        (if (db-stmt-execute hdbc hstmt)
            (begin
               (if (> col-count 0)
                   (if (not (display-stmt-column-value hdbc hstmt col-
count))
                       (display (db-get-error-str hdbc))
 )
\overline{\phantom{a}} (set! row-count (db-stmt-row-count hdbc hstmt))
               (if (boolean? row-count)
                   (display (db-get-error-str hdbc))
                   (display (string-append "number of image insert = " 
(number->string row-count) "\n"))
\overline{\phantom{a}} (newline)
               #t
\overline{\phantom{a}} #f
        )
    )
```

```
)
(define (bind-image-statement hdbc stmt)
    (let ((hstmt (db-stmt-bind-binary hdbc stmt)))
       (display (string-append "\nDynamic statement : " stmt "\n"))
       (if (statement-handle? hstmt)
(begin)<br>(d)
             ; (db-stmt-param-bind hdbc hstmt 0 "SQL_INTEGER" 4 0)
; (db-stmt-param-bind hdbc hstmt 1 "SQL_VARCHAR" 20 0)
; (db-stmt-param-bind hdbc hstmt 2 "SQL_VARCHAR" 10 0)
; (db-stmt-param-bind hdbc hstmt 3 "SQL_INTEGER" 38 0)
; (db-stmt-param-bind hdbc hstmt 4 "SQL_INTEGER" 38 0)
; (db-stmt-param-bind hdbc hstmt 5 "SQL_INTEGER" 10 0)
             (db-stmt-param-bind hdbc hstmt 6 "SQL_LONGVARBINARY" 
2000000 0)
             (define prm-count (db-stmt-param-count hdbc hstmt))
            (display-stmt-parameter-property hdbc hstmt prm-count)
            (define col-count (db-stmt-column-count hdbc hstmt))
            (display-stmt-column-property hdbc hstmt col-count)
 )
           (display (db-get-error-str hdbc))
) hstmt
   )
)
(define image1-id "7100")
(define image1-name "Coast")
(define image1-type "JPEG")
(define image1-width "1280")
(define image1-height "1024")
(define image1-file (string-append image1-name ".jpg"))
(define image-port (open-input-file image1-file))
(define image1-data (read image-port 1000000))
(close-port image-port)
(define image1-size (number->string (string-length image1-data)))
(define image2-id "7200")
(define image2-name "Launch")
(define image2-type "JPEG")
(define image2-width "2000")
(define image2-height "1600")
(define image2-file (string-append image2-name ".jpg"))
(define image-port (open-input-file image2-file))
(define image2-data (read image-port 2000000))
(close-port image-port)
(define image2-size (number->string (string-length image2-data)))
(define hdbc (make-connection-handle))
(display (connection-handle? hdbc)) (newline)
(define stmt0 "select count(0) from SCOTT.IMAGE where PIX_ID = ?")
(define stmt1 "insert into SCOTT.IMAGE (PIX_ID, PIX_NAME, PIX_TYPE, 
BYTE_SIZE, PIX_WIDTH, PIX_HEIGHT, PIX_DATA) values (?, ?, ?, ?, ?, ?, 
?)")
(if (db-login hdbc dsn uid pwd)
 (begin
   (display "\ndatabase login succeed !\n")
   (display (db-dbms hdbc)) (newline)
```

```
(display (db-std-timestamp-format hdbc)) (newline)
 (display (db-max-long-data-size hdbc 2000000)) (newline)
 ; bind the query and insert statement
 (define hquery (bind-statement hdbc stmt0))
 (define hinsert (bind-image-statement hdbc stmt1))
 (if (and
    (statement-handle? hquery)
    (statement-handle? hinsert)
  )
  (begin
    (if (not (query-exist hdbc hquery image1-id))
      (begin
       (display (string-append "insert image " image1-file "\n"))
       (if (and
          (db-stmt-param-assign hdbc hinsert 0 image1-id)
          (db-stmt-param-assign hdbc hinsert 1 image1-name)
          (db-stmt-param-assign hdbc hinsert 2 image1-type)
          (db-stmt-param-assign hdbc hinsert 3 image1-size)
          (db-stmt-param-assign hdbc hinsert 4 image1-width)
          (db-stmt-param-assign hdbc hinsert 5 image1-height)
          (db-stmt-param-assign hdbc hinsert 6 image1-data)
         )
         (if (execute-statement hdbc hinsert)
          (db-commit hdbc)
          (display (db-get-error-str hdbc))
         )
         (display (db-get-error-str hdbc))
       )
     )
    )
    (if (not (query-exist hdbc hquery image2-id))
      (begin
       (display (string-append "insert image " image2-file "\n"))
       (if (and
          (db-stmt-param-assign hdbc hinsert 0 image2-id)
          (db-stmt-param-assign hdbc hinsert 1 image2-name)
          (db-stmt-param-assign hdbc hinsert 2 image2-type)
          (db-stmt-param-assign hdbc hinsert 3 image2-size)
          (db-stmt-param-assign hdbc hinsert 4 image2-width)
          (db-stmt-param-assign hdbc hinsert 5 image2-height)
          (db-stmt-param-assign hdbc hinsert 6 image2-data)
         )
         (if (execute-statement hdbc hinsert)
          (db-commit hdbc)
          (display (db-get-error-str hdbc))
         )
         (display (db-get-error-str hdbc))
       )
     )
    )
  )
 )
 (if (not (db-logout hdbc))
  (display (db-get-error-str hdbc))
 )
)
(display (db-get-error-str hdbc))
```
 $\lambda$ 

# <span id="page-205-0"></span>5.8.8 **Retrieving an Image from a Database**

<span id="page-205-1"></span>This sample shows how to Retrieve an image from a Database. It uses both Static and Dynamic SQL functions. See **["Static SQL Functions" on page 119](#page-118-0)** and **["Dynamic SQL](#page-134-0)  [Functions" on page 135](#page-134-0)** for more details.

```
;demo-image-select.monk
; load Monk database extension
(load "demo-init.monk")
(load "demo-common.monk")
(define (get-image hdbc hstmt)
    (do (
          (result (db-stmt-fetch hdbc hstmt) (db-stmt-fetch hdbc 
hstmt))
          (first_name "")
          (file_type "")
          (file_name "")
          (width "")
          (height "")
          (output_port '())
\overline{\phantom{a}} ((boolean? result) result)
       (set! first_name (vector-ref result 0))
       (set! file_type (strip-trailing-whitespace (vector-ref result 
1)))
       (set! width (strip-trailing-whitespace (vector-ref result 2)))
       (set! height (strip-trailing-whitespace (vector-ref result 3)))
       (cond
          ((string=? file_type "JPEG") (set! file_name (string-append 
first_name ".jpg")))
          ((string=? file_type "GIF") (set! file_name (string-append 
first_name ".gif")))
         ((string=? file_type "BITMAP") (set! file_name (string-append 
first name ".bmp")))
          ((string=? file_type "TIFF") (set! file_name (string-append 
first_name ".tif")))
          (else (set! file_name (string-append first_name ".raw")))
) (if (file-exists? file_name)
          (file-delete file_name)
) (display (string-append "picture name = " file_name "\n"))
       (display (string-append "picture size = " width " x " height 
"\n\n\langle n \rangle^n) (set! output_port (open-output-file file_name))
       (display (vector-ref result 4) output_port)
       (close-port output_port)
    )
) 
(define (execute-statement hdbc hstmt)
    (let ((col-count (db-stmt-column-count hdbc hstmt)) (row-count 0))
       (if (db-stmt-execute hdbc hstmt)
          (begin
              (if (> col-count 0)
                (if (not (get-image hdbc hstmt))
                    (display (db-get-error-str hdbc))
 )
 )
              (set! row-count (db-stmt-row-count hdbc hstmt))
             (if (boolean? row-count)
```

```
 (display (db-get-error-str hdbc))
               (display (string-append "number of image retrieved = " 
(number->string row-count) "\n"))
\overline{\phantom{a}} (newline)
             #t
\overline{\phantom{a}} #f
       )
    )
)
(define hdbc (make-connection-handle))
(display (connection-handle? hdbc)) (newline)
(define stmt "select PIX_NAME, PIX_TYPE, PIX_WIDTH, PIX_HEIGHT, 
PIX_DATA from SCOTT.IMAGE where PIX_ID = ?")
(if (db-login hdbc dsn uid pwd)
    (begin
       (display "\ndatabase login succeed !\n")
       (display (db-dbms hdbc)) (newline)
       (display (db-std-timestamp-format hdbc)) (newline)
       (display (db-max-long-data-size hdbc 2000000)) (newline)
       ; bind the select statement
       (define hselect (bind-binary-statement hdbc stmt))
       ; execute the dynamic statement
       (display "select IMAGE table\n")
       (if (statement-handle? hselect)
          (begin
             (if (db-stmt-param-assign hdbc hselect 0 "7100")
                (if (not (execute-statement hdbc hselect))
                   (display (db-get-error-str hdbc))
 )
             (display (db-get-error-str hdbc))
 )
             (if (db-stmt-param-assign hdbc hselect 0 "7200")
                (if (not (execute-statement hdbc hselect))
                   (display (db-get-error-str hdbc))
 )
             (display (db-get-error-str hdbc))
 )
          )
       )
       (if (not (db-logout hdbc))
          (display (db-get-error-str hdbc))
)\overline{\phantom{a}} (display (db-get-error-str hdbc))
)
```
# <span id="page-207-0"></span>5.8.9 **Common Supporting Routines**

<span id="page-207-1"></span>This sample script displays and defines values and parameters for stored procedures. The routines contained in this script are used by many of the Monk samples in this chapter. For more details about functions used in this script, see **["Stored Procedure](#page-148-0)  [Functions" on page 149](#page-148-0)**

```
;demo-common.monk
;;
i stored procedure auxiliary functions
;;
; display parameter properties of the stored procedure
(define (display-proc-parameter-property hdbc hstmt prm-count)
    (display "parameter count = ") (display prm-count) (newline)
    (do ((i 0 (+ i 1))) ((= i prm-count))
       (display "parameter ")
 (display (db-proc-param-name hdbc hstmt i))
 (display ": type = ") 
       (display (db-proc-param-type hdbc hstmt i))
      (display", io = ") (display (db-proc-param-io hdbc hstmt i))
       (newline)
    )
)
; display value of output parameters from stored procedure
(define (display-proc-parameter-output-value hdbc hstmt prm-count)
 (do ((i 0 (+ i 1))) ((= i prm-count))
 (if (not (equal? (db-proc-param-io hdbc hstmt i) "IN"))
          (begin
             (display "output parameter ")
             (display (db-proc-param-name hdbc hstmt i))
            (display " = " ) (display (db-proc-param-value hdbc hstmt i))
             (newline)
\overline{\phantom{a}} )
    )
) 
; display column properties of the return result set
(define (display-proc-column-property hdbc hstmt col-count)
    (display "column count = ") (display col-count) (newline)
   (do ((i 0 (+ i 1))) ((= i col-count)) (display "column ")
 (display (db-proc-column-name hdbc hstmt i))
 (display ": type = ")
       (display (db-proc-column-type hdbc hstmt i))
       (newline)
\overline{\phantom{a}} (newline)
)
; display column value of the return result set of the stored 
procedure
(define (display-proc-column-value hdbc hstmt col-count)
    (define (fetch-next)
       (let ((result (db-proc-fetch hdbc hstmt)))
          (if (boolean? result)
             result
             (begin (display result) (newline) (fetch-next))
```

```
\overline{\phantom{a}} )
\overline{\phantom{a}} (fetch-next)
    (newline)
)
; bind stored procedure and display parameter properties
(define (bind-procedure hdbc proc)
    (let ((hstmt (db-proc-bind hdbc proc)))
       (if (statement-handle? hstmt)
           (begin
              (display (string-append "bind stored procedure : " proc 
"\n\langle n" \n))
              (define prm-count (db-proc-param-count hdbc hstmt))
              (display-proc-parameter-property hdbc hstmt prm-count)
              (newline)
              (if (db-proc-return-exist hdbc hstmt)
                 (begin
                     (display "return: type = ")
                    (display (db-proc-return-type hdbc hstmt))
                 (newline)
 )
\overline{\phantom{a}}(newline)<br>)
\overline{\phantom{a}} (display (db-get-error-str hdbc))
) hstmt
    )
)
;;
;; dynamic statement auxiliary functions
;;
; display parameter properties of the SQL statement
(define (display-stmt-parameter-property hdbc hstmt prm-count)
 (display "parameter count = ") (display prm-count) (newline)
 (do ((i 0 (+ i 1))) ((= i prm-count))
 (display "parameter #")
       (display i)
       (display ": type = ") 
       (display (db-stmt-param-type hdbc hstmt i))
       (newline)
\overline{\phantom{a}} (newline)
)
; display column properties of the SQL statement
(define (display-stmt-column-property hdbc hstmt col-count)
    (display "column count = ") (display col-count) (newline)
    (do ((i 0 (+ i 1))) ((= i col-count))
       (display "column ")
       (display (db-stmt-column-name hdbc hstmt i))
       (display ": type = ")
       (display (db-stmt-column-type hdbc hstmt i))
       (newline)
\overline{\phantom{a}} (newline)
)
```

```
; display column value of the return result set of the SQL statement
(define (display-stmt-column-value hdbc hstmt)
    (define (fetch-next)
       (let ((result (db-stmt-fetch hdbc hstmt)))
          (if (boolean? result)
             result
             (begin (display result) (newline) (fetch-next))
\overline{\phantom{a}} )
\overline{\phantom{a}} (fetch-next)
    (newline)
)
; display row count affected by the execution of the SQL statement
(define (display-stmt-row-count hdbc hstmt)
    (let ((row-count (db-stmt-row-count hdbc hstmt)))
       (cond
         ((= row-count 0) (display "\\n(no row affected)\n")((= row-count 1) (display "\\n(1 row affected)\n") (else (display (string-append "\n(" (number->string row-
count) " rows affected)\n")))
       )
    )
)
; bind dynamic statement and display paramters and column properties
(define (bind-statement hdbc stmt)
    (let ((hstmt (db-stmt-bind hdbc stmt)))
       (display (string-append "\nDynamic statement : " stmt "\n"))
       (if (statement-handle? hstmt)
          (begin
             (define prm-count (db-stmt-param-count hdbc hstmt))
             (display-stmt-parameter-property hdbc hstmt prm-count)
             (define col-count (db-stmt-column-count hdbc hstmt))
             (display-stmt-column-property hdbc hstmt col-count)
 )
           (display (db-get-error-str hdbc))
) hstmt
    )
)
; bind dynamic statement to input/output raw binary data
(define (bind-binary-statement hdbc stmt)
    (let ((hstmt (db-stmt-bind-binary hdbc stmt)))
       (display (string-append "\nDynamic statement : " stmt "\n"))
       (if (statement-handle? hstmt)
          (begin
             (define prm-count (db-stmt-param-count hdbc hstmt))
             (display-stmt-parameter-property hdbc hstmt prm-count)
             (define col-count (db-stmt-column-count hdbc hstmt))
             (display-stmt-column-property hdbc hstmt col-count)
 )
           (display (db-get-error-str hdbc))
) hstmt
    )
)
```
# **Index**

## **A**

additional path **[35](#page-34-0)** auxiliary library directories **[35](#page-34-1)**

## **B**

basic e\*Way processes **[28](#page-27-0)** basic functions **[78](#page-77-0)** event-send-to-egate **[79](#page-78-0)** get-logical-name **[80](#page-79-0)** send-external-down **[81](#page-80-0)** send-external-up **[82](#page-81-0)** shutdown-request **[83](#page-82-0)** start-schedule **[84](#page-83-0)** stop-schedule **[85](#page-84-0)** build an event type **[44](#page-43-0)** build tool **[44](#page-43-1)**

## **C**

calling stored procedures, sample **[194](#page-193-1)** common supporting routines, sample **[208](#page-207-1)** communication setup **[24](#page-23-0)** components **[9](#page-8-0)** configuration **[22](#page-21-0)** configuration parameters **[22](#page-21-1)** connection-handle? **[105](#page-104-0)** converter, DART **[44](#page-43-2)** creating database user account **[21](#page-20-0)**

# **D**

DART **[21](#page-20-0)**, **[22](#page-21-2)** converter **[44](#page-43-2)** library **[45](#page-44-0)** data exchange functions event-driven **[33](#page-32-0)** schedule-driven **[31](#page-30-0)** database management system **[8](#page-7-0)** database name **[42](#page-41-0)** database setup **[41](#page-40-0)** database name **[42](#page-41-0)** database type **[41](#page-40-1)** encrypted password **[42](#page-41-1)**

user name **[42](#page-41-2)** database type **[41](#page-40-1)** db-alive **[106](#page-105-0)** db-commit **[108](#page-107-0)** db-get-error-str **[109](#page-108-0)** db-login **[111](#page-110-0)** db-logout **[113](#page-112-0)** db-max-long-data-size **[114](#page-113-0)** DBMS **[8](#page-7-0)** db-proc-bind **[151](#page-150-0)** db-proc-bind-binary **[152](#page-151-0)** db-proc-column-count **[153](#page-152-0)** db-proc-column-name **[155](#page-154-0)** db-proc-column-type **[157](#page-156-0)** db-proc-execute **[159](#page-158-0)** db-proc-fetch function **[161](#page-160-0)** db-proc-fetch-cancel **[163](#page-162-0)** db-proc-max-records **[164](#page-163-0)** db-proc-param-assign **[165](#page-164-0)** db-proc-param-count **[167](#page-166-0)** db-proc-param-io **[169](#page-168-0)** db-proc-param-name **[170](#page-169-0)** db-proc-param-type **[171](#page-170-0)** db-proc-param-value **[172](#page-171-0)** db-proc-return-exist **[174](#page-173-0)** db-proc-return-type **[176](#page-175-0)** db-proc-return-value **[178](#page-177-0)** db-rollback **[115](#page-114-0)** db-sql-column-names **[123](#page-122-0)** db-sql-column-types **[125](#page-124-0)** db-sql-column-values **[127](#page-126-0)** db-sql-execute **[129](#page-128-0)** db-sql-fetch **[130](#page-129-0)** db-sql-fetch-cancel **[131](#page-130-0)** db-sql-format **[132](#page-131-0)** db-sql-select **[134](#page-133-0)** db-stdver-conn-estab **[87](#page-86-0)** db-stdver-conn-shutdown **[89](#page-88-0)** db-stdver-conn-ver **[90](#page-89-0)** db-stdver-data-exchg **[92](#page-91-0)** db-stdver-data-exchg-stub **[93](#page-92-0)** db-stdver-init **[94](#page-93-0)** db-stdver-neg-ack **[96](#page-95-0)** db-stdver-pos-ack **[97](#page-96-0)** db-stdver-proc-outgoing **[98](#page-97-0)** db-stdver-proc-outgoing-stub **[100](#page-99-0)** db-stdver-shutdown **[102](#page-101-0)** db-stdver-startup **[103](#page-102-0)** db-stmt-bind **[136](#page-135-0)** db-stmt-bind-binary **[137](#page-136-0)** db-stmt-column-count **[138](#page-137-0)** db-stmt-column-name **[139](#page-138-0)** db-stmt-column-type **[140](#page-139-0)** db-stmt-execute **[141](#page-140-0)**

db-stmt-fetch **[142](#page-141-0)** db-stmt-fetch-cancel **[143](#page-142-0)** db-stmt-param-assign **[144](#page-143-0)** db-stmt-param-bind **[145](#page-144-0)** db-stmt-param-count **[146](#page-145-0)** db-stmt-param-type **[147](#page-146-0)** db-stmt-row-count **[148](#page-147-0)** db-struct-bulk-insert **[181](#page-180-0)** db-struct-call **[182](#page-181-0)** db-struct-execute **[183](#page-182-0)** db-struct-fetch **[184](#page-183-0)** db-struct-insert **[186](#page-185-0)** db-struct-select **[188](#page-187-0)** db-struct-update **[190](#page-189-0)** deleting records, sample **[202](#page-201-1)** down timeout **[26](#page-25-0)** dynamic SQL functions **[119](#page-118-1)**, **[135](#page-134-1)** db-stmt-bind **[136](#page-135-0)** db-stmt-bind-binary **[137](#page-136-0)** db-stmt-column-count **[138](#page-137-0)** db-stmt-column-name **[139](#page-138-0)** db-stmt-column-type **[140](#page-139-0)** db-stmt-execute **[141](#page-140-0)** db-stmt-fetch **[142](#page-141-0)** db-stmt-fetch-cancel **[143](#page-142-0)** db-stmt-param-assign **[144](#page-143-0)** db-stmt-param-bind **[145](#page-144-0)** db-stmt-param-count **[146](#page-145-0)** db-stmt-param-type **[147](#page-146-0)** db-stmt-row-count **[148](#page-147-0)**

## **E**

e\*Way configuration parameters **[22](#page-21-1)** encrypted password **[42](#page-41-1)** ETD editor's build tool **[44](#page-43-1)** event-driven data exchange functions **[33](#page-32-0)** event-send-to-egate **[79](#page-78-0)** exchange data interval **[25](#page-24-0)** exchange data with external function **[37](#page-36-0)** external connection establishment function **[38](#page-37-0)** external connection shutdown function **[39](#page-38-0)** external connection verification function **[39](#page-38-1)** external system requirements **[10](#page-9-0)**

#### **F**

forward external errors **[24](#page-23-1)** functions connection-handle **[105](#page-104-0)** db-alive **[106](#page-105-0)** db-commit **[108](#page-107-0)** db-get-error-str **[109](#page-108-0)** db-login **[111](#page-110-0)**

db-logout **[113](#page-112-0)** db-max-long-data-size **[114](#page-113-0)** db-proc-bind **[151](#page-150-0)** db-proc-bind-binary **[152](#page-151-0)** db-proc-column-count **[153](#page-152-0)** db-proc-column-name **[155](#page-154-0)** db-proc-column-type **[157](#page-156-0)** db-proc-execute **[159](#page-158-0)** db-proc-fetch **[161](#page-160-0)** db-proc-fetch-cancel **[163](#page-162-0)** db-proc-max-records **[164](#page-163-0)** db-proc-param-assign **[165](#page-164-0)** db-proc-param-count **[167](#page-166-0)** db-proc-param-io **[169](#page-168-0)** db-proc-param-name **[170](#page-169-0)** db-proc-param-type **[171](#page-170-0)** db-proc-param-value **[172](#page-171-0)** db-proc-return-exist **[174](#page-173-0)** db-proc-return-type **[176](#page-175-0)** db-proc-return-value **[178](#page-177-0)** db-rollback **[115](#page-114-0)** db-sql-column-names **[123](#page-122-0)** db-sql-column-types **[125](#page-124-0)** db-sql-column-values **[127](#page-126-0)** db-sql-execute **[129](#page-128-0)** db-sql-fetch **[130](#page-129-0)** db-sql-fetch-cancel **[131](#page-130-0)** db-sql-format **[132](#page-131-0)** db-sql-select **[134](#page-133-0)** db-std-timestamp-format **[116](#page-115-0)** db-stdver-conn-estab **[87](#page-86-0)** db-stdver-conn-shutdown **[89](#page-88-0)** db-stdver-conn-ver **[90](#page-89-0)** db-stdver-data-exchg **[92](#page-91-0)** db-stdver-data-exchg-stub **[93](#page-92-0)** db-stdver-init **[94](#page-93-0)** db-stdver-neg-ack **[96](#page-95-0)** db-stdver-pos-ack **[97](#page-96-0)** db-stdver-proc-outgoing **[98](#page-97-0)** db-stdver-proc-outgoing-stub **[100](#page-99-0)** db-stdver-shutdown **[102](#page-101-0)** db-stdver-startup **[103](#page-102-0)** db-stmt-bind **[136](#page-135-0)** db-stmt-bind-binary **[137](#page-136-0)** db-stmt-column-count **[138](#page-137-0)** db-stmt-column-name **[139](#page-138-0)** db-stmt-column-type **[140](#page-139-0)** db-stmt-execute **[141](#page-140-0)** db-stmt-fetch **[142](#page-141-0)** db-stmt-fetch-cancel **[143](#page-142-0)** db-stmt-param-assign **[144](#page-143-0)** db-stmt-param-bind **[145](#page-144-0)** db-stmt-param-count **[146](#page-145-0)** db-stmt-param-type **[147](#page-146-0)**

db-stmt-row-count **[148](#page-147-0)** db-struct-bulk-insert **[181](#page-180-0)** db-struct-call **[182](#page-181-0)** db-struct-execute **[183](#page-182-0)** db-struct-fetch **[184](#page-183-0)** db-struct-insert **[186](#page-185-0)** db-struct-select **[188](#page-187-0)** db-struct-update **[190](#page-189-0)** event-send-to-egate **[79](#page-78-0)** get-logical-name **[80](#page-79-0)** make-connection-handle **[117](#page-116-0)** send-external-down **[81](#page-80-0)** send-external-up **[82](#page-81-0)** shutdown-request **[83](#page-82-0)** start-schedule **[84](#page-83-0)** statement-handle? **[118](#page-117-0)** stop-schedule **[85](#page-84-0)**

## **G**

general connection functions **[104](#page-103-0)** connection-handle? **[105](#page-104-0)** db-alive **[106](#page-105-0)** db-commit **[108](#page-107-0)** db-get-error-str **[109](#page-108-0)** db-login **[111](#page-110-0)** db-logout **[113](#page-112-0)** db-max-long-data-size **[114](#page-113-0)** db-rollback **[115](#page-114-0)** db-std-timestamp-format **[116](#page-115-0)** make-connection-handle **[117](#page-116-0)** statement-handle? **[118](#page-117-0)** general settings **[23](#page-22-0)** get-logical-name function **[80](#page-79-0)**

## **I**

IDN **[8](#page-7-1)** implementation **[44](#page-43-3)** initializing Monk extensions, sample **[193](#page-192-1)** inserting records, sample **[196](#page-195-1)** Installation UNIX **[14](#page-13-0)** installation **[11](#page-10-0)** client **[12](#page-11-0)** decisions **[11](#page-10-1)** files **[14](#page-13-1)**, **[16](#page-15-0)** network components **[12](#page-11-0)** overview **[11](#page-10-2)** pre-installation **[12](#page-11-1)**, **[14](#page-13-2)** procedure **[12](#page-11-2)**, **[15](#page-14-0)** troubleshooting **[19](#page-18-0)** Windows 2000 **[12](#page-11-3)** Windows NT **[12](#page-11-3)**

integrated delivery network **[8](#page-7-1)** intended reader **[9](#page-8-1)** introduction **[8](#page-7-2)**

## **J**

journal file name **[23](#page-22-1)**

## **L**

LD\_LIBRARY\_PATH **[42](#page-41-3)** library converter **[44](#page-43-4)** library, DART **[45](#page-44-0)** listener **[19](#page-18-1)** listener.ora **[17](#page-16-0)**

## **M**

make-connection-handle **[117](#page-116-0)** max failed messages **[24](#page-23-2)** max resends per message **[23](#page-22-2)** message event functions **[180](#page-179-0)** db-struct-bulk-insert **[181](#page-180-0)** db-struct-call **[182](#page-181-0)** db-struct-execute **[183](#page-182-0)** db-struct-fetch **[184](#page-183-0)** db-struct-insert **[186](#page-185-0)** db-struct-select **[188](#page-187-0)** db-struct-update **[190](#page-189-0)** monk notes **[35](#page-34-0)** monk environment initialization file **[35](#page-34-2)**

## **N**

negative acknowledgment function **[40](#page-39-0)** notes on monk **[35](#page-34-0)**

# **O**

OCI **[12](#page-11-4)**, **[16](#page-15-1)** Oracle Call Interface **[12](#page-11-4)**, **[16](#page-15-1)** oracle e\*Way functions **[78](#page-77-1)** oracle SQL type support **[122](#page-121-0)** ORACLE\_HOME **[42](#page-41-4)** ORACLE\_SID **[42](#page-41-5)**

## **P**

parameters additional path **[35](#page-34-0)** auxiliary library directories **[35](#page-34-1)** communication setup **[24](#page-23-0)**

configuration **[22](#page-21-1)** database name **[42](#page-41-0)** database setup **[41](#page-40-0)** database type **[41](#page-40-1)** down timeout **[26](#page-25-0)** encrypted password **[42](#page-41-1)** exchange data interval **[25](#page-24-0)** exchange data with external function **[37](#page-36-0)** external connection establishment function **[38](#page-37-0)** external connection shutdown function **[39](#page-38-0)** external connection verification function **[39](#page-38-1)** forward external errors **[24](#page-23-1)** general settings **[23](#page-22-0)** journal file name **[23](#page-22-1)** max failed messages **[24](#page-23-2)** max resends per message **[23](#page-22-2)** monk environment initialization file **[35](#page-34-2)** negative acknowledgment function **[40](#page-39-0)** positive acknowledgment function **[40](#page-39-1)** process outgoing message function **[37](#page-36-1)** resend timeout **[26](#page-25-1)** shutdown command notification function **[41](#page-40-2)** start exchange data schedule **[24](#page-23-3)** startup function **[36](#page-35-0)** stop exchange data schedule **[25](#page-24-1)** up timeout **[26](#page-25-2)** user name **[42](#page-41-2)** zero wait between successful exchanges **[26](#page-25-3)** positive acknowledgment function **[40](#page-39-1)** process outgoing message function **[37](#page-36-1)** publishing to an Oracle database, sample **[53](#page-52-0)**

## **R**

requirements external configuration **[42](#page-41-6)** external system **[10](#page-9-0)** system **[9](#page-8-2)** resend timeout **[26](#page-25-1)**

## **S**

sample calling stored procedures **[194](#page-193-1)** common routines **[208](#page-207-1)** common supporting routines **[208](#page-207-1)** deleting records with dynamic SQL statements **[202](#page-201-1)** dynamic SQL statements **[196](#page-195-1)**, **[198](#page-197-1)**, **[200](#page-199-1)**, **[202](#page-201-1)** initializing Monk extensions **[193](#page-192-1)** inserting binary images **[203](#page-202-1)** inserting records with dynamic SQL statements **[196](#page-195-1)** Monk scripts **[192](#page-191-0)**

publishing to an Oracle database **[53](#page-52-0)** retrieving images **[206](#page-205-1)** selecting records with dynamic SQL statements **[200](#page-199-1)** stored procedures **[194](#page-193-1)** updating records with dynamic SQL statements **[198](#page-197-1)** sample Monk scripts **[192](#page-191-0)** schedule-driven data exchange functions **[31](#page-30-0)** search path, shared library **[20](#page-19-0)** selecting records, sample **[200](#page-199-1)** send-external-down function **[81](#page-80-0)** send-external-up function **[82](#page-81-0)** shared library **[20](#page-19-0)** shutdown command notification function **[41](#page-40-2)** Shutdown Functions **[33](#page-32-1)** shutdown-request **[83](#page-82-0)** specify file names **[34](#page-33-0)** specify function names **[34](#page-33-0)** SQL **[8](#page-7-3)** SQL\*Net **[12](#page-11-4)**, **[16](#page-15-1)**, **[19](#page-18-2)** SQL92 standard format **[116](#page-115-1)** sqlnet.ora **[17](#page-16-1)** standard e\*Way functions **[86](#page-85-0)** db-stdver-conn-estab **[87](#page-86-0)** db-stdver-conn-shutdown **[89](#page-88-0)** db-stdver-conn-ver **[90](#page-89-0)** db-stdver-data-exchg **[92](#page-91-0)** db-stdver-data-exchg-stub **[93](#page-92-0)** db-stdver-init **[94](#page-93-0)** db-stdver-neg-ack **[96](#page-95-0)** db-stdver-pos-ack **[97](#page-96-0)** db-stdver-proc-outgoing **[98](#page-97-0)** db-stdver-proc-outgoing-stub **[100](#page-99-0)** db-stdver-shutdown **[102](#page-101-0)** db-stdver-startup **[103](#page-102-0)** start exchange data schedule **[24](#page-23-3)** starting a listener **[19](#page-18-1)** start-schedule function **[84](#page-83-0)** startup function **[36](#page-35-0)** statement-handle? **[118](#page-117-0)** static SQL functions **[119](#page-118-2)** db-sql-column-names **[123](#page-122-0)** db-sql-column-types **[125](#page-124-0)** db-sql-column-values **[127](#page-126-0)** db-sql-execute **[129](#page-128-0)** db-sql-fetch **[130](#page-129-0)** db-sql-fetch-cancel **[131](#page-130-0)** db-sql-format **[132](#page-131-0)** db-sql-select **[134](#page-133-0)** static vs. dynamic SQL functions **[119](#page-118-1)** stcewgenericmonk.exe **[9](#page-8-3)**, **[13](#page-12-0)**, **[14](#page-13-3)**, **[15](#page-14-1)**, **[16](#page-15-2)** stop exchange data schedule **[25](#page-24-1)** stop-schedule function **[85](#page-84-0)**

stored procedure functions **[149](#page-148-1)** db-proc-bind **[151](#page-150-0)** db-proc-bind-binary **[152](#page-151-0)** db-proc-column-count **[153](#page-152-0)** db-proc-column-name **[155](#page-154-0)** db-proc-column-type **[157](#page-156-0)** db-proc-execute **[159](#page-158-0)** db-proc-fetch **[161](#page-160-0)** db-proc-fetch-cancel **[163](#page-162-0)** db-proc-max-records **[164](#page-163-0)** db-proc-param-assign **[165](#page-164-0)** db-proc-param-count **[167](#page-166-0)** db-proc-param-io **[169](#page-168-0)** db-proc-param-name **[170](#page-169-0)** db-proc-param-type **[171](#page-170-0)** db-proc-param-value **[172](#page-171-0)** db-proc-return-exist **[174](#page-173-0)** db-proc-return-type **[176](#page-175-0)** db-proc-return-value **[178](#page-177-0)** stored procedures, sample **[194](#page-193-1)** supported variable SQL data types **[122](#page-121-1)** system requirements **[9](#page-8-2)**

## **T**

TCP/IP **[12](#page-11-4)**, **[16](#page-15-1)** testing SQL\*Net **[19](#page-18-2)** tnsnames.ora **[17](#page-16-2)**

## **U**

up timeout **[26](#page-25-2)** updating records, sample **[198](#page-197-1)** user account, creating **[21](#page-20-0)** user name **[42](#page-41-2)** using SQL **[8](#page-7-3)**

## **Z**

zero wait between successful exchanges **[26](#page-25-3)**